Bjørn Kristian Eid Thomas Overen Stine Olsen

# **Design and implementation of full system monitoring for a prototype Hyperloop pod**

with custom designed data acquisition PCB

**May 2021**

#### **NTNU**

Norwegian University of Science and Technology Faculty of Information Technology and Electrical Engineering Department of Electronic Systems

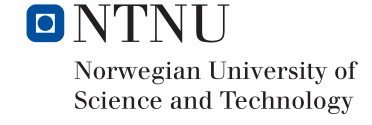

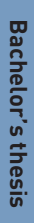

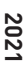

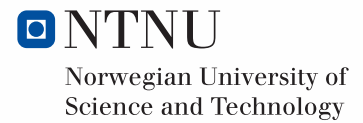

Bjørn Kristian Eid Thomas Overen Stine Olsen

# **Design and implementation of full system monitoring for a prototype Hyperloop pod**

with custom designed data acquisition PCB

Bachelor's thesis May 2021

## **NTNU**

Norwegian University of Science and Technology Faculty of Information Technology and Electrical Engineering Department of Electronic Systems

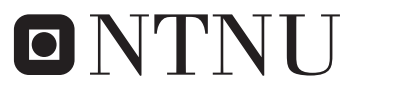

Norwegian University of **Science and Technology** 

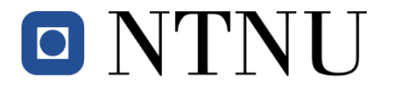

## **Institutt for elektroniske systemer**

# **Bacheloroppgave**

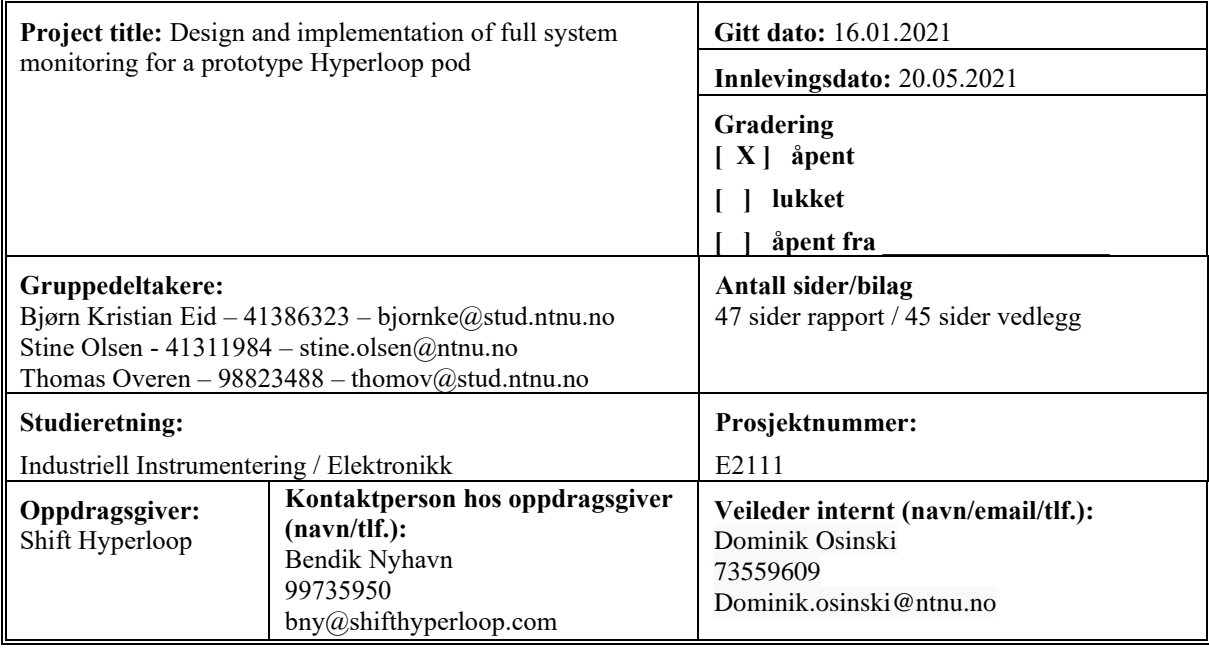

#### **Sammendrag**

The purpose of this project is to design and implement full system monitoring for a prototype Hyperloop pod in collaboration with the student organization Shift Hyperloop. Due to halted progress because of the Covid-19 pandemic in the previous project year, such a system did not yet exist other than a crude revision 1 of a custom data acquisition circuit board. Not much testing had been done, and any gathered data and most documentation had been lost in a storage server crash. Individual members were therefore the primary source of information, so much work was needed to build a solid foundation for future improvements and iterations. Some sensor selection choices were kept because those sensors were acquired, but not used. In terms of printed circuit board (PCB) design, interface circuitry, and code, everything was designed from scratch for this thesis.

The project group began with constructing the overall concept for the system, an interdisciplinary process which meant discussing needs and requirements of other technical systems on the pod. A requirement for all electronic systems was that we had to use the Atmel SAMV71Q21 microcontroller unit (MCU) and the system had to communicate via CAN-bus. It was decided on a solution with two separate custom PCBs for data acquisition and signal processing to handle the expected number of sensors, and to reduce the length of signal cable routing.

Design progression continued with circuit simulations and PCB design. Measurement needs of the subsystems kept changing throughout the process, therefore specific sensor selections and interface circuitry were not ready until revision 2. Because of this, there will be less focus on revision 1 in this report.

There have been little time for testing of revision 2, as PCB components for all systems were ordered very late. Preliminary testing have shown promising results, as most interface circuits are working and most of the code will run on our customized MCU board. Each individual sensor have been tested for function and calibration, but there have not been time to test sensors in combination with custom PCBs and code. Further testing will be necessary to verify the functionality of the complete system, however, this is considered acceptable since the progress of the main project is in sync with this progress. With the project group members being a part of the Shift Hyperloop project as well, we will continue working on the system towards the European Hyperloop event in Valencia, Spain, this July.

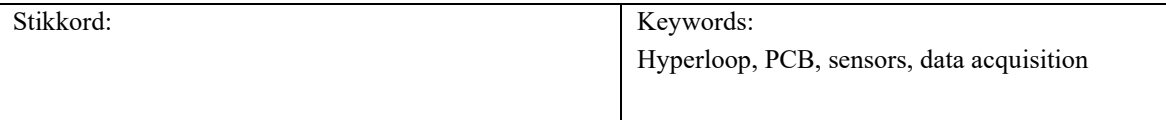

## Abstract

The purpose of this project is to design and implement full system monitoring for a prototype Hyperloop pod in collaboration with the student organization Shift Hyperloop. Due to halted progress because of the Covid-19 pandemic in the previous project year, such a system did not yet exist other than a crude revision 1 of a custom data acquisition circuit board. Not much testing had been done, and any gathered data and most documentation had been lost in a storage server crash. Individual members were therefore the primary source of information, so much work was needed to build a solid foundation for future improvements and iterations. Some sensor selection choices were kept because those sensors were acquired, but not used. In terms of printed circuit board (PCB) design, interface circuitry, and code, everything was designed from scratch for this thesis.

The project group began with constructing the overall concept for the system, an interdisciplinary process which meant discussing needs and requirements of other technical systems on the pod. A requirement for all electronic systems was that we had to use the Atmel SAMV71Q21 microcontroller unit (MCU) and the system had to communicate via CAN-bus. It was decided on a solution with two separate custom PCBs for data acquisition and signal processing to handle the expected number of sensors, and to reduce the length of signal cable routing.

Design progression continued with circuit simulations and PCB design. Measurement needs of the subsystems kept changing throughout the process, therefore specific sensor selections and interface circuitry were not ready until revision 2. Because of this, there will be less focus on revision 1 in this report.

There have been little time for testing of revision 2, as PCB components for all systems were ordered very late. Preliminary testing have shown promising results, as most interface circuits are working and most of the code will run on our customized MCU board. Each individual sensor have been tested for function and calibration, but there have not been time to test sensors in combination with custom PCBs and code. Further testing will be necessary to verify the functionality of the complete system, however, this is considered acceptable since the progress of the main project is in sync with this progress. With the project group members being a part of the Shift Hyperloop project as well, we will continue working on the system towards the European Hyperloop event in Valencia, Spain, this July.

## Sammendrag

Målet med prosjektet er å lage et komplett overvåkingssystem for en Hyperloop prototype fartøy i samarbeid med studentorganisasjonen Shift Hyperloop. På grunn av Covid-19 pandemien ble fjorårets system ikke ferdig, og alt som ble produsert var en grov revisjon 1 av et kretskort for datainnsamling. Det ble ikke gjennomført mye testing, og det lille av data som var samlet inn gikk tapt da organisasjonens lagringsserver krasjet. Det meste av dokumentasjon gikk også tapt som følge av dette. Hovedkilden til informasjon ble derfor enkeltmedlemmer, så mye arbeid var derfor nødvendig for å danne et solid grunnlag for videreutvikling. Enkelte sensorer som allerede var anskaffet, men forblitt ubrukt ble vurdert og inkludert i prosjektgruppens design. Kretskortdesign, valg av analoge grensesnitt, kode og valg av tilleggssensorikk ble gjort fra bunnen av for denne oppgaven.

Prosjektgruppen startet med å konstruere det generelle konseptet for systemet, en prosess som innebar å kartlegge hvilke systemer som trengte overvåking og hvilke krav de stilte. Dette inkluderte både mekaniske og elektroniske sytemer. Felles krav for alle elektroniske systemer var at de måtte bruke Atmel SAMV71Q21 mikrokontolleren, og systemet måtte kommunisere via CAN-bus. Prosjektgruppen valgte en løsning med to separate kretskort for datainnsamling og signalbehandling. Dette for å håndtere det anslåtte antall sensorer og for å redusere lengden på analoge signalkabler.

Videre jobbing med design inkluderte kretssimulering og kretskortdesign. Sensorbehovene til flere tekniske systemer endret seg gjennom hele prosessen, noe som førte til at sensorvalg og design på analoge grensesnitt ikke ble bestemt før revisjon 2. Grunnet dette vil det være lite fokus på revisjon 1 i denne rapporten.

Komponentene til de ulike elektriske systemene ble bestilt svært sent, så det ble lite tid til testing av revisjon 2. Testene som har blitt foretatt hittil har vært lovende, da de fleste analoge grensesnittkretsene fungerte som forventet og store deler av koden kjører på mikrokontrolleren. Hver sensor er blitt testet enkeltvis, men det har ikke vært tid til å teste i kombinasjon med våre egne kretskort og kode. Ytterligere testing vil være nødvendig for å verifisere funksjonaliteten til det fulle systemet. Ettersom dette skyldes forsinkelser i hovedprosjektet så anses dette som en akseptabel mangel i denne rapporten. Prosjektgruppens medlemmer er også medlemmer i Shift Hyperloop og vil fortsette og jobbe for hovedprosjektet med sensorsystemet fram til European Hyperloop Week, som vil finne sted i Valencia i midten av juli.

## Preface

The aim of this project is to design and implement a fully working monitoring system for a prototype Hyperloop pod. The project is in collaboration with Shift Hyperloop, a student organization working with creating a prototype pod. Shift Hyperloop has the goal to create a fully functioning pod in order to compete in European Hyperloop Week, 2021, a Hyperloop conference and competition in Spain. being able to create and work on a product until completion has been an essential part of this project.

The motivation to write and work with this project has been an interest in sensors, designing printed circuit boards and the desire to create a product. The group got together in August and decided to write our bachelor thesis together about a sensor system. All group members became a part of Shift Hyperloop, sent in the thesis to NTNU and reserved it. This thesis have therefore been in the works since September.

Along the way we experienced some challenges. One of our main challenges was the COVID-19 pandemic, as this affected both access to campus and group workshops. Another challenge for the project was the arrival time of components, as testing the second revision of PCBs was done very closely to this thesis submission deadline.

The project group consists of Thomas Overen, Bjørn Kristian Eid and Stine Olsen. We began working on the project in September 2020, and have worked steadily throughout the whole school year with common workshops in Shift and group work.

We would like to thank our adviser, Dominik Oskinski for his inspiring enthusiasm, insightful guidance and reassurances when we felt overwhelmed by the scope of the project.

In addition, we would like to thank Shift Hyperloop for the opportunity to write this thesis and all the help throughout the working period. A special thanks to our chief technical officer, Bendik Nyhavn, for all his input and help throughout the project. Additionally, we would like to thank Magnus Kolnes Oddstøl for all his help, guidance and gleeful cheers at the office whenever he achieved a breakthrough.

Trondheim. May 20th, 2021

Bjøun Kristian Eich

<u>Themas</u>

Thomas Overen

# Contents

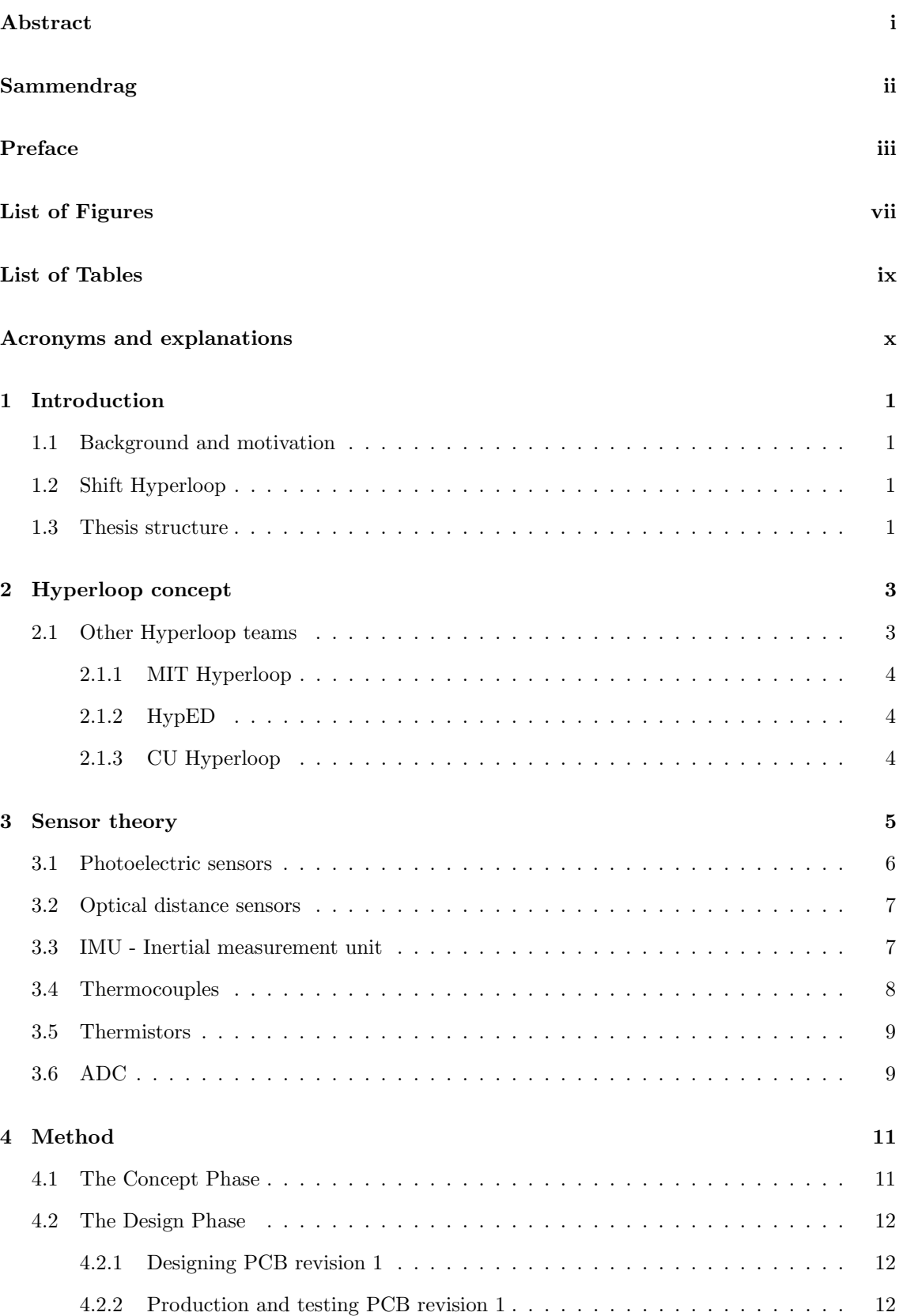

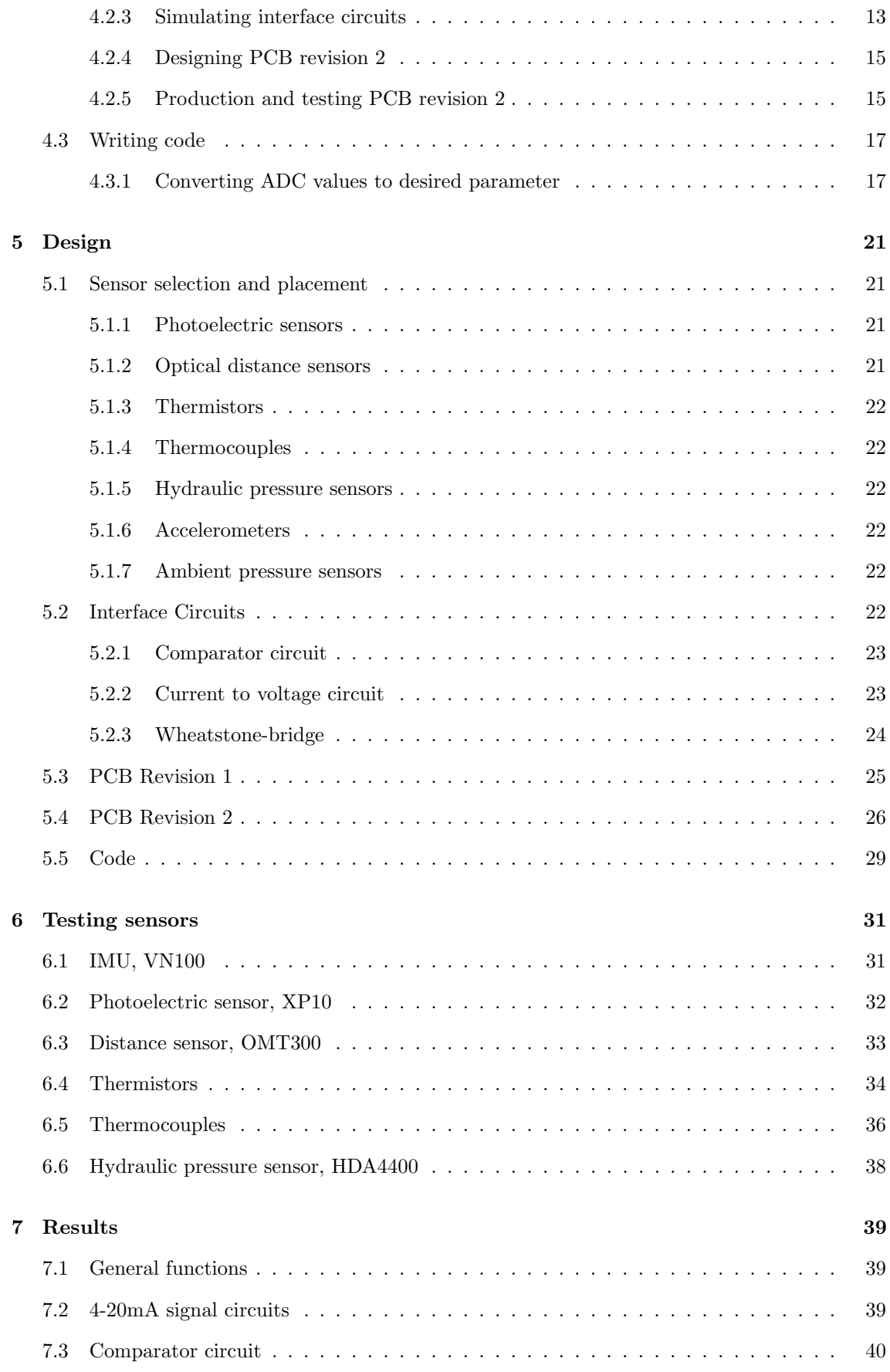

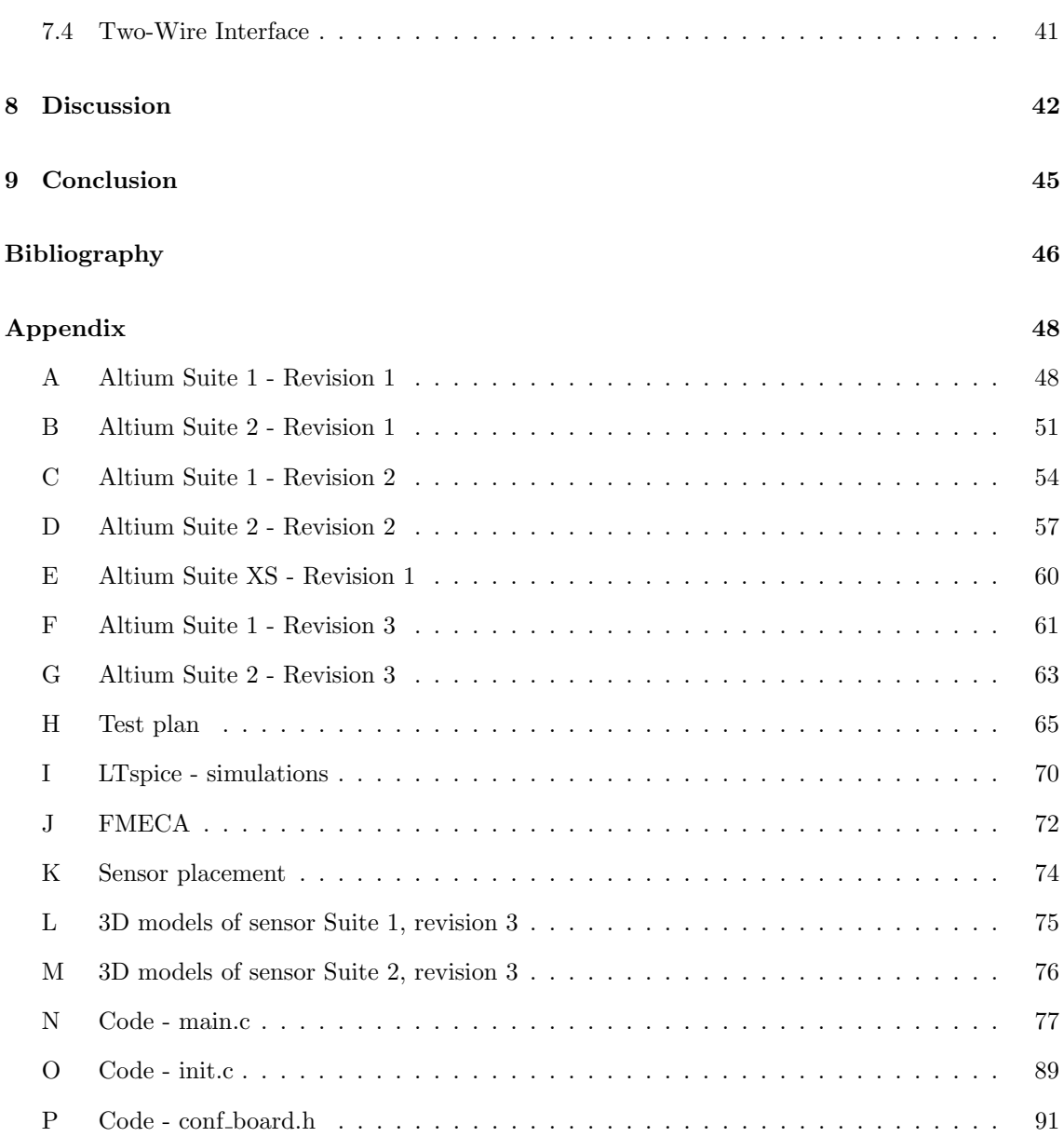

# List of Figures

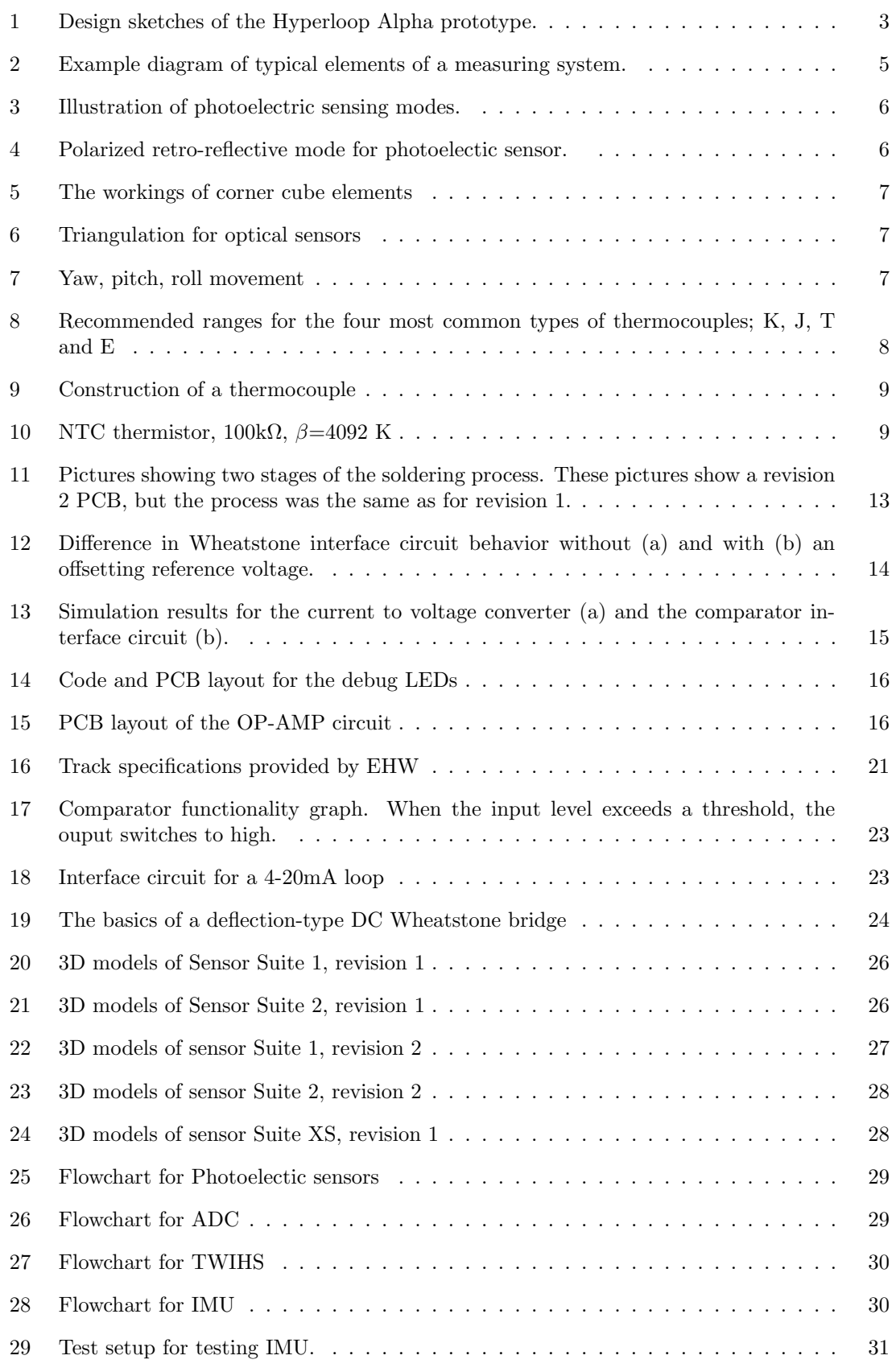

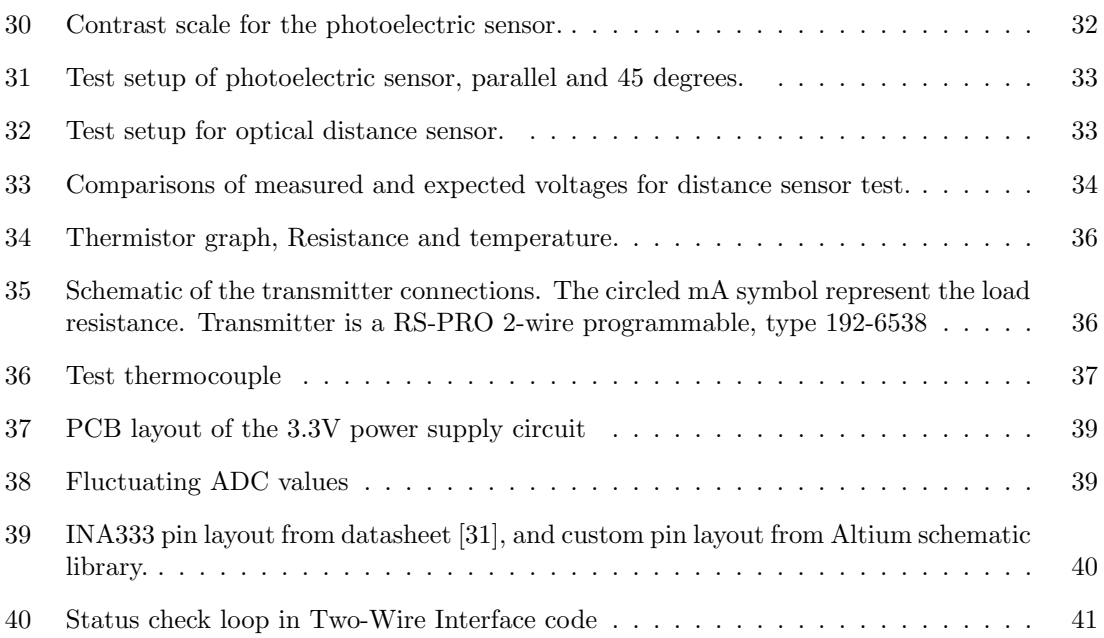

# List of Tables

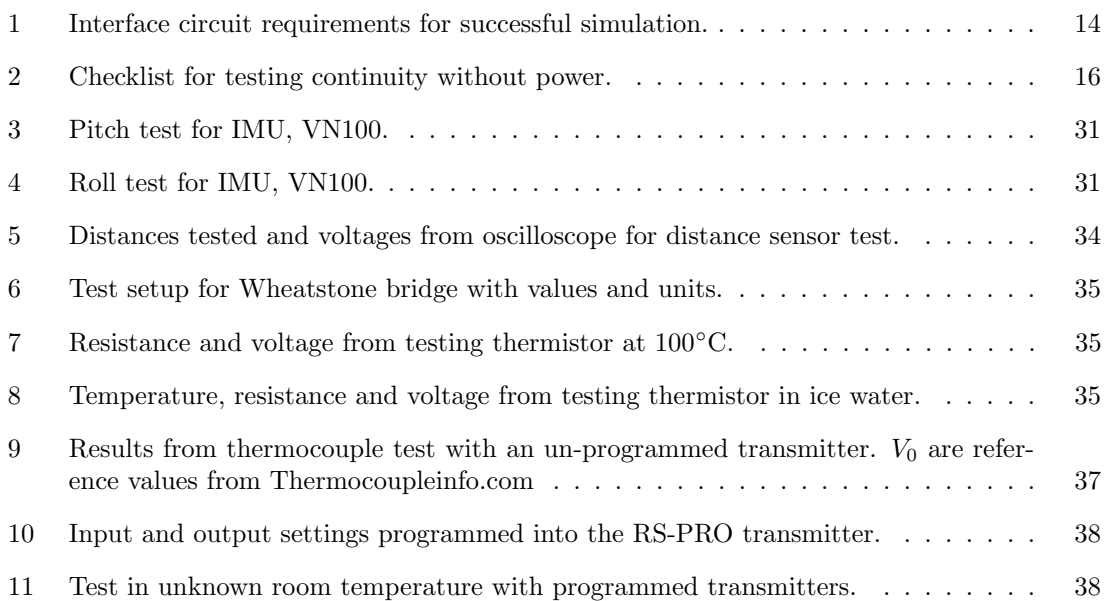

## Acronyms and explanations

- ADC Analog to digital converter ASF - Advanced Software Framework CAN - Controller area network CHSR - California High-Speed Rail EHW - European Hyperloop Week FDD - Final Design Documentation FMECA - Failure Mode, Effects, and Criticality Analysis I2C - Inter-Integrated Circuit IDE - Integrated Development Enviroment IMU - Internal measurement unit IN-AMP - Instrumentation amplifier LED - Light-emitting Diode MCU - Microcontroller Unit MiT - Massachusetts Institute of Technology NTC - Negative temperature coefficient NTNU - Norwegian University of Science and Technology OP-AMP - Operation amplifier PCB - Printed circuit board
- PSU Power Supply Unit
- SAMV71 ATSAMV71Q21B, the specific microcontroller that is being used
- VCU Vehicle Control Unit

## 1 Introduction

## 1.1 Background and motivation

This project is a collaboration between the student organization Shift Hyperloop and the project group members. The initiative was taken by one of the group members, who had already been part of the Shift team for three semesters. The specialization Industrial Instrumentation focuses on the functionality of sensors and how they interact with electronic circuitry. A complex sensor system such as the one needed for a prototype Hyperloop pod was therefore a highly relevant task for a bachelor thesis. The use of design tools such as Altium Designer and Microchip Studio also make it highly relevant for the specialization of Electronics. The details and scope of the thesis was determined by the project group in collaboration with technical management in Shift, and required the students to join the organization and be part of the main project at the start of the fall semester 2020.

Shift Hyperloop is a young organization, as it was founded in the spring of 2019. During the 2020 season the entire progress was cut short due to the Coronavirus outbreak, and few technical systems were developed beyond early first revision testing. In addition, the server Shift used to store documentation had a malfunction during the summer of 2020, which caused much documented progress to be lost. Providing a functioning and well documented data acquisition platform which could be further developed by future teams was therefore a primary motivation for this thesis. For the project group it would provide valuable experience as the project would include both sensor theory, complex circuit board design, embedded code and implementation of hardware. Since the main project and the thesis project have slightly different timelines, it was not possible to include the entire scope of our work in this report. Primarily this means thorough testing on finished products, and the final implementation on the actual prototype pod will not be included in this thesis.

### 1.2 Shift Hyperloop

Shift Hyperloop is a non-profit student organization working with designing and constructing a prototype Hyperloop pod. They are operated exclusively by students currently enrolled at the Norwegian University of Science and Technology (NTNU). The organization was founded in 2019 by ten students inspired by Elon Musk's whitepaper about the Hyperloop concept. Today Shift Hyperloop consists of around eighty students from several different disciplines, including geologists and architects who work on full-scale integration and even a philosophy student studying attitudes towards this new mode of transportation. The previous team had the goal of competing in the SpaceX Hyperloop Pod Competition, but did not get the opportunity because of the Covid-19 pandemic. This years team are expected to compete in the European Hyperloop Week (EHW), a new conference and competition in Valencia, Spain.

This thesis is written by members of the Sensor System. It is a subsystem in the Electronics Group. The Electronics Group also consist of the systems Embedded, Master Library, State Indication, Telemetry and Vehicle Control Unit (VCU), typically with two members responsible for each system. Other groups in the Shift Hyperloop organization for the 2021 season are; Battery, Concept, Levitation, Mechanical, Powertrain, Relations and Software. In addition there is a Board that is made up of a CEO, CFO, CTO electrical, CTO mechanical, CMO and CCO (concept).

### 1.3 Thesis structure

This thesis will begin with an introduction into the Hyperloop concept, where the reader will be acquainted with what Hyperloop is and the current status of some commercial development projects. Following this we will present theory about sensor systems and some of the sensors used in this project, in order for the reader to understand the choices made later on.

We will then go on explaining the different phases of the project and our method of working. In this section the reader will be walked though everything from planning to designing and testing the system. Then all the final design choices are presented, this includes sensor selection, circuitry, hardware design and code.

Following this, the reader will be walked through the functionality testing performed of the different sensors, which were tested separately with minimal additional circuitry to minimize sources of errors.

In the next section we will present our results from testing our custom sensor suites. These results will be discussed further in the next section, alongside a discussion about our method and design choices. Lastly, we will present our conclusion as well as suggestions for further work on the project.

# 2 Hyperloop concept

The idea of magnetically levitating modes of transportation have been circulating since near the start of the 20th century. Inventors and electricians such as Robert H. Goddard and Emile Bachelet ` each held patents for various designs of magnetically levitated transportation methods, with or without the inclusion of vacuum tubes [1].

Entrepreneur and Tesla-founder Elon Musk published in 2013 a whitepaper detailing the design of the Hyperloop Alpha (Figure 1), a modern version of what had previously been called a vactrain. The Hyperloop Alpha came as a response from Musk to the 2008 approval of the California High-Speed Rail (CHSR). Musk felt the CHSR was in no means a good alternative to existing modes of mass transport in the region, especially given the cost of investment versus the gained benefits. Musk felt the CHSR failed to improve sufficiently when it came to operating cost, travel time and passenger safety. [2]

Musk's concept intended to rely on pods running in a low pressure tube instead of complete vacuum. A compressor fan would be installed at the front of each pod. This compressor would serve as the method of removing the build up of air in front of the pod, as well as pressurizing the air so it could be

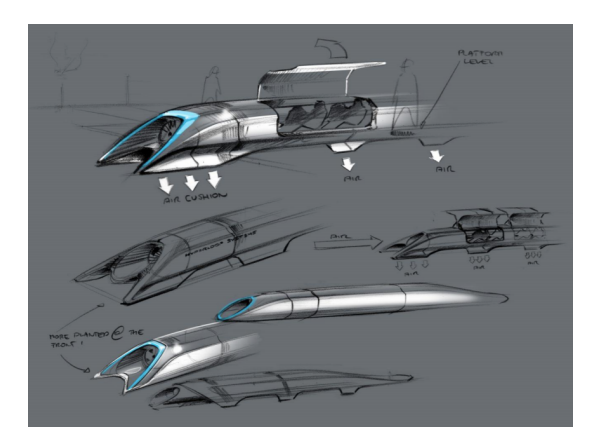

Figure 1: Design sketches of the Hyperloop Alpha prototype.

Source: [Tesla](https://www.tesla.com/sites/default/files/blog_images/hyperloop-alpha.pdf)

used as an air cushion for levitation. For propulsion, the tubes would have linear induction motors placed along the length and the pods would have fixed aluminum stators mounted underneath. With this design, Musk theorized the Hyperloop Alpha to be able to reach a cruising speed of up to 1220 km/h, thus covering the 560 km long San Francisco to Los Angeles stretch in approximately 35 minutes. [2]

As Musk did not have time to pursue the Hyperloop concept to a real life model, the design was therefore open sourced. Multiple companies were started to continue the work with the Hyperloop design, but it is Virgin Hyperloop that have come the furthest (as of May 2021). Virgin Hyperloop (formerly known as Hyperloop One and Virgin Hyperloop One) was founded in 2014, and have since then worked with building the first Hyperloop [3]. In November 2020, they had the first passenger test. Two passengers traveled 500m, with a speed of 172km/h or 42m/s. Virgin Hyperloop is continuing their work, in order to reach their goal of more than 1000km/h. [4]

## 2.1 Other Hyperloop teams

SpaceX and founder Elon Musk created in 2015 a design competition for the purpose of accelerating the development of a functional prototype, and to encourage student innovation [5]. The competition has been held five times over a total of four years, 2016-2019 Wiki hyperloop comp, and some of the competing teams have shared their design reports from earlier pods. These designs were looked at and considered by Shift Hyperloop as part of the initial research during the Concept phase. Here we will present a short summary from the available reports, focusing on sensor system related information.

#### 2.1.1 MIT Hyperloop

Massachusetts Institute of Technology (MIT) designed their 2017 pod with more than 35 sensors distributed over five customized PCBs. Each PCB had an Arduino Due attached on top of it through header pins, and every PCB was designed the same way. A sixth custom PCB was designed to host an Odroid C1+ unit to act as the master computer. The custom PCBs all communicate via RS485 protocol. Each Arduino and the Odroid were also connected via an onboard USB hub, to allow for flashing of code.

The MIT pod was passive, which means it did not have a propulsion system. Instead the pod was designed to "glide" on arrays of magnets, using a launch system provided by SpaceX in the early years of the competition. Sensor data was used to monitor positioning relative to the track, to the tube and status of a low-speed wheel system and braking [6].

#### 2.1.2 HypED

The team HypED from the University of Edinburgh had a total of 25 sensors on their pod "Poddy" McPodface" in 2017. They used five Raspberry Pi units in a master-slave configuration to control and process sensor data. They had four slave modules and one master, all connected through an onboard ethernet switch. Each slave had up to four sensors connected to them. Some sensors went right into the master Raspberry Pi. The master performed all the on-board calculations.

The HypED pod has an active propulsion- and a passive levitation system. The pod will float on magnetic Hallback arrays while being propelled by a high-friction wheel driven by a rotary electric motor. The sensors will monitor pod position and status, and multiple data values are used in real-time as active control over the pod [7].

#### 2.1.3 CU Hyperloop

The team CU Hyperloop comes from the University of Colorado. In 2018 they posted a report showcasing their pod design. More than 14 sensors are connected to a TIVA C unit, some through an external ADC. The ADC sends data to the TIVA using SPI. Other sensors used various digital communication protocols and were connected directly to the TIVA.

Their pod would be propelled by an initial sling, and further propelled with nozzled tanks of pressurized Nitrogen. Wheels would be used for contact with the track. Sensor data would therefore monitor pod positioning relative to track and tube, as well as pressure system status and temperatures. Most data would be used in real-time as pod software state-machine input [8].

## 3 Sensor theory

While the complexity may vary, measuring systems are usually based around the same building blocks. It all starts with a physical variable such as temperature or distance, which somehow has to be made compatible with electronics. Once this is achieved, typically through a sensor element or transducer, this measurement signal has to be adapted again to meet specific criteria of digital circuitry, which is most common these days. After digitization of the signal, further processing is required to convert the signal to easily recognizable values, e.g ◦Celsius for temperature or mm for distance. Below we will elaborate on each of these steps of the process.

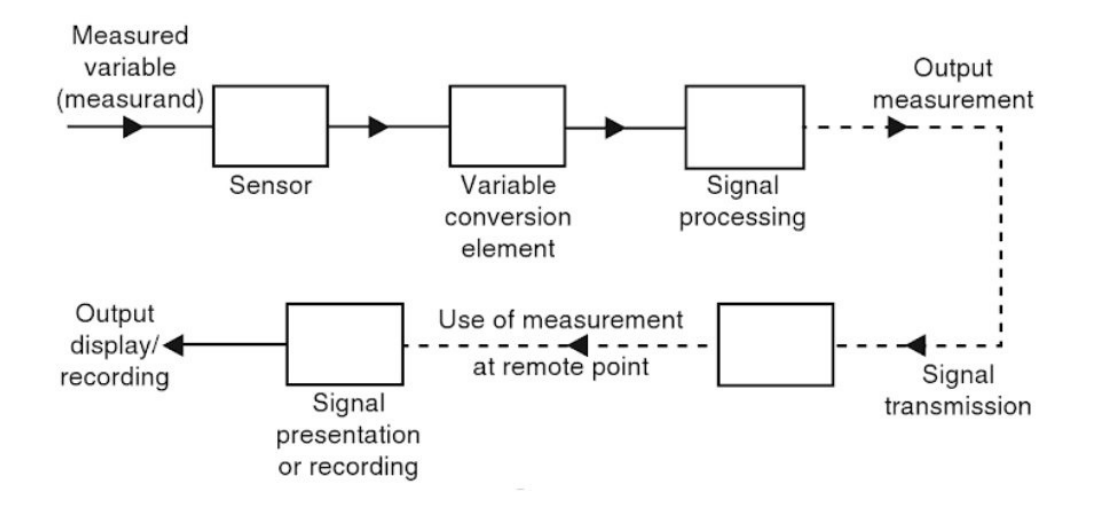

Figure 2: Example diagram of typical elements of a measuring system. Source: Measurement and instrumentation

First up is the sensor, or sensing element. This is the actual transforming part, which take the physical measured variable such as temperature or chemical composition and transform it into a different medium. This output medium is in the form of resistance, voltage, current, capacitance, inductance or similar electrical characteristics. Examples of sensing elements are strain gauges or thermistors, which transform mechanical force or temperature into resistance, respectively.

Electronic devices are not equipped to directly read variables such as the ones mentioned above. Even in a multimeter used to measure a resistor there are several internal steps between the measured variable and the resistance displayed on screen. This is the function of the variable conversion element. Commonly known as interface circuits, which we will call them through this thesis, their purpose is to convert inconvenient variables into a manageable form. Such a form is typically a voltage or current output, but the function of the interface circuit depends on the sensor output and the monitoring device input. More on interface circuits in subsection 5.2.

When a sensing element and conversion element is combined into one device it is referred to as a transducer [9]. Some of the sensors used for this thesis are transducers, such as the OMT300 LED distance sensor and the HDA4400 hydraulic pressure sensor.

Next there is *signal processing*. This stage is for the most part to improve the output signal. This could be to filter out noise or to amplify the signal. Amplification is essential when using sensors such as thermocouples where the measurement signal is only a few millivolts [9, p. 7] and most input devices operate in the range of 3.3-5V. Signal processing can also include digitization of analog signals for communication with microcontrollers etc. When digitized, additional processing of the signal is possible through software, depending on the application and equipment. Analog to digital conversion will be further explained later in this chapter, in subsection 3.6.

Signal transmission serve as the sole purpose of transmitting the output measurement to the desired receiver. The receiver is represented by the block *Signal presentation or recording*, and can be a speaker, a screen, a computer etc. In many cases the presentation is omitted altogether, as the signal is only used internally as feedback in a control loop. The transmission medium is traditionally appropriate wiring, often screened to reduce effects of induced electrical noise [9, p. 7].

#### 3.1 Photoelectric sensors

For the entire length of the competition track there will be poles with retro-reflective tape every 15 meters. These will act as navigational markers and have to be detected to determine the pod position along the track. Photoelectric sensors emit light from an light emitting diode (LED) or laser and detects if an object pass in front of it or there is a change in contrast. The object or changing contrast cause a change in reflection and is detected by a receiver. They have become quite common in industry and production factories, and can be used for multiple different means/systems. Therefore there is three primary modes for detection: diffuse-reflective, retro-reflective and through-beam (see Figure 3).

The Tri-Tronics XP10R5 uses retro-reflective mode. In retro-reflective mode both the transmitter and receiver are in the same casing. The transmitter sends a light out and if a reflective object blocks the light than it will reflect back to the sensor and be detected by the receiver. As this sensor will be used with red reflective tape it is crucial that the sensor will not detect anything else in the background, but only the red tape.

As the sensor will have to detect objects 1.5m away

it needs to have a good range. With retro-reflective sensing mode there is no difference for the sensor whether the tape is red, yellow or gray, and the tape color does not affect the sensing range as the reflector reflects light back to the sensor better than other objects.

In this project there will be used a  $R5$  lens/block. The R5 block is a polarized anti-glare retro-reflective optical block used for reducing glare from shiny objects near the sensor. Polarization filter allows light from certain angles to be detected. This is because light reflected from the reflectors shift the phase of the light 90 degrees, whereas light reflected from a shiny target does not (see Figure 4). With this polarizing filter, only the light waves that are rotated will pass through, Polarized retro-reflective sensors need to have receiving light waves rotated, and this is typically done with corner cube reflectors, additionally this means that the target will be reflected parallel to the transmitted light. [10] [11]

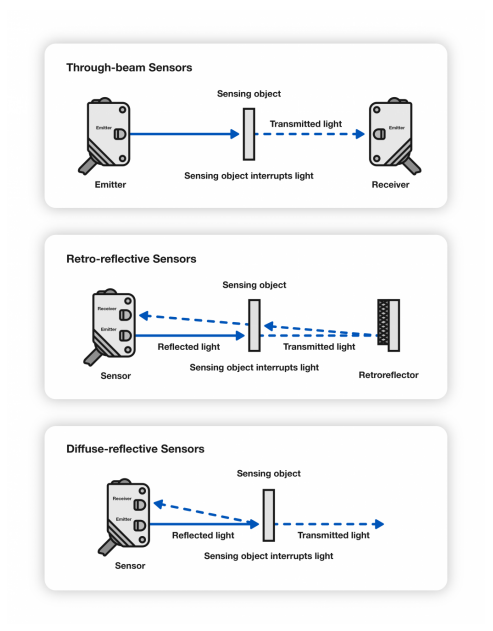

Figure 3: Illustration of photoelectric sensing modes.

Source: [RS-online](https://www.rs-online.com/designspark/are-photoelectric-sensors-suitable-for-harsh-environment-use)

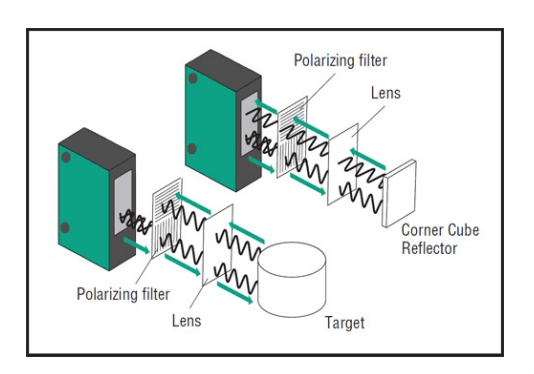

Figure 4: Polarized retro-reflective mode for photoelectic sensor.

Source: [Automation](https://www.automation.com/en-us/articles/2014-1/fundamentals-of-photoelectric-sensors)

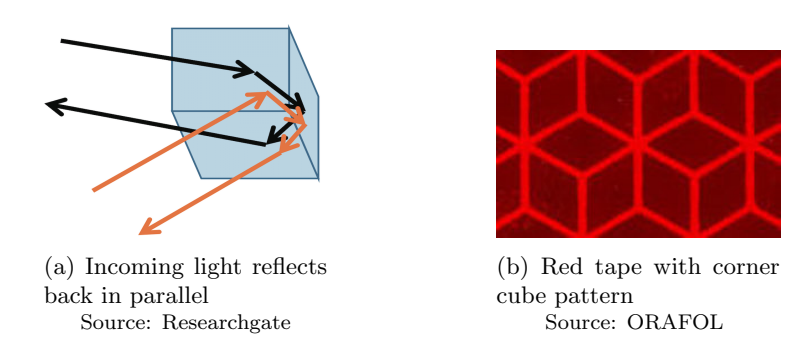

Figure 5: The workings of corner cube elements

The target for our sensor is *ORALITE VC104+* tape, is composed of corner cube elements bonded to a flexible, smooth surface [12]. The corner cube pattern on the tape can be seen in Figure 5b.

#### 3.2 Optical distance sensors

In order to measure the distance between pod and track (I-beam) without touching the beam, there is need for a non-contact distance sensor. The most common non-contact distance sensors are ultrasonic and optical. As this is a pod that hopefully will travel in high speed, ultrasonic sensors will be too slow and there is no need to measure great distances. In this project a distance sensor from Pepperl+Fuchs will be used, model OMT300-R200-IEP-IO-V1. [13]

Triangulation is a method of measuring distance, where the sensor has one transmitter that sends out light (often as laser or LED) and one receiver that will measure the angle the light is reflected. Triangulation is based on that the length of one side and two angles are known. In an optical sensor the distance between the light source and the receiver is known, this is known as baseline [14]. The angle between the light source (laser or LED) and the detector is 90 degrees. The last angle we need to know is measured with the detector and lens. When the angle between the light source and reflected light is measured, the sensor can calculate the distance.

#### 3.3 IMU - Inertial measurement unit

To determinate how the pod moves during a run there will be placed four accelerometers inside, one in each corner of the pod. Additionally, the pod will be supplied with one IMU, or Internal Measurement Unit, near the center of mass. The IMU will also be used in order to determine the speed of the pod, as it is a requirement from EHW to have at least two independent speed measurements.

IMU is a sensor which uses gyroscopes, accelerometers, magnetometers in order to measure multiple parameters. Some of these parameters are angular rates (yaw, pitch, roll), force and acceleration in x-, y-, z-axis and magnetic field around the IMU. Additionaly, an IMU can often measure temperature and pressure. An IMU works best if it is placed at the center of mass of the product it will measure. [15]

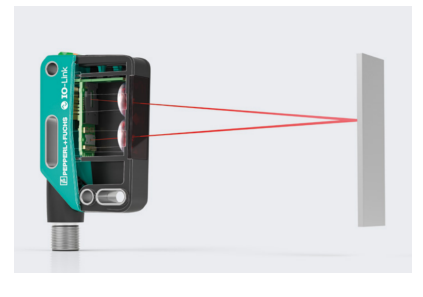

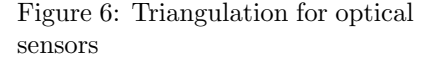

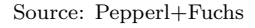

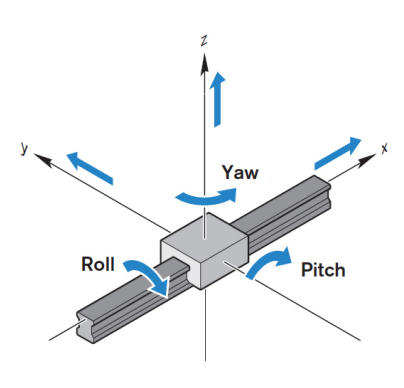

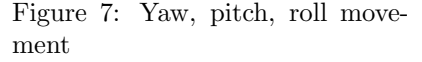

Source: [Linearmotiontips](https://www.linearmotiontips.com/motion-basics-how-to-define-roll-pitch-and-yaw-for-linear-systems/)

Accelerometers measure the acceleration. Acceleration is the rate of change of velocity with time [16].

$$
\overline{a} = \frac{\Delta v}{\Delta t} \tag{1}
$$

Or if we want instantaneous acceleration

$$
a = \lim_{\Delta t \to 0} \frac{\Delta v}{\Delta t} = \frac{dv}{dt}
$$
\n<sup>(2)</sup>

There are three main types of accelerometers, but the general concept that often repeats itself is that they use piezoelectric material. When stress or force is applied, the voltage or resistance increases, and can therefore estimate the acceleration. This can be done in multiplie axis, an IMU generally measures in x-, y- and z-axis.

With the acceleration from the accelerometer, the speed can be determined. Acceleration is the derivative of velocity with time, as seen in Equation 2. In order to find the velocity or speed we can integrate the equation.

Gyroscopes senses angular velocity  $\omega$ , in other words the speed of rotation in rad/s or deg/s. The gyroscope in the IMU measures angular velocity in three directions (3-axis). [17]

Magnetometers measures the magnitude and direction of the Earth's magnetic field, and are used in multiple different applications. Some of the applications magnetometer often are used are in geophysical measurements, but also in planes, drones, boats, cars and metal detectors. One of the most common uses for magnetometers are in compasses. Magnetometers are not the most accurate sensors  $(0.5<sup>°</sup> - 3.0<sup>°</sup>)$  because of Earth's magnetic field changing with location and time. [14]

#### 3.4 Thermocouples

To measure temperature in the motor thermocouples will be cast into the same block of epoxy as the motor. Thermocouples are one of the most applied and versatile means of measuring temperature, especially for industry applications. This is in part due to their large sensing span, fast response time and physical versatility [18].

Thermocouples consist of two leads of different metals with different heat coefficients that are welded together in one end, known as the hot junction. This point represent the sensing part of the thermocouple, whereas the opposite ends of these leads are referred to as the cold junction. The temperature is measured as the difference between the hot and cold junction points, and this calls for the temperature at the cold junction to be known so it can be compensated for, a process called cold-junction compensation. As the metals in the hot junction experience changes in temperature, the number of electrons being forced towards the cold end due to the kinetic energy caused by the heating process is what causes the cold junction point to experience an increase in electrical charge. As the two metals have different heat coefficients they will allow for different amounts of electrons to mi-

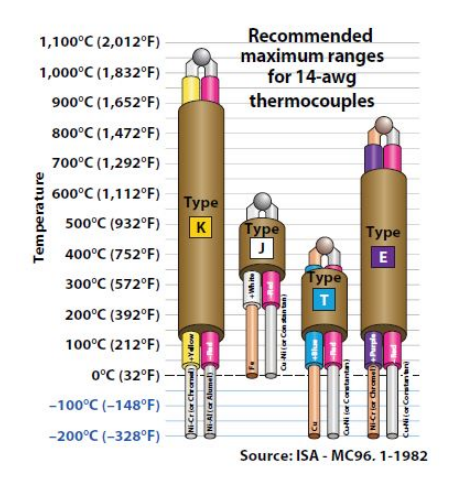

Figure 8: Recommended ranges for the four most common types of thermocouples; K, J, T and E

Source: [Phoenix Contact](https://www.phoenixcontact.com/assets/downloads_ed/local_us/web_dwl_promotion/HotTipsonThermocouples.pdf)

grate at the same temperature, causing a difference in voltage potential between them.

This voltage potential is in the range of millivolts and is therefore in need of amplification, but is also more exposed to electromagnetic interference. The type T thermocouple is shown to be the least susceptible type to magnetic fields when compared to type J and K [19]. This is because the copper and constantan metals it is made from are nonmagnetic.

#### 3.5 Thermistors

To measure temperature for the brake pads and inside the inverter casing there will be multiple thermistors. Thermistors are often chosen due to the small size and low price.

Negative temperature coefficient (NTC) thermistors are resistors with a negative temperature coefficient, in other words the resistance decreases when temperature increases. NTC thermistors has often a range between  $-55\degree C$ to 200 $\degree$ C and are often very cheap. One of the main problems with thermistors is their nonlinearity as this can provide some challenges.

A NTC thermistor are in reality a third order polynomial

$$
\frac{1}{T} = A + B * lnR_T + C * (lnR_T)^3
$$

where A, B and C are Steinhart-Hart coefficents. These can be found from measuring the thermistor at three different temperatures and then use the Steinhart-Hart coefficient equations to find A, B and C.

To find the relation between temperature and

resistance the Steinhart-Hart equation is often used, as Steinhart-Hart equation is typically accurate to 0.15 degrees in the range -50°C to 150°C. This is more accurate than most projects with a broad temperature range need. The temperature in the pod does not need to be that accurate, and instead of the Steinhart-Hart equation there will be used a simplified equation - the beta equation (Equation 14). [20]

#### 3.6 ADC

Analog to digital converter, or ADC for short, converts the voltages that represents analog values (voltage, pressure, temperature etc.) to digital signals (bit-values) that the microcontroller can process. In the custom PCBs there are 12-bit ADCs which means that the voltages can be converted to bit-values between 0 and 4095  $(2^{12} = 4096)$ .

The bit-value we will get from an ADC can be found with the formula:

$$
ADC_{OUT} = \frac{Analog\ input}{Reference\ input} * ADC\ Resolution
$$
\n(3)

The ADC will convert voltages between  $V_{Negative\ reference}$  and  $V_{Positive\ reference}$ , or shortened  $V_{ref}$ . In most cases (including this one)  $V_{Negative\ reference}$  will be zero/GND. If the ADC reads an

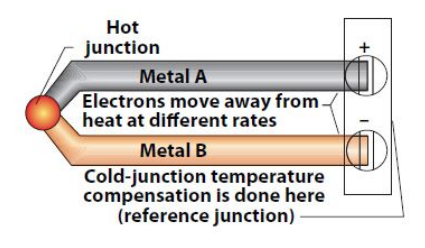

Figure 9: Construction of a thermocouple

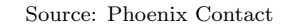

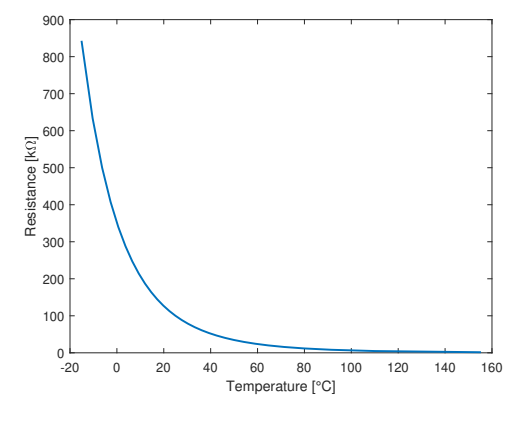

Figure 10: NTC thermistor,  $100\text{k}\Omega$ ,  $β=4092$  K

analog input at the same value as  $V_{ref}$ , it will give out the highest bit-value possible (same as bitresolution). For a 12-bit ADC the highest bit-value would be 4095. The measurement resolution with an ADC could be crucial in some systems, to find the resolution, Equation 4 can be used [14, p 351][21].

$$
Measurement\ resolution = \frac{Measurement\ range}{ADC\ resolution}
$$
 (4)

If we would use a 12-bit ADC and have a measuring range at for example 200mm, the best possible measurement resolution is:

$$
\frac{200\;mm}{2^{12}} = 0.0488 \frac{mm}{increment}
$$

Another thing to consider when choosing ADC is how big each step should be. If a step is how much the voltage would change for the bit-value to increase by one bit [14], [22].

$$
\Delta V = \frac{V_{ref}}{2^N}
$$
 Where N is the bit resolution.

# 4 Method

The way the group have been working was deeply influenced by the working structure of the employer Shift Hyperloop. The year is divided into three phases; concept, design and system verification. The Concept Phase is the period from the beginning of the main project until Concept Review in October, where all systems presents their ideas to the rest of the organization. Before presenting their system to the organization everyone has to get to know their system. In this phase you go through everything done last year, and sort out what worked and what did not. Following this, the group needs to do research on everything so that all changes can be argued.

Following the Concept Review was the design phase. This phase can be divided into multiple sections. The designing of the first circuit board revision and testing is separated by design review, organized as a workshop where other subgroups are criticizing and questioning your design in the purpose of limiting mistakes. In late January this first revision is soldered and tested in order to find errors and fix them in the second revision. After design phase the main project will step into a system verification phase, but this phase is not a part of this thesis as the phase begins after the thesis deadline.

In addition to the other phases we have worked with code throughout the whole spring semester, beginning with pseudo code and then writing and testing code with development boards. At this point we split up and each group member got responsibility for a main task: thesis, code and hardware.

The group have additionally tested each of the sensors separately, without the custom PCBs. Both method and results for these tests are explained in section 6.

As we are a part of Shift Hyperloop and have been following their structure, the timing of certain tasks have been a little later than wanted. An example of this is the soldering and testing of revision 2, which began in the beginning of May.

### 4.1 The Concept Phase

The Concept Phase began with deciding what the goal of our system is, what the system needed, and how we could fulfill those needs. The goal was decided to measure all parameters needed by other systems, such as temperature, pressure, movement, speed and distance to track. This was decided in order to verify the safety of the pod and to accommodate the rules set by EHW. Besides this we also decided that we wanted to add some sensors for analysis, and provide useful data for next years pod.

Following this we looked at what other teams had done in order to get an idea of what had previously been approved by the SpaceX competition. We also looked into what was done the previous year by Shift Hyperloop and discussed with the responsible members. We did this so we could get a starting point for the Concept Phase, but as they did not have the opportunity to create a product last year we mostly discussed what was planned. After we had read up on other teams and talked with last years team members, we decided to put everything away and begin from scratch.

Getting a complete list of all necessary parameters to measure proved difficult, as most of the other systems around the pod did not know themselves. The original list of what should be measured was: position indicators, temperature brakes, temperature inverter, temperature battery, temperature motor, position of brakes, distance to track, compression of suspension, acceleration, speed, position, vibration, hydraulic pressure, obstacles/upcoming turn.

We were provided with a few sensors from Shift Hyperloop at the beginning of the project, and wanted to implement them in our system. The sensors already provided was an optical distance sensor, one IMU and three photoelectric sensors. In addition to these, we needed to decide the remaining sensors based on the criteria given to us from other systems. When all sensors were decided, we found it made sense to create two sensor suites PCBs, where we could distribute the different sensors based on their position on the pod.

## 4.2 The Design Phase

Following the Concept Review was the Design Phase. This is where concepts and ideas would be realized as tangible plans and designs. During this phase the project became even more interdisciplinary, as multiple designs developed in parallel. Mechanical restrictions in regards to load carrying capabilities and available space suddenly affected choices for the Electronics Group. Ideas of using certain software or measuring any given parameter had to be put into action and manifested in plans that could be simulated, produced and tested for functionality and compatibility with other systems. Competition rules are scrutinized even deeper to make sure all systems would be approved by the jury when the Final Design Documentation (FDD) report was due the 14th of March.

#### 4.2.1 Designing PCB revision 1

PCB design was done using Altium Designer. This software was provided by Shift and used by all groups. PCB design began with drawing circuit schematics, for which our revision 1 only included one interface circuit, connector headers and signal inputs to the Atmel SAMV71Q21 microcontroller unit (MCU). Other necessary schematics had been made by the Master Library system and were common for all systems in the Electronics Group. This included schematics for input protection, power supply units (PSUs), CAN transceivers, USB to universal asynchronous receiver-transmitter (UART) interface, and various headers and debug LEDs. Schematics for revision 1 are attached in Appendix A and B, but does not include Master Library schematics, as we had no say in the design of these.

The schematics were then imported to the PCB layout file. Instructions had been given by Shift on board dimensions and other design requirements, and a set of design rules were imported into our Altium projects to control the layout design. These specifications are described in detail in subsection 5.3.

All systems under the Electronics Group had the same deadline for submitting designs for revision 1. This deadline was set to one week after Design Review, so there was time to make changes based on feedback. Once final design files were reviewed by management and production files were generated from Altium, they were sent to a main project sponsor, NCAB, for production.

#### 4.2.2 Production and testing PCB revision 1

Our PCB design was influenced by the opportunity to use the re-flow solder oven available at Omega Verkstedet. This allowed for use of smaller components and tighter placement with little to no risk of damage to components or the PCB itself. Hand soldering small components in tight spaces can be risky when done by unskilled students. Before soldering SMD (surface mounted device) components we used a microscope, pincers and a pneumatic solder paste dispenser to apply solder paste to pads and place components. Every component on the top layer that was compliant with re-flow soldering was mounted this way. Pictures of this process can be seen in Figure 11. Components on the bottom layer and through-hole components were soldered manually after the re-flow process was completed. Only one of the sensor suites, Suite 2, was completed this way for revision 1, as campus shut down due to national Corona-guidelines before we had the opportunity to solder both suites.

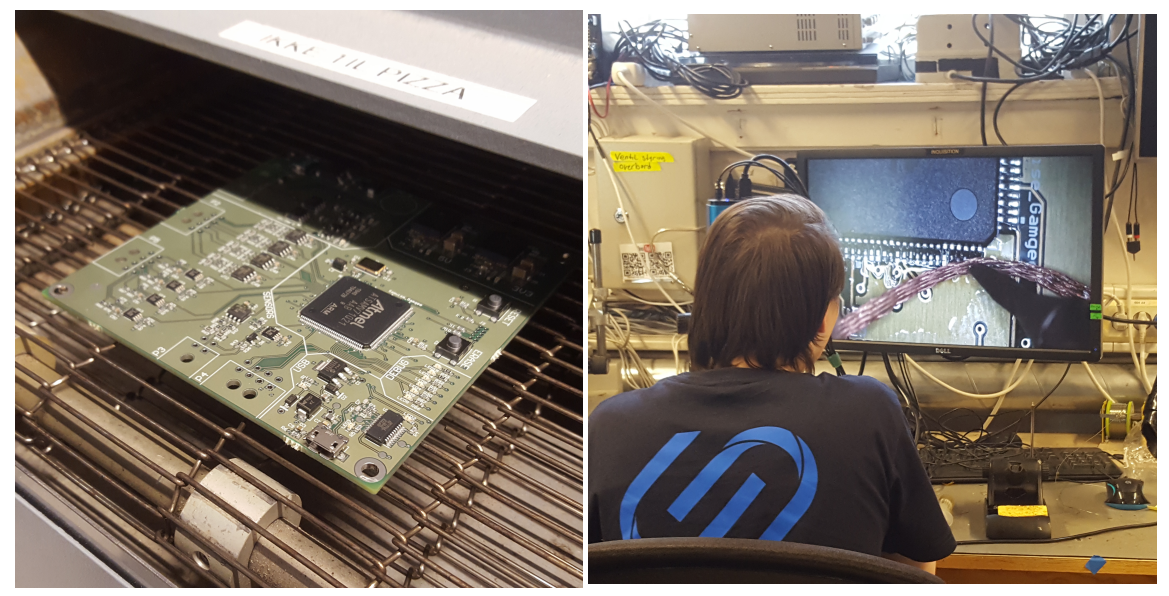

(a) PCB with components placed on solder paste, (b) After re-flow soldering, excess solder paste was about to go into the re-flow oven at Omega Verksted. manually removed for some components.

Figure 11: Pictures showing two stages of the soldering process. These pictures show a revision 2 PCB, but the process was the same as for revision 1.

A general test plan for PCBs had been made by the project group and the VCU system. This plan is attached in Appendix H. Before doing any soldering we probed each PCB for continuity, making sure there were no short circuits from the production. This way we could rule out such errors from later stages of testing. After soldering, the same continuity tests were performed again.

When proved free of faults we powered up the board. Not via the main input, but at header pins placed in each of the two power planes 3.3V and 5V. Mistakes in the PSU layouts had been discovered and to not risk damage to the components on the board it was decided to bypass them. Voltage levels were measured for inputs on the MCU and other ICs on the board. Another error was discovered at the CAN transceivers, so we removed them from the PCB so they would not disrupt other circuits. Other voltage levels measured ok. At this stage we did not have any code ready for the Atsam MCU, so we modified an example code for an Xplained Ultra dev-kit and uploaded it to the MCU with an Atmel-ICE debugger. We managed to flash toggling of the debug LEDs.

Any further testing was limited to the transimpedance interface circuits. This was done by connecting a power supply with current limiting to the input and measuring the output of the operation amplifier (OP-AMP). The circuit behaved as in simulation.

#### 4.2.3 Simulating interface circuits

To make sure we had the best possible chance of success we decided to simulate our analog signal interface circuits before implementing them into our PCB design. For revision 1 we only simulated one type of transimpedance amplifier.

The target values we sat for each circuit are found in Table 1. They are based on requirements from the subsystems each sensor were to monitor. Component values and simulation settings for each circuit were calculated and chosen from these criteria. Details are described in subsection 5.2. LTspice schematics showing the circuits and settings are found in Appendix I.

| Sensor              | Measuring range | $\operatorname{Unit}$ | Sensor output | 'Jnit | IC output    | $\mathop{\rm Unit}$ |
|---------------------|-----------------|-----------------------|---------------|-------|--------------|---------------------|
| Hydraulics pressure | $0 - 400$       | bar                   | 4-20          | mA    | $0.66 - 3.3$ | Volt                |
| Distance            | 100-300         | mm                    | $4 - 20$      | mA    | $0.66 - 3.3$ | Volt                |
| Thermocouple        | $0 - 200$       | $\rm ^{\circ}C$       | $4 - 20$      | mA    | $0.66 - 3.3$ | Volt                |
| <b>Thermistor</b>   | $0 - 200$       | $\rm ^{\circ}C$       | 552,99-332,4k | Ohm   | $0-3.3$      | Volt                |
| Photoelectric       | Low/High        | -                     | 24            | Volt  | 3.3          | Volt                |

Table 1: Interface circuit requirements for successful simulation.

Results for the simulations are presented in Figure 12 and 13. With the exception of the Wheatstone circuit, only simulations for final design is presented. The process did include testing different integrated circuits, such as non rail-to-rail OP-AMPs or different instrumentation amplifiers (IN-AMPs). During this trial and error we gained more knowledge of which specifications to look for in component data sheets and how each specification would affect simulation outcome.

As can be seen in Figure 12a the instrumentation amplifier, the INA333, we chose for the Wheatstone interface could not handle the full range of the NTC thermistor without modification. In subsubsection 5.2.3 we describe the details of how this was solved to get the result seen in Figure 12b.

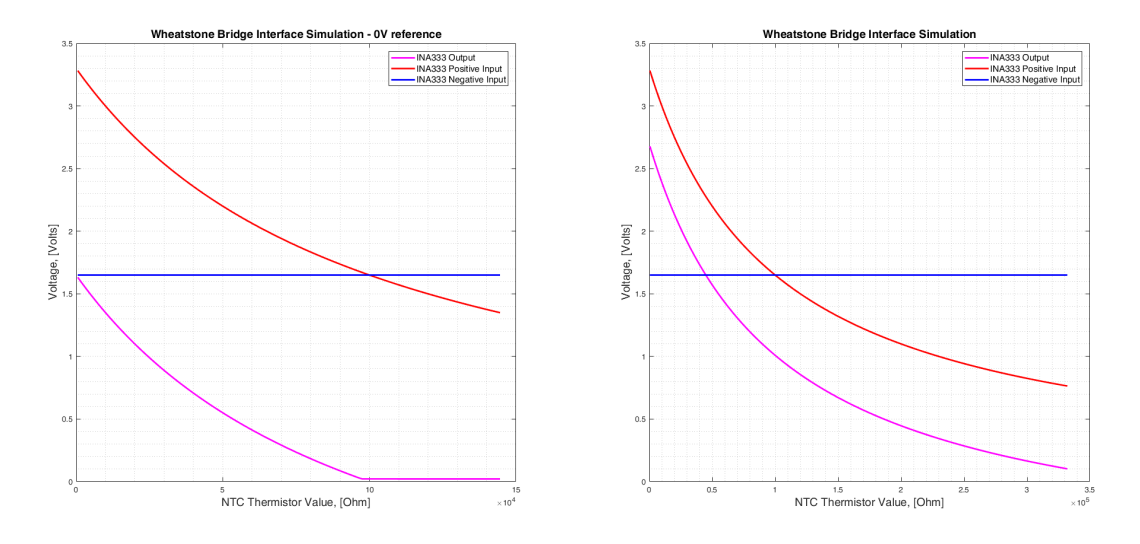

(a) First simulation without reference voltage to (b) Simulation with added reference voltage to INA333. INA333.

Figure 12: Difference in Wheatstone interface circuit behavior without (a) and with (b) an offsetting reference voltage.

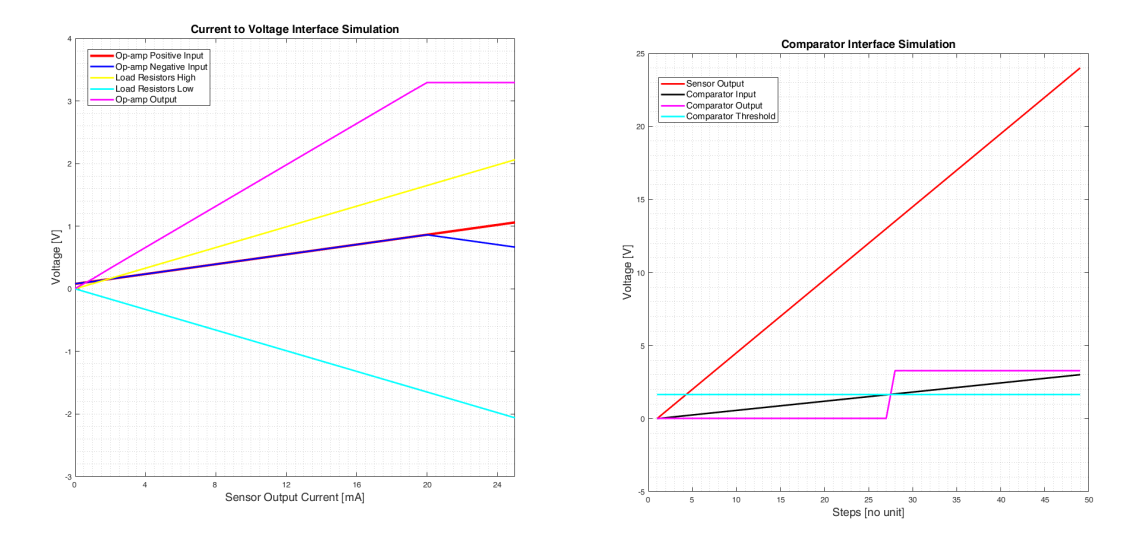

(a) Simulated characteristics for the current loop to voltage conversion circuit. Voltage over load resistors  $\frac{y}{y}$  bindiated behavior for the comparator encant vs differential input to op-amp vs output signal. (b) Simulated behavior for the comparator circuit.

Figure 13: Simulation results for the current to voltage converter (a) and the comparator interface circuit (b).

#### 4.2.4 Designing PCB revision 2

The PCB design for revision 2 began with making Altium schematics for new interface circuitry. The designs were transferred from the simulated circuits. This meant updated circuit design for the current to voltage converter and added circuits for comparators and instrumentation amplifiers. New integrated circuits also meant adding new components to the Altium library. Footprints and schematic symbols were custom made by us for the TLV7012 comparator and the INA333 instrumentation amplifier. Complete schematics for revision 2 can be found in Appendix C and D. Schematics for Master Library circuits are again not included.

Next we sketched up suggestions for the PCB layouts. This was done to visualize the schematic blocks in relation to each other and see how signal paths and available space were affected. We had not done this for revision 1, which led to an untidy layout. With the experience we had gained from this we were able to streamline layouts and utilize the space on the boards more effectively. Simultaneously it was possible to focus more on good practices when it came to signal paths and noise considerations.

Additionally, the group sat down and wrote a failure mode, effects, and criticality analysis (FMECA). The FMECA which can be found in Appendix J was created to identify and eliminate potential problems, and was a requirement to include in the FDD.

#### 4.2.5 Production and testing PCB revision 2

After soldering all component onto the PCBs, the first thing that was done was to probe the entire PCB without connecting it to power, in order to check for shorts.

| Signal         | Suite 1 | Suite 2 |
|----------------|---------|---------|
| <b>GND</b>     | ok      | ok      |
| 5V             | ok      | ok      |
| 3.3V           | ok      | ok      |
| <b>VDDcore</b> | ok      | ok      |
| Signal paths   | ok      | ok      |

Table 2: Checklist for testing continuity without power.

We probed ground, 5V, 3.3V, VDDcore and some sensor signal paths as seen in Table 2. These were probed to check if the signals were connected to the places they are being used, and to check that none of these have shorted to other signals. After having successfully probed the different signals it was time to power the two PSUs to check if they were functioning properly. First the 3.3V PSU was connected to power, and then we moved on to check if the places that require 3.3V actually received said voltage. After having checked the 3.3V PSU, we then performed the same check with the 5V PSU. While powering the 5V PSU then the LED of the 3.3V PSU also lit up. Powering one of the PSUs should not power the other, both of them should only be powered simultaneously when the board is powered through the input protection. After some inspection we figured out that two resistors have been soldered on vertically instead of horizontally by the 3.3V PSU.

When everything was being powered properly, next step was to try flashing code to the microcontroller. This was done by flashing a code that would test whether the LEDs used for debugging were functioning or not. After flashing and running a simple code that should toggle the pins connected to the LEDs on and off, we could quickly see that they were not functioning. While using the code from Figure 14, neither of the LEDs turned on, and through discussion we quickly figured out that it was caused by a hardware problem. The debug LEDs on both PCBs were soldered in the wrong direction. This was corrected and the test performed successfully.

For testing the different circuits containing an OP-AMP, we tested only one circuit because the rest are exact copies and should behave similarly. We ended up using the circuit connected to the 4-20mA signal from the distance sensor for testing. The circuit can be seen in Figure 15 below. By measuring the output from the OP-AMP, and comparing it to the simulated output, made us able to determine if the circuit was functioning properly. After having checked the functionality of the circuit we would need to test it

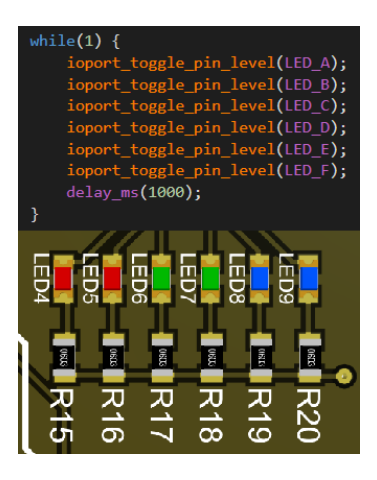

Figure 14: Code and PCB layout for the debug LEDs

with the ADC and a terminal monitor, to compare ADC output values against expected values.

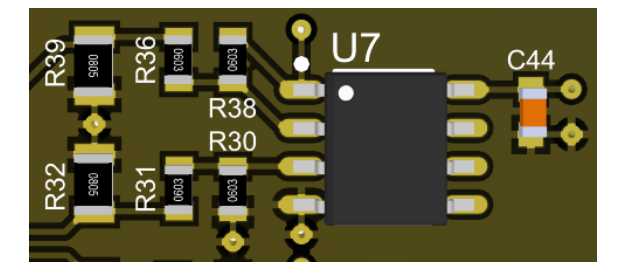

Figure 15: PCB layout of the OP-AMP circuit

Same methodology was used when performing the tests with the instrumentation amplifier circuits.

Every IN-AMP circuit is an interface circuit for thermistors, therefore testing was performed with a thermistor connected. By measuring the resistance of the thermistor and having simulated the circuit, we could then predict the output voltages of the IN-AMP. However, the output voltages we measured did not resemble the simulated output voltages. During troubleshooting and performing measurements, we also noticed that the presumed offset reference voltage pin of the IN-AMP had 2.5V connected to it. This voltage did not make sense since the voltage divider should have supplied the offset reference pin with 1.03V. From further inspection it became clear that the problems were caused because of an error with the footprint in the Altium schematic library for the IN-AMP.

Since a photoelectric sensor is used in combination with the comparator circuit, and it outputs either 24V or 0V, we decided to just use a power supply to replicate the sensor output. By measuring the voltage being supplied to the non-inverting input of the comparator, we could determine if the preceding voltage divider was functioning as assumed. After having checked the supplied voltage, we could move on to measuring the voltage output from the comparator in order to confirm proper behavior. After having tested the interface circuit, we could then test the circuit in combination with the microcontroller.

When it came to testing the Suite XS PCB we started off by checking if any of the copper pads had been short circuited during soldering. When having checked for shorts we moved on to checking whether the data pin for both sensors were connected to the data line exiting the PCB. Same check was performed with the clock pin respectively. For the next steps we used two different development kits, the SAM V71 Xplained Ultra for the microcontroller, and Würth Elektronik Sensor FeatherWing for the sensors. The reason for using development kits is to minimize our sources of error, and because of uncertainty surrounding communication with Two-Wire Interface. First step was to make sure communication was established with the sensors. This was done by separately reading the device ID register of both sensors. The second step was to try writing to the control registers of the sensor, in an attempt to configure the sensors. The last step in the testing process was to execute code that would read sensor data, by reading the temperature from the WSEN-ITDS sensor for example.

#### 4.3 Writing code

The choice of which Integrated Development Environment (IDE) to use was decided by our employer. Since we were using a microcontroller made by Microchip Technology and had access to several Atmel-ICE then the choice became Microchip's own Microchip Studio. Microchip Studio in combination with their physical Atmel-ICE debugger and programmer, allows us to write, flash, and debug our code with one program. Using Microchip Studio also gives us access to their own Advanced Software Framework (ASF) which includes libraries and drivers that aids in development of code for SAM based microcontrollers [23]. Microchip studio has an integrated terminal emulator, however, based on personal preference we instead chose to use Tera Term. The terminal emulator would be used for printing useful messages during debugging of code. An example would be when having to debug the ADC, a terminal monitor then becomes useful for printing ADC values in real time.

#### 4.3.1 Converting ADC values to desired parameter

In order for the microcontroller on the custom PCB to process the data from the distance sensor it has to be connected to an ADC. The ADC converts voltage to binary values that we will use in our code.

First we need to find the ADC value at 3.3V, that corresponds with the range we will measure. In

order to do this we can use Equation 5:

$$
x = \frac{ADC \, resolution}{3.3V} * 3.3V
$$
  
\n
$$
x = \frac{4095}{3.3V} * 3.3V
$$
  
\n
$$
x = 4095
$$
 (5)

Then we will find the ADC value for 0.66V.

$$
x = \frac{ADC\ resolution}{3.3V} * 0.66V
$$
  

$$
x = \frac{4095}{3.3V} * 0.66V
$$
  

$$
x = 819
$$
 (6)

If the sensor is linear we can from here determinate the linearity/function for the relation between ADC-values and the measurement parameter.

If the sensor is linear, it is known that

 $20mA \rightarrow 3.3V$  (current to voltage circuit)  $\rightarrow 4095 \text{ (ADC)} \rightarrow \text{max range value.}$  $4mA \rightarrow 0.66V$  (current to voltage circuit)  $\rightarrow 819$  (ADC)  $\rightarrow$  min range value.

Find the linearity/function for the relation between ADC-values and distance.

$$
y = ax + b \tag{7}
$$

$$
a = \frac{y_2 - y_1}{x_2 - x_1} = \frac{y_{max} - y_{min}}{range_{max} - range_{min}} = \frac{4095 - 819}{range_{max} - range_{min}} \tag{8}
$$

$$
4095 = a * range_{max} + b \rightarrow b = 4095 - a * range_{max}
$$
\n
$$
(9)
$$

Optical distance sensor (OMT300), current to distance First we follow the steps in Equation 5 and Equation 6, we now have the ADC-values that correspond with the measurement range for the sensor. In this case 10-30cm. We know that

 $20mA \rightarrow 3.3V \rightarrow 4095 \text{ (ADC)} \rightarrow 30cm.$ 

 $4mA \rightarrow 0.66V \rightarrow 819 (ADC) \rightarrow 10cm.$ 

From there we use Equation 7, Equation 8, Equation 9 to determinate the linear function for the sensor, from ADC-values to distance (in cm). It is important to remember that  $range_{max}$  is 30cm and  $range_{min}$  is 10 cm for the optical distance sensor.

After following these steps we end up with

$$
y = ax + b
$$

$$
a = \frac{4095 - 819}{30 - 10} = 163.8
$$

$$
b = 4095 - (163.8 * range_{max}) = -819
$$

$$
Distance in cm = \frac{ADC out + 819}{163.8}
$$

As we want to measure small distances we converts this function into distance in mm (this is done by multiplying with 10).

$$
Distance in mm = \frac{ADC out + 819}{16.38}
$$

Thermocouple, current to degrees in Celsius We use the same steps as distance, but here range<sub>max</sub> = 200°C and range<sub>min</sub> = −75°C. From Equation 5 and Equation 6, we get the ADCvalues that matches the measurement range for the sensor. We know that

 $20mA \rightarrow 3.3V \rightarrow 4095 \text{ (ADC)} \rightarrow 200 \text{ degrees.}$ 

4mA  $\rightarrow$  0.66V  $\rightarrow$  819 (ADC)  $\rightarrow$  -75 degrees.

From there we use Equation 7, Equation 8, Equation 9 to determinate the linear function for the sensor, from ADC-values to temperature.

$$
y = ax + b
$$

$$
a = \frac{4095 - 819}{250 - (-75)} = 10.8
$$

$$
b = 4095 - 10.8 * 250 = 1395
$$

$$
Temperature\ in\ ^{\circ}Celsius = \frac{ADC\ out - 1395}{10.8}
$$

Pressure, current to bar We use the same method as distance and thermocouples. We know that range<sub>max</sub> is 400 bar, and that is the value at 3.3V (4095 bit from ADC). Additionally we know that  $range_{min}$  is 0 bar, and that the value is 0.66V (or 819 bit from ADC).

Find the linearity/function for the relation between ADC-values and temperature.

$$
y = ax + b
$$

$$
a = \frac{4095 - 819}{400 - 0} = 8.19
$$

$$
b = 4095 - 8.19 * 400 = 819
$$

$$
Temperature\ in\ ^{\circ}Celsius = \frac{ADC\ out - 819}{8.19}
$$

Thermistor, voltage to temperature Math for thermistors is a bit trickier. We will start with finding the voltages over the Wheatstone bridge,  $V_{out} = V_1 - V_2$ . In the Wheatstone bridge the left side ( $V_2$ ) is constant,  $V_2 = 1.65V$ . The output voltage is then  $V_{out} = V_1 - 1.65V$ .

Looking at the right side of the bridge, the thermistor resistance could be found by using voltage divider.

$$
V_1 = 3.3V * \frac{100k\Omega}{100k\Omega + R_T}
$$

$$
\frac{V_1}{3.3V} = \frac{100k\Omega}{100k\Omega + R_T}
$$

$$
R_T = \frac{3.3V * 100k\Omega}{V1} - 100k\Omega
$$
  

$$
R_T = \frac{3.3V * 100k\Omega}{V_0 + 1.65V} - 100k\Omega
$$
 (10)

Add output voltage from Wheatstone bridge and offset voltage from circuit.

$$
V_{ATSAM} = V_0 + 0.99
$$

Insert  $V_{ATSAM}$  in  $R_T$  function (Equation 10)

$$
R_T = \frac{3.3V * 100k\Omega}{V_{ATSAM} + (1.65V - 0.99V)} - 100k\Omega = \frac{3.3 * 100k\Omega}{V_{ATSAM} + (0.66V)} - 100k\Omega
$$
 (11)
Converts voltage into bit-value as that is what is the output from the ADC

$$
V_{ATSAM} = \frac{ADC output * SystemVolume}{Resolution ADC}
$$
\n(12)

Replaces  ${\it V}_{ATSAM}$  from Equation 11 with Equation 12

$$
R_T = \frac{330k}{\frac{ADC_{out}*3.3}{4095} + 0.66} - 100k\Omega
$$
\n(13)

Convert from resistance to temperature with the beta parameter equation

$$
\frac{1}{T} = \frac{1}{T_0} + \frac{1}{\beta} * ln(\frac{R_T}{R_0})
$$
\n(14)

Where  $R_0 = 100k\Omega$ ,  $T_0 = 25\degree C = 297.15K$  and  $\beta = 4092$ .  $R_T$  is Equation 13

$$
T = \frac{1}{\frac{1}{T_0} + \frac{1}{\beta} * \ln(\frac{R_T}{100k\Omega})} - 273.15
$$
\n(15)

### 5 Design

In this section we will present the final decisions for sensor selections, hardware design and code functionality. PCB design for revision 1 will briefly be described, as this lay the foundation for revision 2. Overall design choices and design specifications will be described in detail with relevant calculations and reasoning. First we will present final choices for sensors and their respective function and placement on the pod. Next is a detailed description of our specific interface circuits. Both revisions of the sensor suite PCBs will be presented next, including the Suite XS PCB. Lastly a description of how we structured our code and what functionality it contains.

#### 5.1 Sensor selection and placement

As the pod need a lot of data to function and run safely, there is a great need for different sensors. When choosing each sensor we needed to take into account the most important characteristics of the parameters we would measure, such as measurement range, frequency and accuracy. A rough overview of sensor placement can be found in Appendix K.

Different types of sensors were considered for the various purposes, but were ruled out based on characteristics needed for measurement, complexity of implementation, size and cost.

#### 5.1.1 Photoelectric sensors

The pod will contain three photoelectric sensors that shall be used to register some navigational markers placed along the track, provided by EHW. The navigational markers are made of red reflective tape and are placed every 15m [24]. The photoelectric sensor provided by the employer is the X-PRO XP10R5 from Tri-Tronics.

Two of the photoelectic sensors will be placed in the front, one on each side. The last sensor will be placed in the rear on the right hand side. The two sensors on the right side of the pod will be used to estimate speed by dividing the known distance between them to the time it takes between registration. The sensor on the left side will register markers in order to verify that all markers are registered by checking if front left and front right has the same marker count. The photoelectric sensor will be used to determinate the distance travelled as the navigation markers are placed every 15m.

#### 5.1.2 Optical distance sensors

There will be placed two optical distance sensors on the pods left hand side, one in the front and one in the rear. The sensor model is OMT300, and is from *Pepperl+Fuchs*. The reason for these two sensors were to make sure that the motor did not come within the keep-out zone, a zone determined by EHW. As seen on Figure 16, the keep-out zone is located on the top and bottom of the track [24]. If the distance from the motor to the track was less than a safe distance, the pod have to stop.

Due to the physical barriers the pod has, these measurements will this year be used for the most part for analysis.

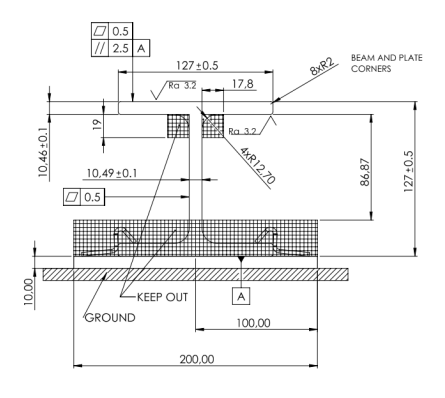

Figure 16: Track specifications provided by EHW

#### 5.1.3 Thermistors

Two thermistors will monitor the temperature of the brake calipers/pads. There will be one thermistor placed on each caliper as close to the pad as possible. These thermistors will monitor any excessive increase in temperature during braking, and will primarily be used for after run analysis.

The temperature of the two inverters will be monitored with thermistors. Four thermistors will be placed inside the cooling blocks (two in each) and two thermistors will measure ambient air temperature inside the casings (one in each).

### 5.1.4 Thermocouples

The motor temperature will be measured using a total of four thermocouples type T. Each thermocouple will be connected to a dedicated transmitter which converts the induced thermocouple voltage to a 4-20mA output. The transmitter that will be used is a programmable transmitter from RS Pro (type: 192-6538). This transmitter has a galvanic isolation rating input-output of 1500V AC, which will keep the sensor PCBs from being electrically in touch with the motors through the thermocouples. The motor temperature will be used as part of the safety protocol for the pod so that if the temperature reaches a specified limit, the melting point for the epoxy surrounding the motor, then the pod will stop.

### 5.1.5 Hydraulic pressure sensors

To measure the pressure in the hydraulic brake systems there will be one pressure sensor in each of the two separate systems, both front and rear. The sensor chosen was HDA4446 from Hydac, as they produced the brake system for the pod. The sensors will be used to detect possible leakage from the fluid accumulators and whether the valves engaging the brakes are opened. This sensor is part of the safety protocol for the pod.

### 5.1.6 Accelerometers

Four accelerometers will be placed on the pod, close to each corner. These accelerometers, WSEN-ITDS accelerometers from Würth Elektronik, are surface mounted on custom designed PCBs (Suite XS). The four accelerometers are meant to help analyze how the pod is moving along the track, and will not be used for anything vital during a run. We will be using Two-Wire Interface, also known as Inter-Integrated Circuit (I2C), as our method of communicating with the sensors on the Suite XS PCB.

#### 5.1.7 Ambient pressure sensors

The ambient pressure of the pod will at all times be measured for analysis purposes. We will use the WSEN-PADS pressure sensors from Würth Elektronik, and these are placed on Suite XS alongside the accelerometers. This sensor will also measure ambient temperature with an integrated temperature sensor. The data from this sensor will not affect anything while running.

### 5.2 Interface Circuits

Our MCU have specific requirements when it comes to input signals to the analog pins. It can only read signals up to 3.3V, and cannot handle current loops directly. We have therefore designed necessary interface circuits for some of our sensors in order to supply the MCU with a compatible input format.

In the industry there are often ready-made solutions available as interfaces for any sensor need a manufacturer or customer might need. These are usually stationary and intended for factories, laboratories or other applications where they can be permanently installed without much regard for size or mobility.

For our Hyperloop pod application we therefore needed to build our own interface circuits to condition the signals from each of our various types of sensors. Recommendations for such circuits can be found, but each circuit have to be tailored to each specific application.

#### 5.2.1 Comparator circuit

Our photoelectric sensors, the X-PRO XP10RR5 have an output configuration that is either 0V or 24V. The output is nominal at 0V, but when the sensor sees a reflective marker, the output goes high to 24V. None of the input pins on the SAMV71 chip can handle 24V, so we designed a comparator circuit, involving a voltage divider, to convert the 24V sensor output down to a 3.3V signal. A comparator compares two voltages, input and threshold. When the input voltage exceeds the threshold, the output will go from 0V to the comparator supply voltage. [25, p. 90]

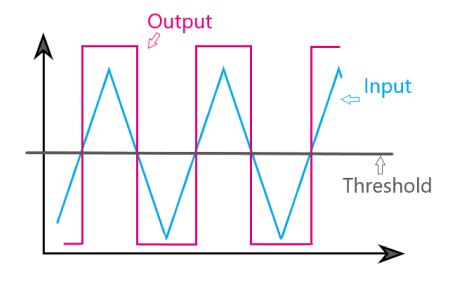

Figure 17: Comparator functionality graph. When the input level exceeds a threshold, the ouput switches to high.

We use the TLV7012 chip from Texas Instruments and supply it with 3.3V. The maximum input voltage for this chip is 6.5V so we implemented a voltage divider and a

3.3V Zener diode to protect the chip from the 24V sensor output. The divider values were decided so the input voltage to the comparator would be 3V, just below the Zener voltage. 24V divided by 3V is eight, so a 1:7 ratio was required. From standard E96 resistor values we tried 10k and 69.8k in the formula for voltage dividers:

$$
V_{div} = 24V * \frac{10k}{10k + 69.8k} = 3.0V
$$
\n(16)

We used two 10k resistors in a voltage divider for a threshold voltage of 1.65V. The complete circuit as used in revision 2 can be seen in Appendix C and D.

#### 5.2.2 Current to voltage circuit

Many of our chosen sensors have a standard 4-20mA analog output signal. We chose this where we had the option, as this is widely recognized as being more robust to noise interference than traditional voltage outputs. Adapting this signal to our microcontroller's ADC input specifications required another interface circuit.

The design for this, as seen in Figure 18, was taken from an application note by Dialog Semiconductor [26] and adapted for our desired volt-

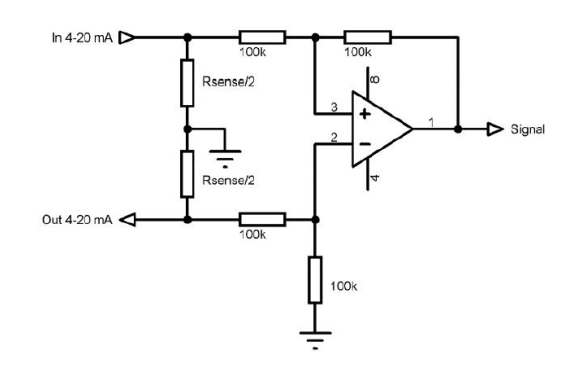

Figure 18: Interface circuit for a 4-20mA loop

age levels. Our final design for revision 2 can be seen in Appendix C and D.

Load resistors  $R_{load}$  are placed in series with the 4-20mA loop. The measured voltage across these becomes the input to a differential op-amp in unity-gain configuration. The value of the load resistors was calculated using Ohms Law as seen in Equation 18, based on the maximum desired voltage level and the maximum current in the loop.

$$
R_{load} = \frac{V_{max}}{I_{max}} = \frac{3.3V}{20mA} = 165ohm
$$
\n(17)

The result was divided by two due to the circuit design with two load resistors, and this matched the E96 resistor standard of 82.5 Ohm. Now we could use Ohms Law again to find the minimum voltage for the input, based on the load resistors and expected minimum current:

$$
V_{min} = R_{load} * I_{max} = 165 ohm * 4mA = 0.66V
$$
\n(18)

Another advantage of the 4-20mA loop is the live zero value of 4mA, which represent zero percent of the measured value [27]. If the current in the loop disappears or falls below 4mA the connected ADC input can be programmed to detect voltage levels below the calculated 0.66V and trigger an error message.

The OP-AMP, Texas Instruments LME4972MA, was already present in the Shift Altium libraries. After reviewing the electrical properties we found it would fit our needs. It is both capable of handling the low differential voltage of 0.66V and it is rail-to-rail single supply powered capable of a 3.3V supply. Rail-to-rail powered means the output port can be pulled as low as 0V and as high as 3.3V, giving the op-amp a greater dynamic output range than non rail-to-rail designs [28].

#### 5.2.3 Wheatstone-bridge

To find the relationship between output voltage from a variable resistor and the resistance of the variable resistor a Wheatstone bridge is often used. A deflection-type DC bridge is a variant of Wheatstone bridge which uses three resistors and one variable resistor,  $R_T$ . See Figure 19. When  $R_T$  changes, the balance of the right side of the bridge is shifted, so the differential output voltage  $V_O$  will change too. The relationship between  $R_T$  and  $V_O$  is:

$$
V_O = V_I \left(\frac{R_1}{R_1 + R_2} - \frac{R_T}{R_T + R_3}\right) \tag{19}
$$

This bridge configuration also compensates for minor changes or ripple in the supply voltage  $V_I$ , as both sides of the bridge would vary equally, and the differential gap between them remains the same.

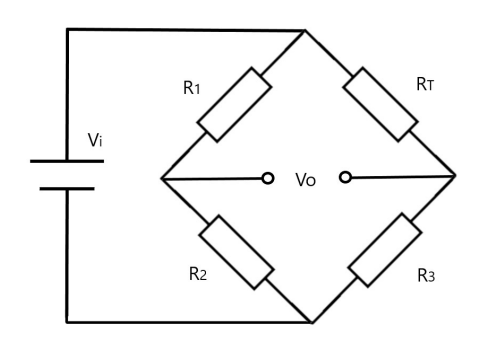

Figure 19: The basics of a deflection-type DC Wheatstone bridge

For our NTC thermistor sensor circuits, this is the type of interface we will use.  $R<sub>T</sub>$  represents the thermistor, a 100k ohm NTC from TDK, and  $V<sub>O</sub>$  will be connected to an INA333 instrumentation amplifier from Texas Instruments. The INA333 will be used in unity gain mode. It can handle the 3.3V single supply on our PCB and is rail-to-rail which gives full range on the output port. The INA333 can also be offset, which was necessary due to the wide resistance span of the thermistor over the required measuring range of 0-200◦C. In ohms, this translates to a span from 332k down to 553 ohms, respectively. Without an offset voltage the circuit could not handle resistances

>100k, due to the differential voltage wanting to draw the INA333 output <0V. See the section on simulations for further details. The necessary offset voltage was found by inserting the maximum  $R_T$  value into Equation 20.

$$
V_O = 3.3V \left(\frac{100k}{100k + 100k} - \frac{332k}{332k + 100k}\right) = -0.886V\tag{20}
$$

Since we had more headroom in the upper voltage range, we made the voltage divider from a 10k and a 22k resistor to get a reference voltage of approximately 1.0V:

$$
V_{div} = 3,3V * \frac{10k}{10k + 22k} = 1,03V
$$
\n(21)

#### 5.3 PCB Revision 1

The PCB design for revision 1 was meant to function as a test for both interface circuitry and space on the board itself. We had specific dimensions to meet, as well as some restrictions to which sides we could put connector headers. These restrictions came from the intended common electronics box, an aluminum box to house all the PCBs made by the electronics group. These dimensions were a 10x10cm board, in which only two sides were available for connector headers. The board needed to have four mounting holes, one in each corner. Other design restrictions were given by the manufacturing capabilities of our PCB supplier, NCAB. Such restrictions include, but are not limited to; trace width and geometry, solder mask gap distance, via hole size, silk layer print sizes. All PCBs were four layers, for which bottom and top were intended for signals and the middle layers for power and ground. The remaining area of both top and bottom layers were poured with copper to act as additional ground planes. Between signal traces and components there can be stray capacitance which causes unwanted loops. Noise can generate because of such loops, but with ground planes covering the area between components and traces, the capacitance is lost in the low impedance path to ground.

Non-sensor specific circuitry were designed by other sub systems within the Electronics group. Input protection, PSUs, surrounding components for SAMV71, CAN tranceivers and the USB interface were all designed by other members and copied into each sub systems specific Altium projects. This was restricted to Altium schematics and component values. With the exception of the PSUs, we had to decide on the PCB layout ourselves for these circuits also.

PCB Revision 1 had an internal design freeze before most sub systems had decided on parameters they wanted measured. This meant that we only had one interface circuit we knew we needed at this point in time - the 4-20mA current loop converter. The schematics for this can be seen in Appendix A and B. It was based on a transimpedance amplifier, as this was the design we had been able to verify through simulation at this time.

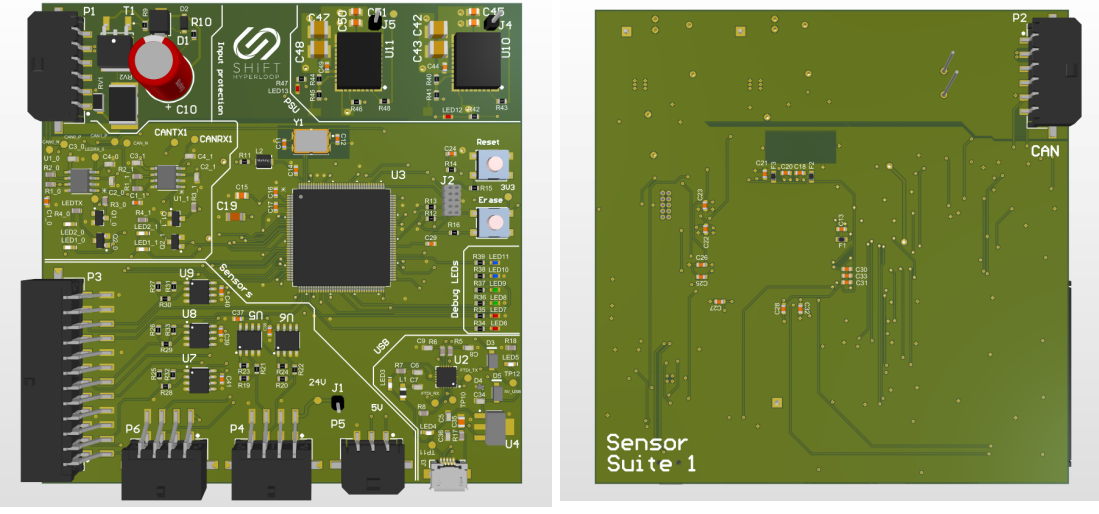

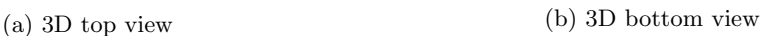

Figure 20: 3D models of Sensor Suite 1, revision 1

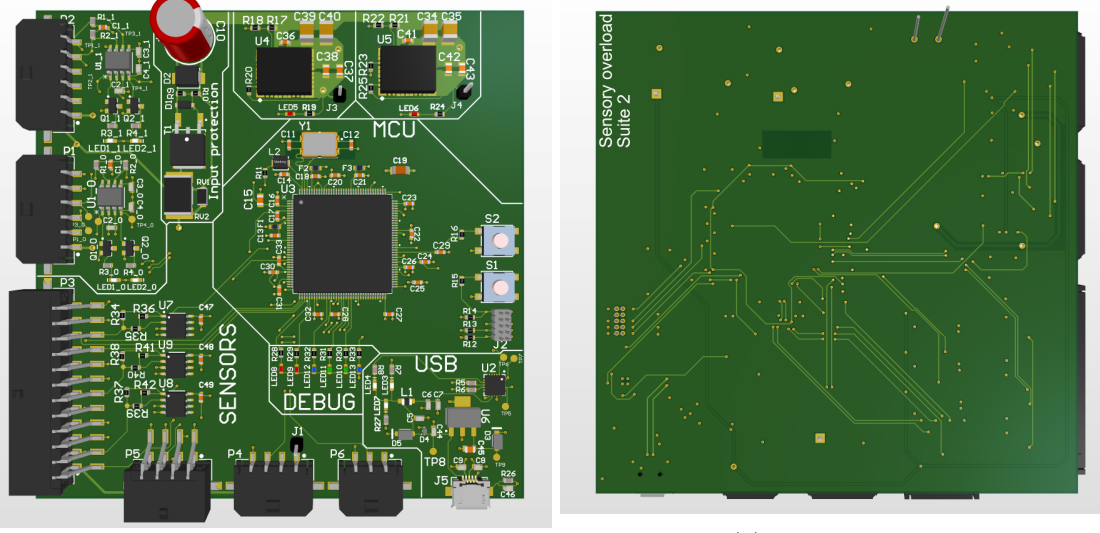

(a) 3D top view (b) 3D bottom view

Figure 21: 3D models of Sensor Suite 2, revision 1

## 5.4 PCB Revision 2

For revision 2 we had been able to simulate several interface circuits beforehand, and we knew exactly which sensors we needed to spec them to. Unfortunately we did not have much useful test results from revision 1, instead we focused on streamlining the layout and keeping certain recommended practices more in mind when designing revision 2.

Important changes in revision 2 include:

• Streamlining several circuits, especially CAN and input protection. This to keep the signal moving primarily in one direction.

- Adapted SAMV71 input pin locations in relation to interface circuits and sensor inputs on connector headers. This eliminated signal paths crossing each other and meant we could for the most part route all signals on the top layer and close to the ground plane.
- Less broken up signal traces due to crossings meant overall cleaner signal paths with less interruptions in regards to current return paths.
- Fixed sharp angles on some traces to avoid chemical build-up or mechanical stress.
- CAN tranceivers on each PCB was changed to endpoints of stubs. This meant we could remove one connector header as there was no need to pass the CAN signal and power lines on to the next PCB. This was a joint decision for all sub groups of Electronics.
- Rotated PSUs on both Suites to get better access to the output.
- Changed places of PSUs (5V and 3.3V) on Suite 1 to better fit in the power plane.
- Instead of supplying the ICs (op-amps, instrumentation amplifiers and comparators) in interface circuitry with 5V, we chose variants with rail-to-rail functionality and supplied them with 3.3V. This gave us less theoretical range on the outputs, but meant we did not need to downscale 5V to 3.3V for the SAMV71 ADC inputs (their absolute max input voltage is 3.6V [29]. Instead we could use the full range of 3.3V and not have to add extra circuits to protect the ADC inputs.
- Removed everything relating to 24V from the PCBs, as this would be supplied from an external power supply. This was an executive decision, not ours.

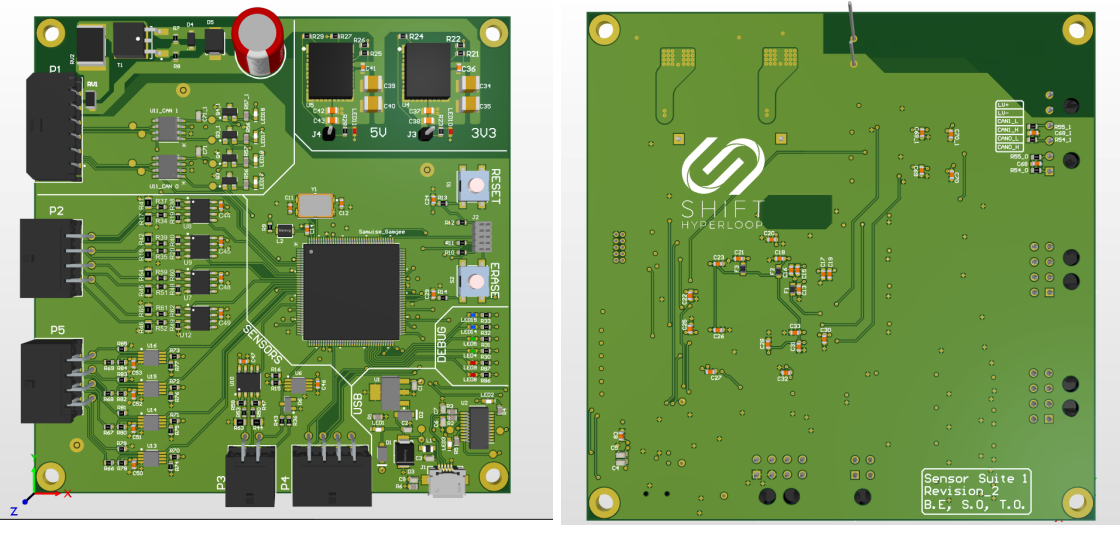

(a) 3D top view (b) 3D bottom view

Figure 22: 3D models of sensor Suite 1, revision 2

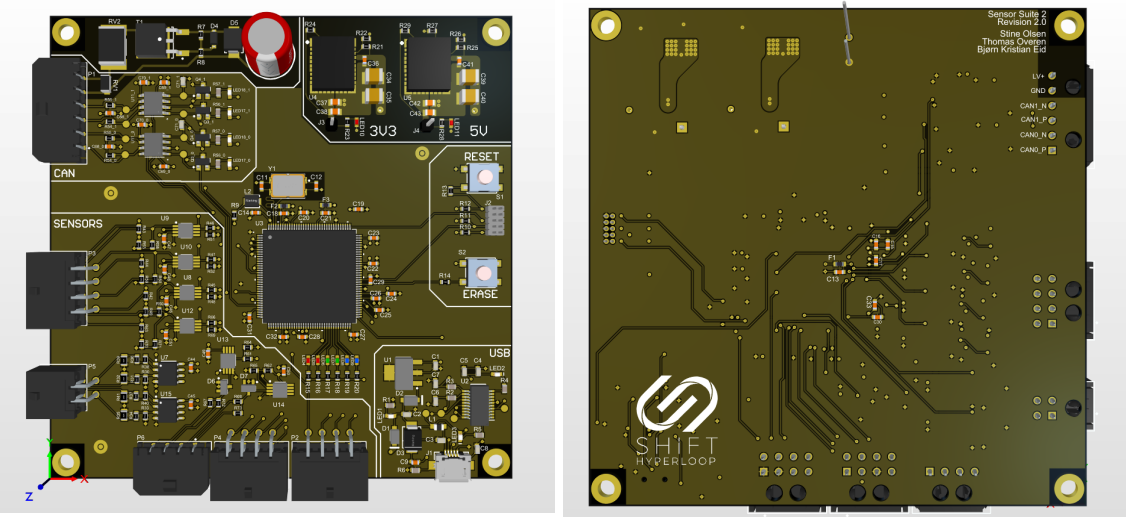

(a) 3D top view (b) 3D bottom view

Figure 23: 3D models of sensor Suite 2, revision 2

At the time of revision 2 we had included another custom PCB to hold the four accelerometers and ambient air pressure sensors. These were called Suite XS. One accelerometer and one pressure sensor was placed on each Suite XS, which led to a total of four XS suites. Rest of the design was based on design examples from the user manuals of the sensors. By merging the data lines of the sensors, and also merging the clock lines separately, then the two sensors could act as slaves on the I2C line.

A problem that emerged when trying to create Suite XS was that the sensors being placed on the PCB had less than 0.2mm distance between the copper pads (actually 0.15mm between pads). This would be difficult for NCAB Group to create, therefore some manual changes to the footprint were made. The solder mask between the pads was removed to help NCAB be able to easier create the copper pads correctly. The solder mask is important because it stops the tin to flow freely between the pads, and possibly create a short. Removing the solder mask would therefore make the soldering of the sensor to the PCB more difficult because of heightened shorting possibilities.

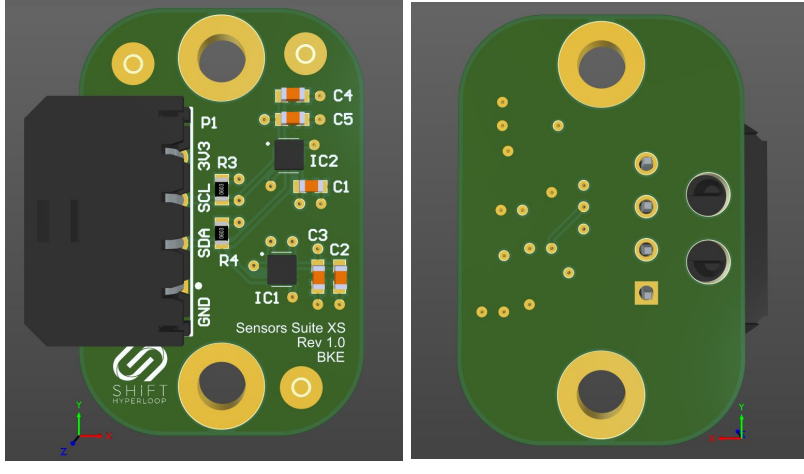

(a) 3D top view (b) 3D bottom view

Figure 24: 3D models of sensor Suite XS, revision 1

### 5.5 Code

Figures 25 - 28, as seen below, provide a visual walkthrough of the code structure in the form of flowcharts. There are a total of four flowcharts, one for each of the main sensors. The code in its entirety can be seen in Appendices N - P.

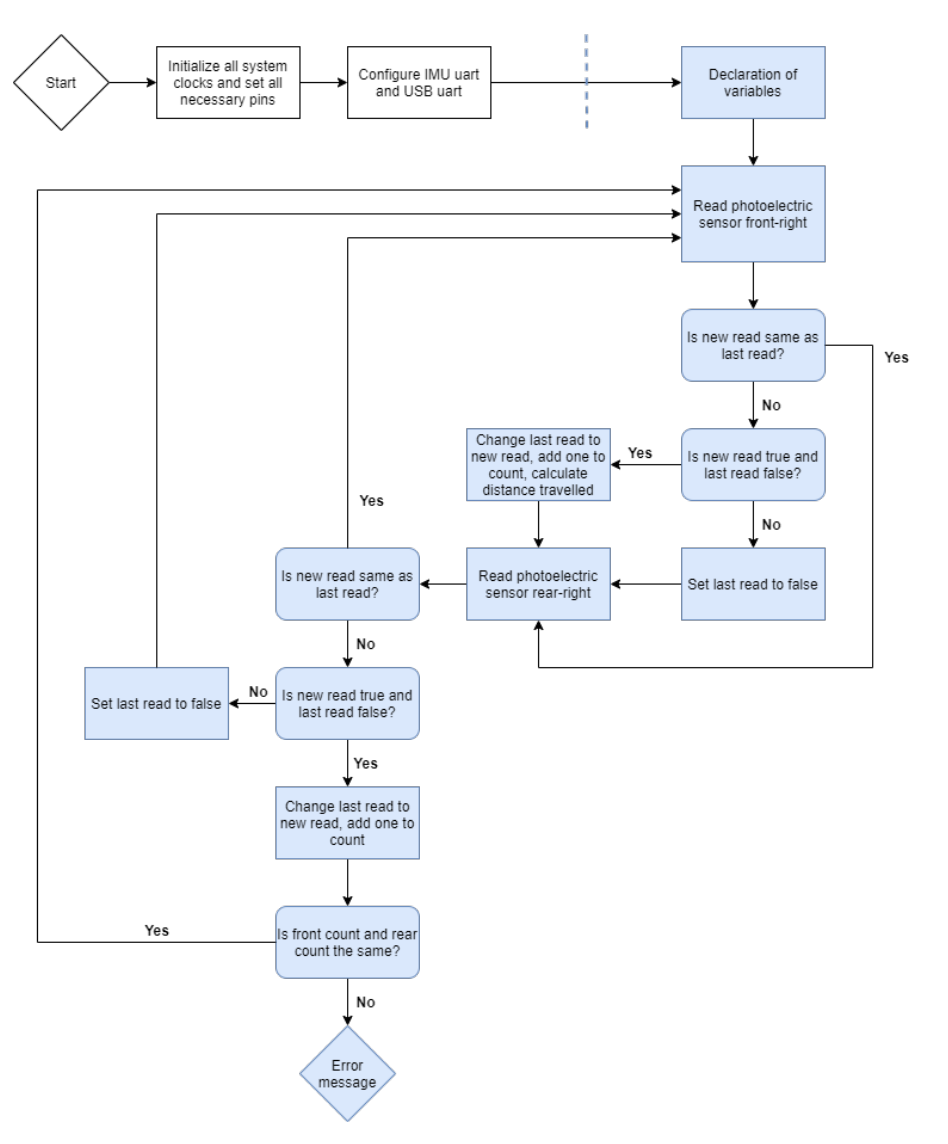

Figure 25: Flowchart for Photoelectic sensors

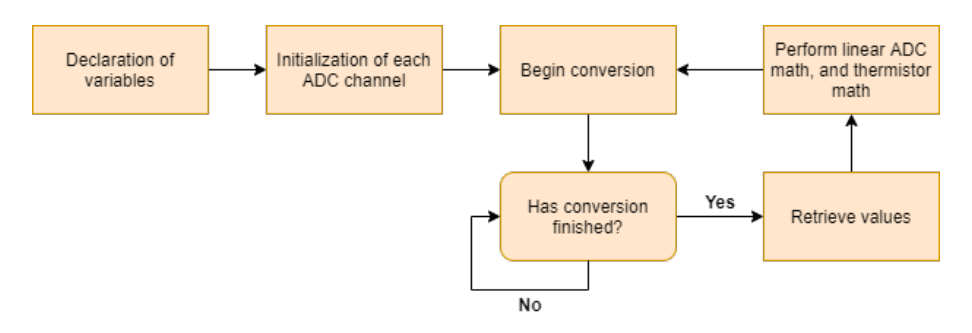

Figure 26: Flowchart for ADC

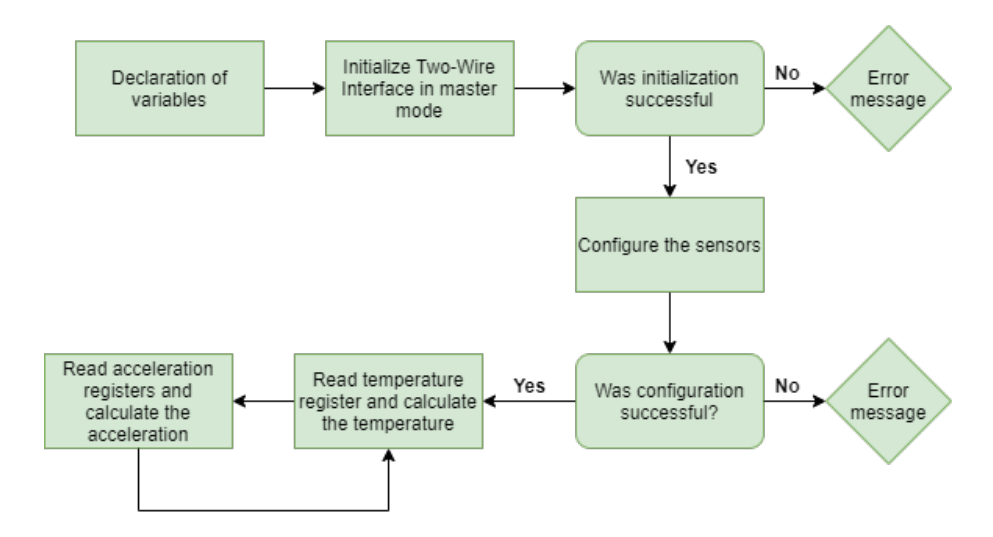

Figure 27: Flowchart for TWIHS

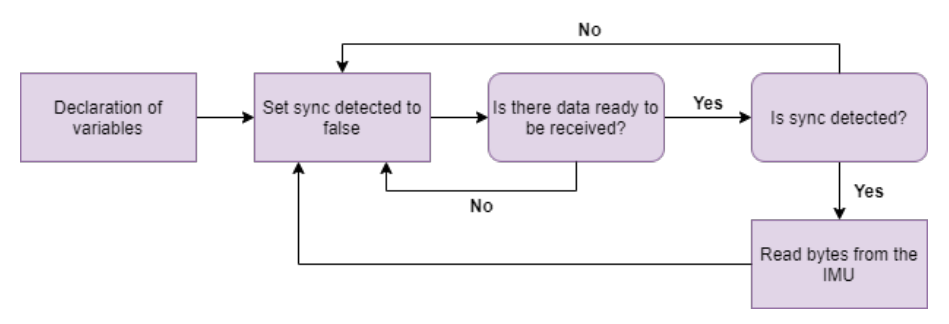

Figure 28: Flowchart for IMU

## 6 Testing sensors

In order to make sure that all parts of the system works and to limit sources of error, we have tested all sensors separately, without custom PCBs. We needed to test if they worked in their measuring range and for some of the sensors - their linearity or selected output signal. The tests were done either at the office or at home, depending on the necessary equipment.

All test used measuring tool such as ruler and/or protractor the parameter measured. As these tools use eye measurement there will be a uncertainty of 0.5mm and 0.5◦ . For the temperature tests there was used a thermometer, this thermometer has an uncertainty of  $0.5\degree C$ .

### 6.1 IMU, VN100

In order to test the IMU Vector Nav VN100 we had to setup a test rig and get necessary measuring equipment. The equipment we used for our test was a digital laser leveler, protractor, VN100 and tripod.

We began the test with placing the sensor on a custom designed tripod with movement in x-, y- and z-axis, that way we would be able to move it in multiple angles. The IMU can measure in three axis: yaw, pitch and roll. Then we used a digital laser leveler to make sure that the IMU was completely level with regards to yaw, pitch and roll. This was done as we needed to make sure that all angles was at zero degrees when beginning the test.

The IMU was connected to an Arduino Mega using the Mega2560 chip, as we needed an Arduino with multiple serial pins. Once the Arduino and cables were set up, we moved the IMU to different angles. We compared measured angles using a protractor to angles given as output through code to a terminal monitor. Because we were using a protractor and reading of it ourselves the uncertainty will be  $\pm 0.5^{\circ}$ . The protractor had the tendency to be stuck at certain angles, and is therefore an additional source of error.

Figure 29: Test setup for testing IMU.

| Pitch:                   |                    |  |  |
|--------------------------|--------------------|--|--|
| Protractor (in $\circ$ ) | Code (in $\circ$ ) |  |  |
| 50                       | 49.3               |  |  |
| 25                       | 25.7               |  |  |
| 90                       | 90                 |  |  |
| 50                       | 50.17              |  |  |
| 10                       | 10.66              |  |  |

Table 3: Pitch test for IMU, VN100.

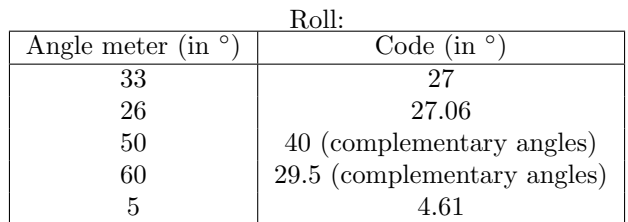

Table 4: Roll test for IMU, VN100.

As shown in the Table 3 and Table 4 the VN100 is more accurate than the protractor, but is still close on every measurement. The VN100 has a angular resolution at 0.001<sup>°</sup> [30], while the protractor is limited to eye measurements.

### 6.2 Photoelectric sensor, XP10

To test the photoelectric sensor we needed to create a test rig which included a leveler, ruler, and a tripod with the sensor fastened. Additionally, we needed a navigation marker with the red reflective corner cube tape, which is the same as will be used in competition. To make sure we are testing with the same navigation markers as in competition, we made our own navigation marker with 10cm wide red reflective tape given to us by Omron. The tripod and navigation marker was placed with a distance between them, the distance began with 1.5m and where changed during the tests.

We connected the sensor to a power supply, oscilloscope and a load resistor. We wanted to test the sensor with different distances and angles, and make sure the circuit gives out 24V each time the tape is in front of the sensor. As the distance markers are planned to be set 1.5m from the track, we needed to check if the sensor reacts around that distance. The sensor combined with an R5 lens have a range up to 91.5cm, since we need to measure at 150cm we contacted Tri-Tronics about this. The response was that the sensor would work if we got 10 on the built-in LED contrast indicator, and we therefore needed to verify this. The sensor has a built-in LED contrast indicator (Figure 30, so all tests need to score over 10 on the contrast indicator in order to be sure it works.

We tested if we would receive 24V output when the tape is placed in an angle. It is unlikely that we would ever have the tape in an angle, but at 45 degrees we got 24V out and a 7 on the contrast scale.

This test was executed inside Shift Hyperloop's office. As the photoelectric sensor will detect navigation markers outside, there will be done tests outside in daylight at a later point. These tests will not be included in this thesis.

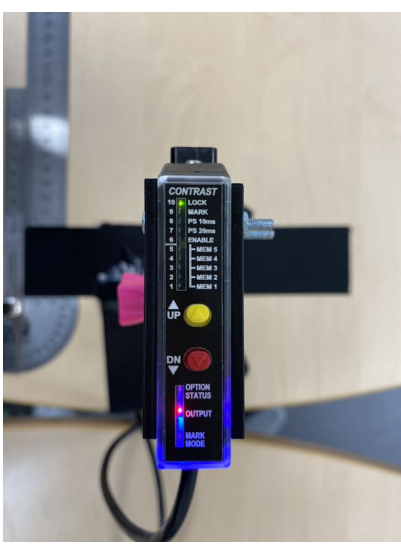

Figure 30: Contrast scale for the photoelectric sensor.

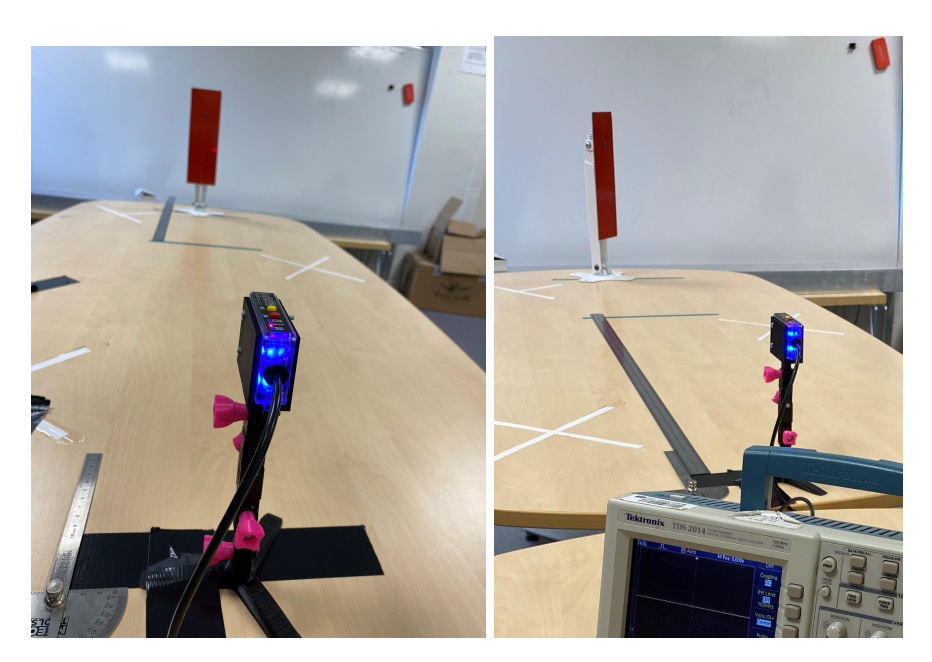

Figure 31: Test setup of photoelectric sensor, parallel and 45 degrees.

### 6.3 Distance sensor, OMT300

When testing the distance sensors we needed a test rig containing the sensor, tripod, ruler, aluminium plate, power supply and oscilloscope. We fastened the sensor to the tripod and placed it beside the ruler. On the other end of the ruler we placed the aluminium plate. We needed to use an aluminium plate as that is what the track is made of. The sensor was then placed perpendicular to the table and perpendicular to an aluminium plate. The distance between the sensor and the aluminium plate began at 10cm, then moved in increments of 2 cm each run. In order to do this as accurate as possible we had placed the ruler next to the aluminium plate.

Before we could test the sensor we had to calibrate it to fit out distances from 10-20cm, and make sure they fit the 4-20mA output signal. The calibration was done with an aluminum plate and ruler.

We began with connecting the sensor to a power supply with load resistor (178.5  $\Omega$ ) and an oscilloscope. When everything was connected, we read the voltages of the oscilloscope and wrote them down. For each measurement we moved the aluminium plate 2 cm, all measurements can be found in Table 5.

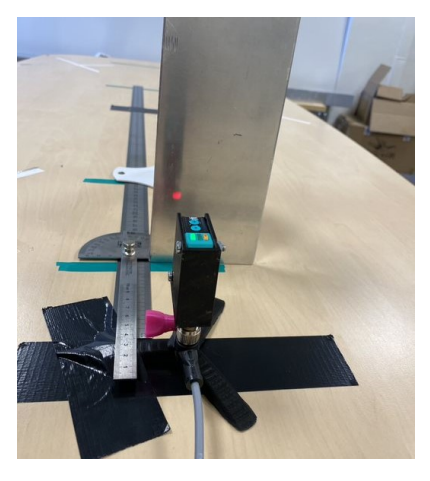

Figure 32: Test setup for optical distance sensor.

| Distance $(cm)$ | Squares on oscilloscope | Vertical scale value        | Voltage         |
|-----------------|-------------------------|-----------------------------|-----------------|
| Less than 10cm  | 7.2 squares             | $100 \text{ mv}/\text{div}$ | 0.7V            |
| 10              | 7.2 squares             | $100 \text{ mV}/\text{div}$ | $0.72$ V        |
| 12              | 4.85 squares            | $200 \text{ mV}/\text{div}$ | $0.97$ V        |
| 14              | 6.8 squares             | $200 \text{ mV}/\text{div}$ | $1.36$ V        |
| 16              | 3.4 squares             | $500 \text{ mV}/\text{div}$ | 1.7 V           |
| 18              | 4 squares               | $500 \text{ mV}/\text{div}$ | 2.0 V           |
| 20              | 4.5 squares             | $500 \text{ mV}/\text{div}$ | $2.25$ V        |
| 22              | 5 squares               | $500 \text{ mV}/\text{div}$ | 2.5 V           |
| 24              | 5.6 squares             | $500 \text{ mV}/\text{div}$ | 2.8 V           |
| 26              | $6.2 \text{ squares}$   | $500 \text{ mV}/\text{div}$ | 3.1 V           |
| 28              | 6.9 squares             | $500 \text{ mV}/\text{div}$ | 3.45 V          |
| 30              | 7.2 squares             | $500 \text{ mV}/\text{div}$ | 3.6 V           |
| More than 30cm  | 7.2 squares             | $500 \text{ mV}/\text{div}$ | $3.6\mathrm{V}$ |

Table 5: Distances tested and voltages from oscilloscope for distance sensor test.

We tested the sensor with multiple distances in the sensors

measurement range and measured the voltages with an oscilloscope. We then compared the measured voltages to expected voltage values. The comparison are represented in Figure 33.

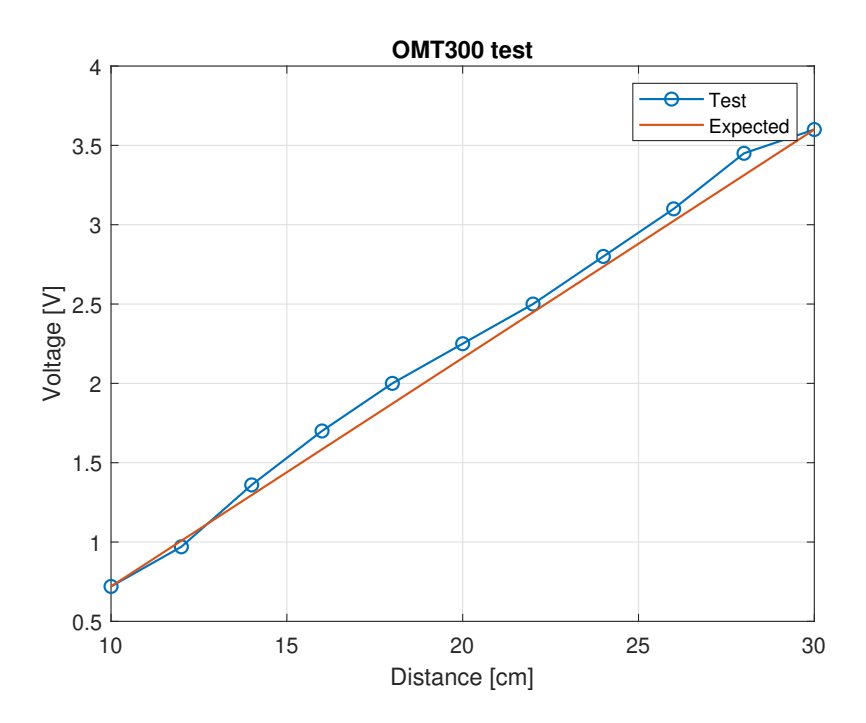

Figure 33: Comparisons of measured and expected voltages for distance sensor test.

### 6.4 Thermistors

For the thermistor test we needed a thermistor, Arduino, breadboard, load resistors, multimeter, water, ice cubes, cooktop and pot.

We tested one thermistor in known temperatures, such as ice water and boiling water. First we checked what the thermistor resistance,  $R_{ref}$ , was at room temperature. Additionally, we measured all the resistance values in the Wheatstone bridge as we used resistors with higher tolerance than

the ones on the PCBs. In addition to this we measured the input voltage, all values can be found in Table 6.

|           | Measured value | Unit |
|-----------|----------------|------|
| $V_{in}$  | 3.298          | Volt |
| $R_{ref}$ | 118.2k         | 92   |
| $R_2$     | 99.2k          | Ω.   |
| $R_3$     | 99.8k          | Ω.   |
| $R_4$     | 99.3k          | 0    |

Table 6: Test setup for Wheatstone bridge with values and units.

Then we could test and measure thermistor resistance and voltage in boiling water, as that has a known temperature of 100 degrees.

|           | Measured value | Unit  |
|-----------|----------------|-------|
| $R_{100}$ | 6.2k           |       |
| $V_{100}$ | 1 432          | Volt. |

Table 7: Resistance and voltage from testing thermistor at 100◦C.

When we finished testing with boiling water, we moved on to testing the thermistor in ice water. Due to the uncertainty of the temperature in ice water we decided to add a thermometer to the tests. We measured the temperature with both thermistor and thermometer in order to check if the measured resistance matches the expected temperature. When we knew the resistance we could find the estimated temperature using a graph in Matlab. The graph, Figure 34, was created based on the beta formula for thermistors (Equation 14).

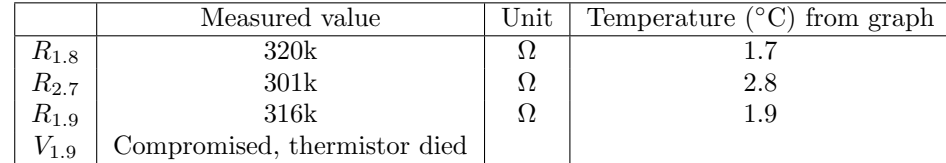

Table 8: Temperature, resistance and voltage from testing thermistor in ice water.

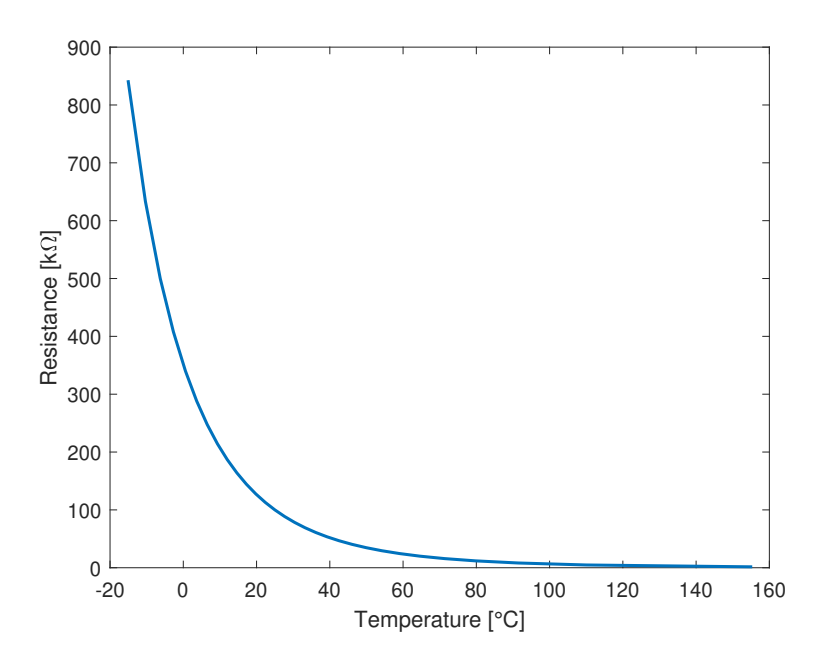

Figure 34: Thermistor graph, Resistance and temperature.

#### 6.5 Thermocouples

In order to test the thermocouples we needed a thermocouple type T, temperature transmitter, breadboard, load resistor, 24V power supply, multimeter, water, ice cubes, cooktop and pot. We tested with known temperatures in boiling and ice water, in a freezer and in room temperature. This test was intended to verify the functionality of the transmitter, and whether it was functional with default settings or had to be programmed. The transmitter was connected as instructed in the manual, see Figure 35. The thermocouple tip was then exposed to various temperatures, as are shown in Table 9

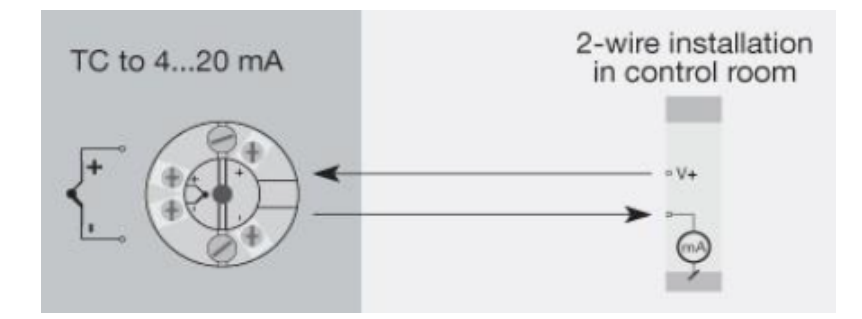

Figure 35: Schematic of the transmitter connections. The circled mA symbol represent the load resistance. Transmitter is a RS-PRO 2-wire programmable, type 192-6538

Reference voltage values for each temperature were read off a standard chart for type T thermocouples. Voltages over the load resistance were measured and to calculate the corresponding output current we used Ohms law  $I = \frac{V}{R_L}$ , where  $R_L = 178.6\Omega$ . Uncertainty arose during testing due to a lack of information about the connection between thermocpouple output voltage and the transmitter output current.

| Freezer $(-18^{\circ}\mathrm{C})$ : |                            |                  |  |
|-------------------------------------|----------------------------|------------------|--|
| $V_0$                               | $-0,683$                   | mV               |  |
| $V_{RL}$                            | 678.3                      | mV               |  |
| $I_{RL}$                            | 3.7979                     | mA               |  |
|                                     | Ice water $(1^{\circ}C)$ : |                  |  |
| $V_0$                               | 0.039                      | mV               |  |
| $V_{RL}$                            | 735                        | mV               |  |
| $I_{RL}$                            | 4.115                      | mA               |  |
|                                     | Room temperature           | $22^{\circ}$ C): |  |
| $V_0$                               | 0.87                       | mV               |  |
| $V_{RL}$                            | 816.7                      | mV               |  |
| $I_{RL}$                            | 4.5728                     | $\rm mA$         |  |
| Boiling water $(100^{\circ}C)$ :    |                            |                  |  |
| $V_0$                               | 4.279                      | $\mathrm{mV}$    |  |
| $V_{RL}$                            | 1.15                       |                  |  |
| $I_{RL}$                            | 6.4390                     | m A              |  |

Table 9: Results from thermocouple test with an un-programmed transmitter.  $V_0$  are reference values from [Thermocoupleinfo.com](https://thermocoupleinfo.com/type-t-thermocouple.htm)

As we can see in Figure 36, the transmitter output current is nearly linear with temperature changes. The deviation could be from the multimeter or the natural non-linearity of the type T thermocouple.

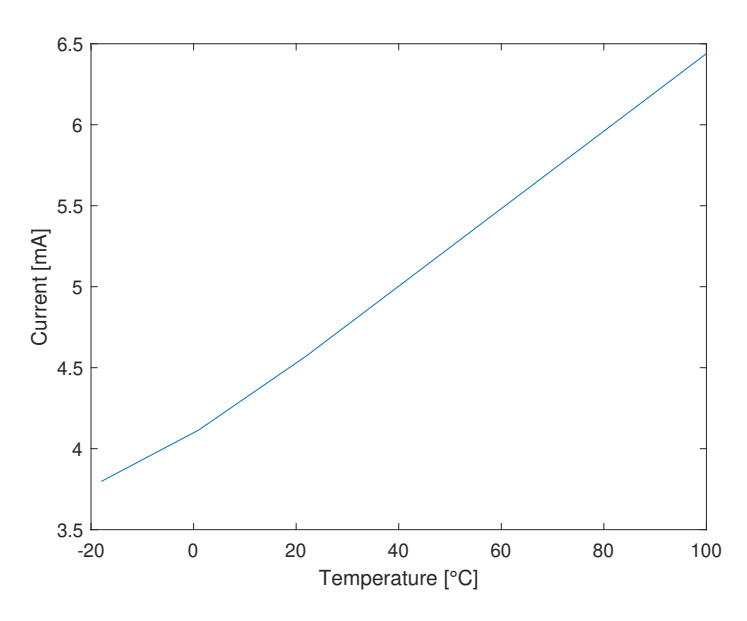

Figure 36: Test thermocouple

Following the first test, another test was conducted after the transmitters were programmed properly. PR Electronics provide software for this purpose, and the version used was the PReset 5300-OEM 8.05.1004, downloaded from their website. The necessary hardware, the Loop Link 5909 programming unit was lent to us by Kebony AS. The transmitters were programmed with the settings seen in Table 10. The built-in linearization function of the transmitters were also enabled during this step. This test was not as extensive since so much time had passed and we needed to focus on other tasks. Additional tests will be conducted before EHW, but for now we will just argue why the secondary test results seem valid.

| Port   | $0\%$ | 100% | Unit |
|--------|-------|------|------|
| Input  |       | 250  |      |
| Output |       | 20   | m A  |

Table 10: Input and output settings programmed into the RS-PRO transmitter.

In Table 11 the results from each of the four transmitters are presented. The transmitter output was connected to a load resistor and we measured the voltage over it with a multimeter. The current is calculated using Ohm's law.

| Transmitter $#$ | Measured Voltage | Unit | $R_{load}$ | $\operatorname{Unit}$ | Calculated Current | Unit |
|-----------------|------------------|------|------------|-----------------------|--------------------|------|
|                 | 1,165            |      | 216.7      |                       | 5.376              | mA   |
|                 | 1.165            |      | 216.7      |                       | 5.376              | mA   |
|                 | $1.168\,$        |      | 216.7      |                       | 5,389              | mA   |
|                 | 1.168            |      | 216.7      |                       | 5,389              | mA   |

Table 11: Test in unknown room temperature with programmed transmitters.

This test was performed at our office, in an unknown room temperature. Based on the programmed settings for the transmitters and measured values during the test we can calculate the room temperature. Since the range of the 4-20mA signal start on 4mA, this is subtracted from the circuit current to get the realistic percentage of the range. Equation 22 show the formula used for finding the room temperature  $temp_{room}$ .

$$
temp_{room} = \frac{I_{out}}{I_{range}} * temp_{range}
$$
  
\n
$$
temp_{room} = \frac{5,376}{16} * 250 = 21,5^{\circ}C
$$
\n(22)

A room temperature of 21,5◦C is a believable result, and no further verification of the transmitters will be conducted for this thesis. The difference between two of the four transmitters might be down to component tolerances, but the deviation was so small that we will likely correct for this in software, if at all.

#### 6.6 Hydraulic pressure sensor, HDA4400

The test of the hydralic pressure sensor was limited as we could not test with a pressurized system. The goal of the test was to check if we would get around 1 atm  $= 1.01$  bar. The sensor has a range from 0 to 400 bar, and as it is linear we expect a value close to 4mA as output.

For this test we needed a 24V power supply, multimeter, breadboard and load resistor.

We started with connecting the sensor to a power supply with a load resistor. We used the same load resistor as for the other 4-20mA current loop tests. Supply voltage and load resistor was controlled to be:  $V_{in} = 24.05V$   $R_L = 178.6\Omega$ 

With everything connected and power switched on, the voltage over  $R_L$  read V = 707 mV. The current was calculated using Ohms law:

$$
A = 707 * \frac{10^{-3}}{178.6} = 3.9586 mA
$$

The current 3.96mA is lower than what the sensor should be able to produce. A potential source of this error is a poorly calibrated multimeter.

## 7 Results

This section will present the results from testing our two custom PCBs; the sensor suites. We will limit this section to include results from testing revision 2 of Suite 1 and 2, and revision 1 of Suite XS. Some early results from revision 1 testing are described in subsubsection 4.2.2.

### 7.1 General functions

Suite 2 was having some problems with the 3.3V PSU being powered when only the 5V PSU was supposed to be powered. After inspecting the Altium PCB layout for suite 2, we noticed that both resistor R22 and R21 were soldered on vertically instead of horizontally. From Figure 37 one can see how it was supposed to be soldered on. After having resoldered the resistors on properly the PSUs started functioning as supposed to.

After the board could be powered correctly, we moved on to flashing code to the microcontroller. Flashing of the microcontroller went smoothly because Microchip Studio instantly detected the Atmel-ICE debugger, and was able to read the device ID of the microcontroller. The test code that was used for flashing was supposed to toggle the debug LEDs, however, this did not work. It turned out that all the debug LEDs were soldered on in the wrong direction. After resoldering the debug LEDs on correctly, then the LEDs started toggling.

### 7.2 4-20mA signal circuits

All tests were performed on revision 2 of the Suite 2 PCB. During the first round of tests with a distance sensor connected to the ADC through its interface circuit, some problems were discovered. When the distance sensor was unconnected the terminal monitor showed expected values of close to zero. However, when the distance sensor got connected, and placed such that the actual distance measured would be close to 0cm, then the values started fluctuating as seen in Figure 38. With the sensor placed at that distance the ADC decimal value should have been 819. We measured the voltage directly from the output of the operational amplifier, and with distance of 0cm we measured close to 0.66V, which was as expected. After changing the distance to 20cm we measured 3.3V output, which again is as expected. This meant that the circuit was working properly, and the issue must be software related.

After having tested the OP-AMP circuit, we moved on to testing the instrumentation amplifier circuit ended up being ruled invalid because of an error during the PCB design phase. The error had to do with the Altium schematic library for the IN-AMP footprint. The footprint had to be manually created, and was

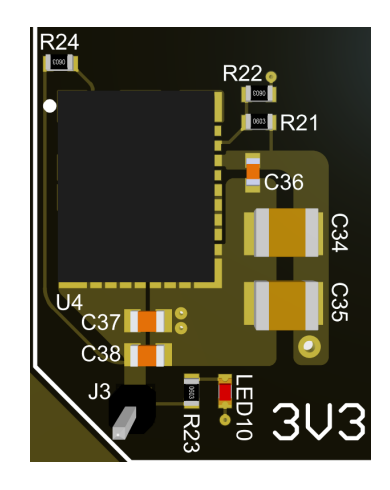

Figure 37: PCB layout of the 3.3V power supply circuit

| ADC | value: | 2103 |
|-----|--------|------|
| ADC | value: | 2099 |
| ADC | value: | 1269 |
| ADC | value: | 2304 |
| ADC | value: | 325  |
| ADC | value: | 519  |
| ADC | value: | 1252 |
| ADC | value: | 354  |
| ADC | value: | 1918 |
| ADC | value: | 2048 |
| ADC | value: | 2139 |
| ADC | value: | 1447 |
| ADC | value: | 650  |
| ADC | value: | 2180 |
| ADC | value: | 560  |
| ADC | value: | 980  |
| ADC | value: | 1193 |
| ADC | value: | 677  |
| ADC | value: | 2145 |
| ADC | value: | 1271 |
| ADC | value: | 2241 |
| ADC | value: | 1073 |
| ADC | value: | 2196 |
|     |        |      |

Figure 38: Fluctuating ADC values

wrongly created because of human error. After inspecting the schematic library we noticed that the pin labels differed from the actual pins in the datasheet. One can see the differences from Figure 39, where the actual pin layout is on the left and the schematic on the right.

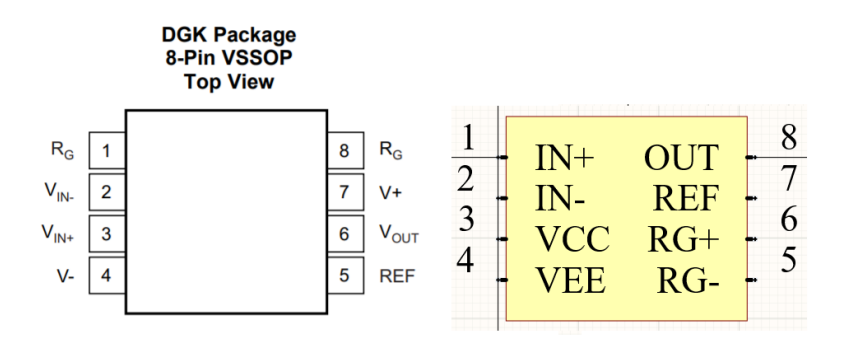

Figure 39: INA333 pin layout from datasheet [31], and custom pin layout from Altium schematic library.

The error caused every IN-AMP to be traced incorrectly, and in return become nonfunctional. Even though the IN-AMP did not work, we could still test the Wheatstone bridge. We measured the resistance of the thermistor to be 95k ohm before connecting it to the circuit. After connecting the thermistor to the circuit, we measured the voltage being supplied to the non-inverting input to be 1.67V. This is not far from the simulated voltage of 1.69V.

### 7.3 Comparator circuit

While testing the comparator some issues emerged. The 24V sensor output signal is connected to the comparator through a voltage divider. This way, the comparator will receive a maximum voltage of 3.3V to the input pin. With the reference voltage of the comparator being set to 1.65V, then an input of 3.3V should result in an output that equals a digital high read by the microcontroller. However, the value read by the microcontroller and then printed to a terminal monitor was still a digital low. We speculated that it was caused by the 24V having ground reference in the power supply and the microcontroller having a different reference to ground. Instead of using the 24V being supplied from the power supply, we decided to try supplying the input of the comparator with 3.3V locally sourced from the PCB. Since each of the PSU outputs on the PCB have a header pin soldered to them, we could easily connect a wire probe to this header pin and manually supply the input pin of the comparator with it. This trial solved the problem. By using a locally sourced 3.3V the microcontroller managed to read a digital high. After that we tried connecting the ground of the PCB to the ground of the power supply, and also powering the PCB with the power supply. By using a dual channel power supply, it allowed us to power the PCB with 8V, and at the same time power the comparator with 24V. This trial ended up working as well, and at the same time proving our suspicion that a different ground reference could cause problems.

Another minor problem that was noticed during testing of the comparator was that counters in the code got reset after a certain amount of time. We first believed it was caused by some issue regarding printing to the terminal monitor or integer overflow. However, neither of these believed causes were true. Because the reset had no correlation with how far the counter had reached, nor did changing the printing method from integer to decimal correlate. After adding some delay functions to control the time, it became clear that the reset happened on a set timer. Through conferring with another group member in Shift, it came to our attention that the Watchdog ASF might be enabled. Watchdog is an ASF created by Microchip Technology in order to have a system that can reset the microcontroller on a set timer, unless the Watchdog counter is manually reset periodically [32]. No more resets happened after disabling this feature.

### 7.4 Two-Wire Interface

During testing of the Suite XS PCB both hardware and software problems were discovered. We had previously managed to read the device ID of the sensor while using the SAM V71 Xplained Ultra Evaluation Kit and the Sensors FeatherWing. Being able to read the device ID means that communication is established and working. While using the aforementioned development kits to read actual sensor data from the sensors, the code entered a timeout loop, and was therefore unable to successfully read sensor data. We also tried using the Xplained Ultra evaluation kit in combination with the sensors on Suite XS. With this setup we were unable to read the device IDs of the sensors. We were also unable to write to the

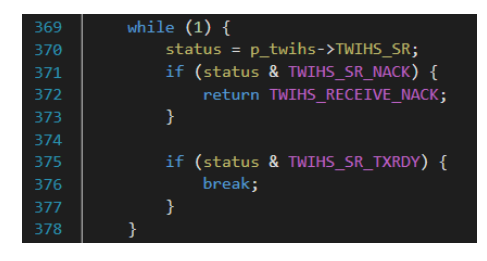

Figure 40: Status check loop in Two-Wire Interface code

control registers of the sensors in both of the attempts. While trying to write to the control registers, the code got stuck in a status check loop. In figure Figure 40 one can see that the status variable gets set from the status register. The problem is that the status variable is neither NACK, nor TXRDY, and that causes it to get stuck in the while loop. The TXRDY means that there are bits remaining to be sent, and the NACK is when the slave responds by saying it did not acknowledge the transmission.

# 8 Discussion

A major factor for this thesis has been the time schedule as a part of Shift Hyperloop. Because we were following the same timeline as the main project, certain steps in the process could not be executed as thoroughly as needed or as quickly as wanted. PCB revision 1 was heavily affected by this as by the time the Electronics Group had to submit designs, few of the affected sub systems had decided on parameters they wanted or needed monitored. Revision 1 was created based on the little we did know, but as there were so many changes between revisions 1 and 2, the first revision was more or less useless. What we did manage to get from revision 1 was valuable experience with Altium Designer and specific ideas for how to improve the process and product for revision 2. One way we could have exploited this better would be to research several different interface circuits earlier and included one of each on the PCBs, instead of including several of the same. This we could have done regardless of knowing if they would be used, because revision 1 would never be used on the finished pod. In general, designing revision 1 with added flexibility for trial and error could have been beneficial for the next stages of circuitry design. The testing we were able to perform on the transimpedance amplifier circuit did verify the simulations we had done in LTspice, which was promising for further development.

However, the lack of thorough testing and relevant designs in revision 1 meant that revision 2 was designed almost blindly. We took care to plan the design in a more structured manner and thus were able to implement general recommendations for PCB layouts at an earlier stage. LTspice proved a valuable aid in simulation of interface circuits, and allowed for trial and error with various ICs with different electrical characteristics before finding a suitable component.

As we had to follow the same timeline as the other systems in the electronics group, we have experienced some difficulty with the timeline. This was due to components being ordered late and we could therefore not solder the PCBs until close to the thesis deadline. As a result we could start testing revision 2 of the system only a week before the thesis deadline. We did not have time to connect all signals, measure noise or do a full system test for the monitoring system. This also left us with not enough time to properly test the code and make it function without problem. If the components were ordered earlier, and we could solder our PCBs earlier, we would not have this heavy time constraint. This would allow for more proper testing of the system as a whole, instead of having to rush through testing.

We were unable to verify whether we had a better product for revision 2 than revision 1. This was because revision 1 was crude and had only the bare minimum required to function. The interface circuit from revision 1 was not kept for revision 2, because we were only able to test one circuit, and revision 2 also required new circuits. Our employer also recognized revision 1 as more of an experiment meant for learning the Altium Designer, than being close to a finished product. Being able to spend time with Altium Designer proved useful for all the systems, since we could spend most of that time learning and preparing for revision 2. The benefit from revision 1 was that we were able to test the shared circuitry designed by the Master Library system. The most visible non-verifiable improvement is the PCB design. We can clearly see our efforts of properly planning the layout compared to revision 1.

As Shift Hyperloop did not have any existing, finished product from previous years, we did not have any data or reference we could use when planning or designing our system. Most transfer of knowledge came from talking to the members who had previously worked on the sensor system, taking notes of ideas and struggles they encountered. No code existed and revision 1 of their PCB was soldered, but never tested for functionality. No design existed for interface circuitry. One key motivation for this thesis was to make sure Shift was provided with this foundation, and even at this stage we have achieved this. With even further testing and work following this thesis and a system installed on a finished pod, there will be extensive documentation and valuable experience for future teams to study during their concept phase and improve or change as needed.

When it comes to components, there are some changes that could have been made. We could have chosen a Zener diode with higher Zener voltage, since the comparator withstands a voltage as high

as 6.5V. This would have given the voltage divider more headroom. Since no proper testing of the functionality has been performed, this remains speculation. Overall, we benefited from the LTspice simulations, due to how easy it was to change component values whenever a value was out of stock or otherwise unavailable. We could easily run a new simulation of the circuits with new values and confirm the circuit would still perform satisfactory with the alternative component(s).

Right after revision 1 was finished, there were talks of implementing a 24V power supply circuit on our PCBs. This was mainly because most of our sensors needed 24V to be powered. However, after some discussion with the representative from our employer, it was concluded with buying an off the shelf solution for the 24V power supply. This was a choice made by the employer and our opinions would not affect the outcome. Issues regarding voltage potential could be caused by having the 24V that powers the sensors originate from a different 0V reference than the PSUs on the circuit boards. The chosen alternative solution was non-isolated (A and B side share 0V potential), and as this will be powered by the same DC/DC as the 3.3V and 5V PSUs, we are almost certain this will not cause real issues on the final pod. The test performed with the comparator circuit hinted at this, but we cannot say for sure.

We did not have the opportunity to look into electromagnetic interference (EMI). Some of the sensors will be placed close to the motor, and could be affected by EMI. As neither the motor nor the inverter exists at the moment, we could not test if the different sensors would be affected, and to which extent. Because of this, most of our choices were made based on basic theory. We chose current signals, 4-20mA, as they are typically more robust. We do not know whether this is enough to prevent the signals from being disrupted or not. As we did not have the opportunity to test the PCBs with the motor, it is difficult to predict how the circuits would behave, and therefore difficult to create the best and most effective filters. To further workings with the sensor system, we could recommend looking into how to reduce possible noise and interference.

One member in the project group experienced regular panic attacks due to a lack of implemented analog filters on revision 2, but was time and time again reassured by the reminder that it would be irresponsible to throw filters at a signal we do not know the characteristics of.

Our whole project regarding the Suite XS ended up not working. We were unable to determine exact reason for the Suite XS not working, but we have some ideas. First one is that it was difficult to actually produce, and therefore the soldering procedure failed. Another one could be that the uncertainty regarding Two-Wire Interface, made the code be unusable. Last is that it is a combination of both cases. For future endeavours it is important to think about how possible is it to actually produce the solution, before going through with it as the only option. We thought of using linear potentiometers or lasers sensors to monitor suspension at first, but these options would break the budget. We instead decided to go with the more affordable option, and with optimism that we could do it. The affordable option was also chosen because monitoring suspension was not deemed critical, and the whole system could work without it. The problem is that we would have no information whether the suspension is working or not.

The results from testing the different interface circuits were satisfactory, they behaved close to simulated results. Even though we did not get to test the complete IN-AMP circuit, we are confident that if the IN-AMP had been traced correctly, then the circuit would also function as expected.

Most efficient use of time is to continuously test code while it is being written. This also allows for debugging at the same time. Since we did not have custom PCBs that could be used for testing functionality of the code, we instead chose to use an Xplained Ultra evaluation kit. All of the code was tested and verified to be working with the evaluation kit, but when it came to testing with a custom PCB, then most of the code did not work. One of the reasons for this could be that we are using the same microcontroller initialization as the evaluation kit. This could also include certain configurations which are specialized for the evaluation kits. We did notice that the evaluation kit used a different amount of clock cycles for the ADC startup time, than what is suggested in the user manual for the ATSAMV71Q21. This led to the suspicion that conversion times may also be

different, thus somewhat explaining the fluctuating ADC values from Figure 38 in subsection 7.2. It was also reaffirmed by other groups that they were having similar problems, code working with evaluation kit, but not with custom PCB.

Our test setups and rigs for preliminary calibration of the distance sensors suffer from a lack of accuracy. We did not have access to proper measuring instruments. Additional calibration of sensors will likely be necessary, but some issues might be solved by compensation in software. The temperature measurements require the least accuracy, and the stated accuracy of the thermometer used for control during testing of  $+/- 0.5\degree$ C is acceptable. When calibrating the LED distance sensor we were only able to achieve an accuracy of  $+/-0.5$ mm with a 1mm ruler and visual readings, which is not acceptable. The test setup was even less accurate, so another calibration and test have to be conducted with more precise instruments. The key will be to measure the distance closer to the point of light emitted from the sensor and where it reflects from the detected object, with a certainty of a perpendicular relation between sensor surface and detected object. The photoelectric sensors have a built-in contrast gauge which maxed out on 10 for our tests of up to 2 meters in indoors ambient lighting. The sensor switches the output already at a contrast level of 6, and the realistic distance during competition will be <1.5m. This is promising, but further testing will be necessary in daylight. Because of the polarized lens on this particular model, however, this is not expected to be a problem. The IMU suffered from similar circumstance during testing, but we expect we will implement functions in code to compensate for any offset or calibration issues. One way to solve this might be to do a reading at the start of each pod run, when the pod is stationary on the track, and do an onboard variable calibration before each run. An example would be to set variable values as "0", then simply use the delta values in either direction as measurements. This would need to be handled carefully, as a check of nominal values is also part of the pod startup verification process, so a valid range would have to be determined.

# 9 Conclusion

The primary goal of this project was never to create a perfectly optimized product, but rather create a working platform that the team for next year could use as a baseline and improve upon. Through designing and testing our second PCB revision we feel this is something we have achieved. Interface circuits for converting 4-20mA current loops to a 0.66-3.3V signal and the comparator used to adapt a 24V output to a 3.3V input were both proven successful. Even though the footprint for the INA333 was incorrect, and code related to ADC and Two-Wire Interface, we have a solid baseline for further work. We have strong reasons to believe the INA333 circuit will be successful in coming revisions, based on the success with simulations. Our code works well on Microchip evaluation kits with the Würth Elektronik Sensor Featherwing, and we have no reason to believe it will not work with a fully customized setup after more work. Further testing, troubleshooting and tuning will occur by the group members leading up to EHW, as this will grant us and future teams with more knowledge and valuable experiences.

At the time of this report being written, it is known that a revision 3 is necessary because of the need for additional sensors and some design mistakes made during design of revision 2. Current schematics for revision 3 are included as attachment (Appendix F and G), but will not be discussed. For anyone that will recreate or improve on this project, we recommend using those schematics rather than revision 1 and 2.

Additionally, the lack of documentation from previous years have been a great motivation during this project. Through working on this report we feel we have created a solid baseline for further development, and satisfactory documented what have been done and the results achieved during this project.

# Bibliography

- [1] R. Miller, "The scifi story robert h. goddard published 100 years ago," Gizmodo, 2014. [Online]. Available: https://io9.gizmodo.com/the-scifi-story-robert-h-goddard-published-[100-years-a-1494959842](https://io9.gizmodo.com/the-scifi-story-robert-h-goddard-published-100-years-a-1494959842).
- [2] E. Musk, Hyperloop alpha, 2013. [Online]. Available: [https://www.tesla.com/sites/default/](https://www.tesla.com/sites/default/files/blog_images/hyperloop-alpha.pdf) files/blog [images/hyperloop-alpha.pdf](https://www.tesla.com/sites/default/files/blog_images/hyperloop-alpha.pdf).
- [3] (). "Virginhyperloop.com," [Online]. Available: [https : / / virginhyperloop . com](https://virginhyperloop.com) (visited on  $05/19/2021$ .
- [4] Z. Kleinman, "Virgin hyperloop pod transport tests first passenger journey," BBC.com, 2020. [Online]. Available: <https://www.bbc.com/news/technology-54838982>.
- [5] Spacex hyperloop pod competition, Jun. 2015. [Online]. Available: [https://web.archive.org/](https://web.archive.org/web/20150714105843/http://www.spacex.com/sites/spacex/files/spacex_hyperloop_pod_competition.pdf) web / 20150714105843 / http: / / www.spacex.com / sites / spacex / files / spacex\_hyperloop\_pod\_ [competition.pdf](https://web.archive.org/web/20150714105843/http://www.spacex.com/sites/spacex/files/spacex_hyperloop_pod_competition.pdf).
- [6] "MIT Hyperloop Final Report," MIT Hyperloop, Tech. Rep., 2017. [Online]. Available: [http:](http://web.mit.edu/mopg/www/papers/MITHyperloop_FinalReport_2017_public.pdf) [//web.mit.edu/mopg/www/papers/MITHyperloop](http://web.mit.edu/mopg/www/papers/MITHyperloop_FinalReport_2017_public.pdf)\_FinalReport\_2017\_public.pdf.
- [7] "Poddy McPodface Final Design Briefing," HYPED, Tech. Rep., 2017.
- [8] "CU Hyperloop 2018 Technical Report," CU Hyperloop, Tech. Rep., 2018.
- [9] A. S. Morris and R. Langari, Measurement and Instrumentation: Theory and Application, 2nd ed. Academic Press, 2015.
- [10] E. M. Gary Frigyes and J. Allison, "Fundamentals of Photoelectric Sensors," Automation.com, 2010. [Online]. Available: [https: / / www. automation. com / en - us / articles / 2014 -](https://www.automation.com/en-us/articles/2014-1/fundamentals-of-photoelectric-sensors) [1/fundamentals-of-photoelectric-sensors](https://www.automation.com/en-us/articles/2014-1/fundamentals-of-photoelectric-sensors).
- [11] "Retroreflectors," RP Photonics Encyclopedia, [Online]. Available: [https://www.rp-photonics.](https://www.rp-photonics.com/retroreflectors.html) [com/retroreflectors.html](https://www.rp-photonics.com/retroreflectors.html).
- [12] Technical Datasheet ORALITE VC 104+. [Online]. Available: [https: / /www. orafol. com /](https://www.orafol.com/products/europe/en/technical-data-sheet/oralite-vc-104plus-rigid-grade-id7446-technical-data-sheet-europe-en.pdf) [products/europe/en/technical-data-sheet/oralite-vc-104plus-rigid-grade-id7446-technical-data](https://www.orafol.com/products/europe/en/technical-data-sheet/oralite-vc-104plus-rigid-grade-id7446-technical-data-sheet-europe-en.pdf)[sheet-europe-en.pdf](https://www.orafol.com/products/europe/en/technical-data-sheet/oralite-vc-104plus-rigid-grade-id7446-technical-data-sheet-europe-en.pdf).
- [13] "Comparison between Ultrasonic Sensors and Optical Sensors," Keyence, [Online]. Available: <https://www.keyence.com/ss/products/sensor/sensorbasics/ultrasonic/comparison/>.
- [14] J. G. Webster and H. Eren, Measurement, Instrumentation, and Sensors Handbook, J. G. Webster and H. Eren, Eds. CRC Press, 2014, isbn: 978-1-4398-4888-3.
- [15] "What is an IMU," Vector Nav, [Online]. Available: [https://www.vectornav.com/resources/](https://www.vectornav.com/resources/what-is-an-imu) [what-is-an-imu](https://www.vectornav.com/resources/what-is-an-imu).
- [16] T. P. Hypertextbook, Acceleration. [Online]. Available: <https://physics.info/acceleration/>.
- [17] "Gyroscopes," Farnell, [Online]. Available: <https://no.farnell.com/sensor-gyroscope-technology>.
- [18] N. Nager, "Hot tips on THERMOCOUPLES," Phoenix Contact USA, [Online]. Available: [https://www.phoenixcontact.com/assets/downloads](https://www.phoenixcontact.com/assets/downloads_ed/local_us/web_dwl_promotion/HotTipsonThermocouples.pdf) ed/local us/web dwl promotion/HotTipsonThermocouples. [pdf](https://www.phoenixcontact.com/assets/downloads_ed/local_us/web_dwl_promotion/HotTipsonThermocouples.pdf).
- [19] S. Beguš, J. Bojkovski, J. Drnovšek, and G. Geršak, "Magnetic effects on thermocouples," IOP Publishing Ltd, 2014. [Online]. Available: [https://iopscience.iop.org/article/10.1088/](https://iopscience.iop.org/article/10.1088/0957-0233/25/3/035006) [0957-0233/25/3/035006](https://iopscience.iop.org/article/10.1088/0957-0233/25/3/035006).
- [20] "NTC Thermistor," EE Power, [Online]. Available: https://eepower.com/resistor-guide/ [resistor-types/ntc-thermistor/#](https://eepower.com/resistor-guide/resistor-types/ntc-thermistor/#).
- [21] "Analog to Digital Conversion," Analog Devices Wiki, 2021. [Online]. Available: [https://wiki.](https://wiki.analog.com/university/courses/electronics/text/chapter-20) [analog.com/university/courses/electronics/text/chapter-20](https://wiki.analog.com/university/courses/electronics/text/chapter-20).
- [22] "Analog to Digital Converter (ADC) Block Diagram, Factors Applications," Electrical  $Technology, [Online]$ . Available: https://www.electricaltechnology.org/2019/02/analog-to[digital-converter-adc.html](https://www.electricaltechnology.org/2019/02/analog-to-digital-converter-adc.html).
- [23] "Advanced software framework (asf) for sam devices," Microchip Technology, [Online]. Available: [https://www.microchip.com/en-us/development-tools-tools-and-software/libraries-code](https://www.microchip.com/en-us/development-tools-tools-and-software/libraries-code-examples-and-more/advanced-software-framework-for-sam-devices)[examples-and-more/advanced-software-framework-for-sam-devices](https://www.microchip.com/en-us/development-tools-tools-and-software/libraries-code-examples-and-more/advanced-software-framework-for-sam-devices).
- [24] "EuropeanHyperloopWeek 2021 Rules and Regulations Version 1.1," EuropeanHyperloop-Week, Tech. Rep., 2020.
- [25] N. K. Rossing, Grunnleggende elektronikk og sensorteknikk. NTNU, 2014. [Online]. Available: [https://www.ntnu.no/documents/2004699/12108297/Grunnleggende%20elektronikk%20og%](https://www.ntnu.no/documents/2004699/12108297/Grunnleggende%20elektronikk%20og%20sensorteknikk%208.0.pdf/f743226b-3698-40e4-b123-8b105685893f) [20sensorteknikk%208.0.pdf/f743226b-3698-40e4-b123-8b105685893f](https://www.ntnu.no/documents/2004699/12108297/Grunnleggende%20elektronikk%20og%20sensorteknikk%208.0.pdf/f743226b-3698-40e4-b123-8b105685893f).
- [26] "Implementing 4-20 mA Sensor Interface," Dialog Semiconductor, 2018. [Online]. Available: [https: / /www. dialog - semiconductor.com / sites / default /files / 2021 - 03 /AN - CM - 229%](https://www.dialog-semiconductor.com/sites/default/files/2021-03/AN-CM-229%20Implementing%204-20%20mA%20Sensor%20Interface.pdf) [20Implementing%204-20%20mA%20Sensor%20Interface.pdf](https://www.dialog-semiconductor.com/sites/default/files/2021-03/AN-CM-229%20Implementing%204-20%20mA%20Sensor%20Interface.pdf).
- [27] J. Heath, "Why do industrial sensors measure in 4-20ma to programmable logic controllers?" Analog IC Tips, 2016. [Online]. Available: https://www.analogictips.com/faq-industrial[sensors-measure-4-20ma-programmable-logic-controllers/](https://www.analogictips.com/faq-industrial-sensors-measure-4-20ma-programmable-logic-controllers/).
- [28] "Use of rail-to-rail operational amplifiers," Texas Instruments, [Online]. Available: [https:](https://www.ti.com/lit/an/sloa039a/sloa039a.pdf?ts=1620046145450) [//www.ti.com/lit/an/sloa039a/sloa039a.pdf?ts=1620046145450](https://www.ti.com/lit/an/sloa039a/sloa039a.pdf?ts=1620046145450).
- [29] "Sam e70/s70/v70/v71 family," Microchip, [Online]. Available: [https://ww1.microchip.com/](https://ww1.microchip.com/downloads/en/DeviceDoc/SAM-E70-S70-V70-V71-Family-Data-Sheet-DS60001527E.pdf) [downloads/en/DeviceDoc/SAM-E70-S70-V70-V71-Family-Data-Sheet-DS60001527E.pdf](https://ww1.microchip.com/downloads/en/DeviceDoc/SAM-E70-S70-V70-V71-Family-Data-Sheet-DS60001527E.pdf).
- [30] "VN100," Vector Nav, [Online]. Available: <https://www.vectornav.com/products/vn-100>.
- [31] "Ina333 micro-power (50a), zerø-drift, rail-to-rail out instrumentation amplifier," Texas Instruments, [Online]. Available: https://www.ti.com/lit/ds/symlink/ina333.pdf?ts= [1621429256269](https://www.ti.com/lit/ds/symlink/ina333.pdf?ts=1621429256269).
- [32] "Quick start guide for wdt basic," Microchip Technology, [Online]. Available: [https://asf.](https://asf.microchip.com/docs/latest/sam0.drivers.wdt.unit_test.saml21_xplained_pro/html/asfdoc_sam0_wdt_basic_use_case.html) [microchip.com/docs/latest/sam0.drivers.wdt.unit](https://asf.microchip.com/docs/latest/sam0.drivers.wdt.unit_test.saml21_xplained_pro/html/asfdoc_sam0_wdt_basic_use_case.html)\_test.saml21\_xplained\_pro/html/asfdoc\_sam0\_ wdt\_basic\_use\_[case.html](https://asf.microchip.com/docs/latest/sam0.drivers.wdt.unit_test.saml21_xplained_pro/html/asfdoc_sam0_wdt_basic_use_case.html).

# Appendix

# A Altium Suite 1 - Revision 1

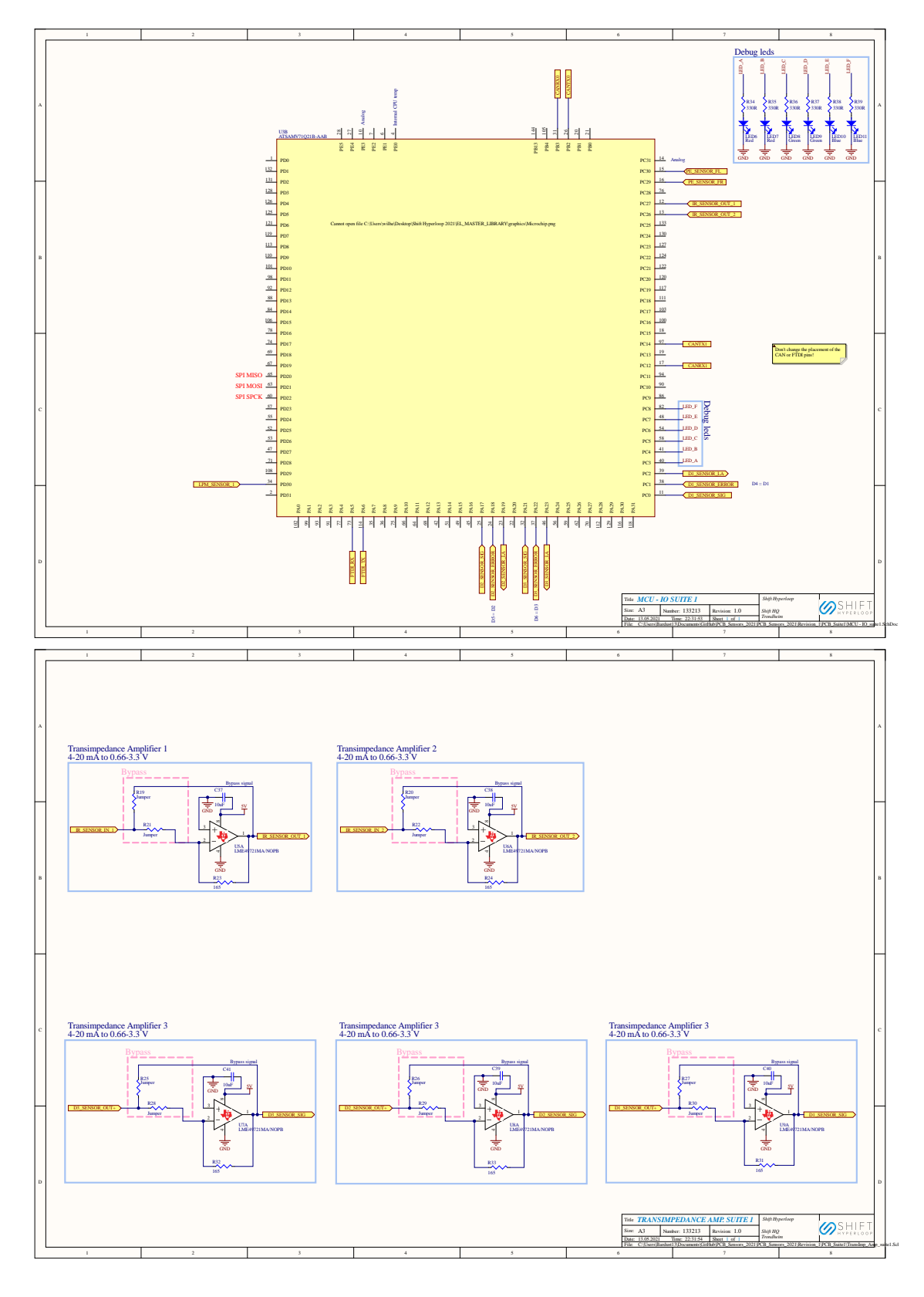

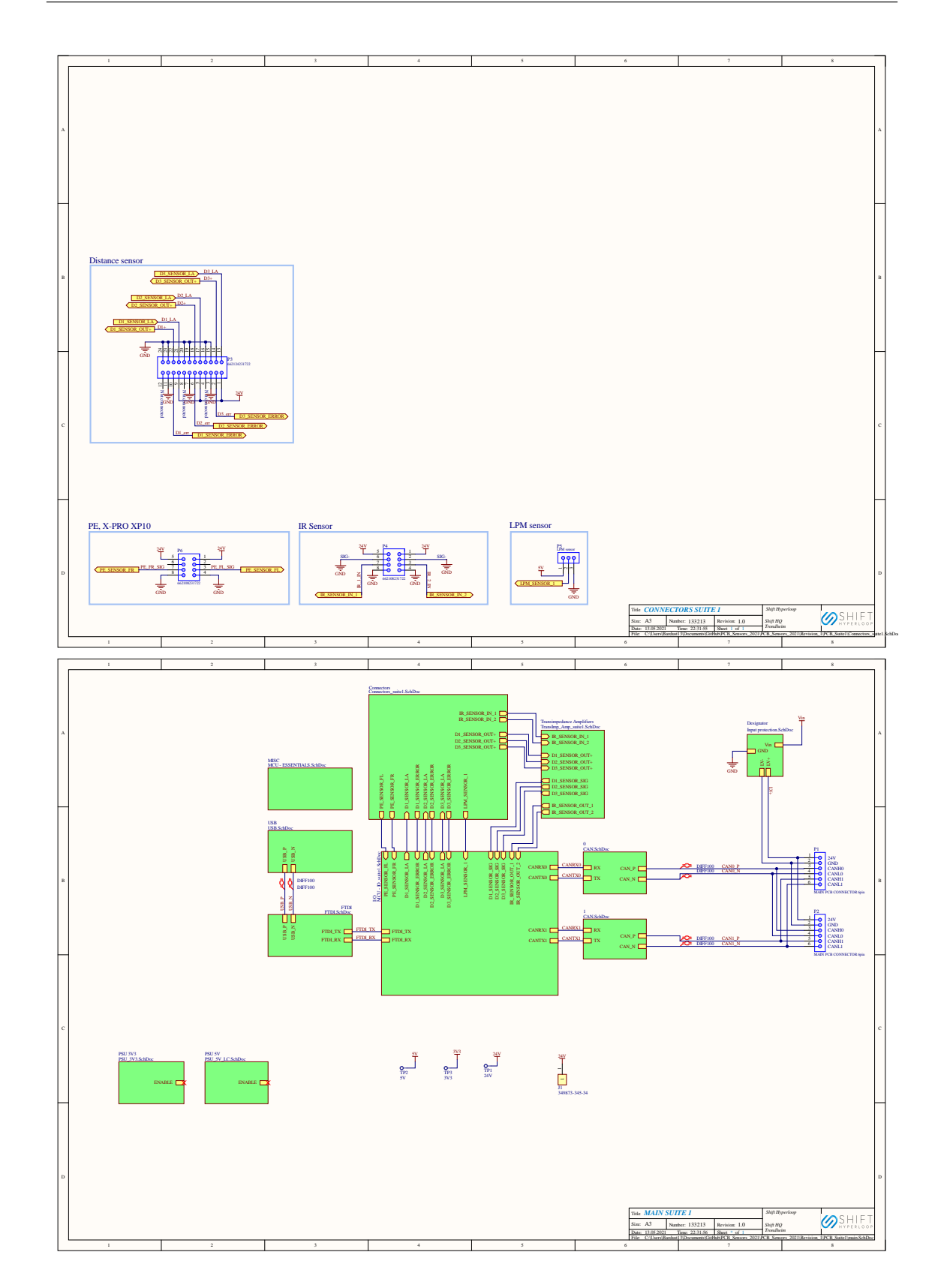

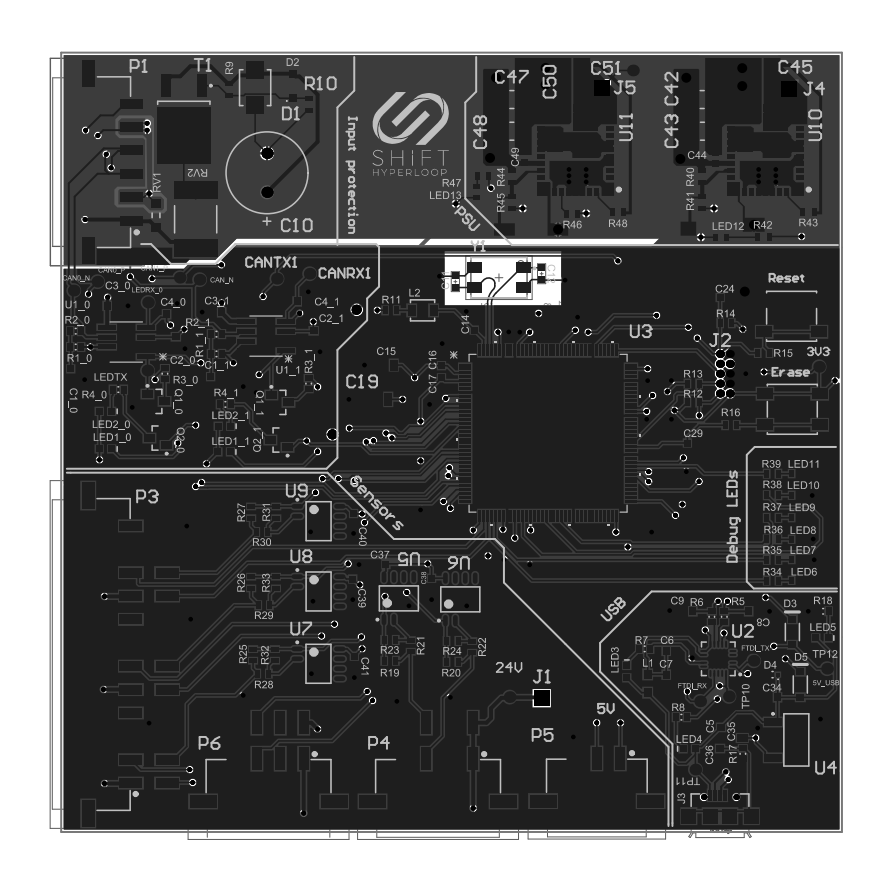

# B Altium Suite 2 - Revision 1

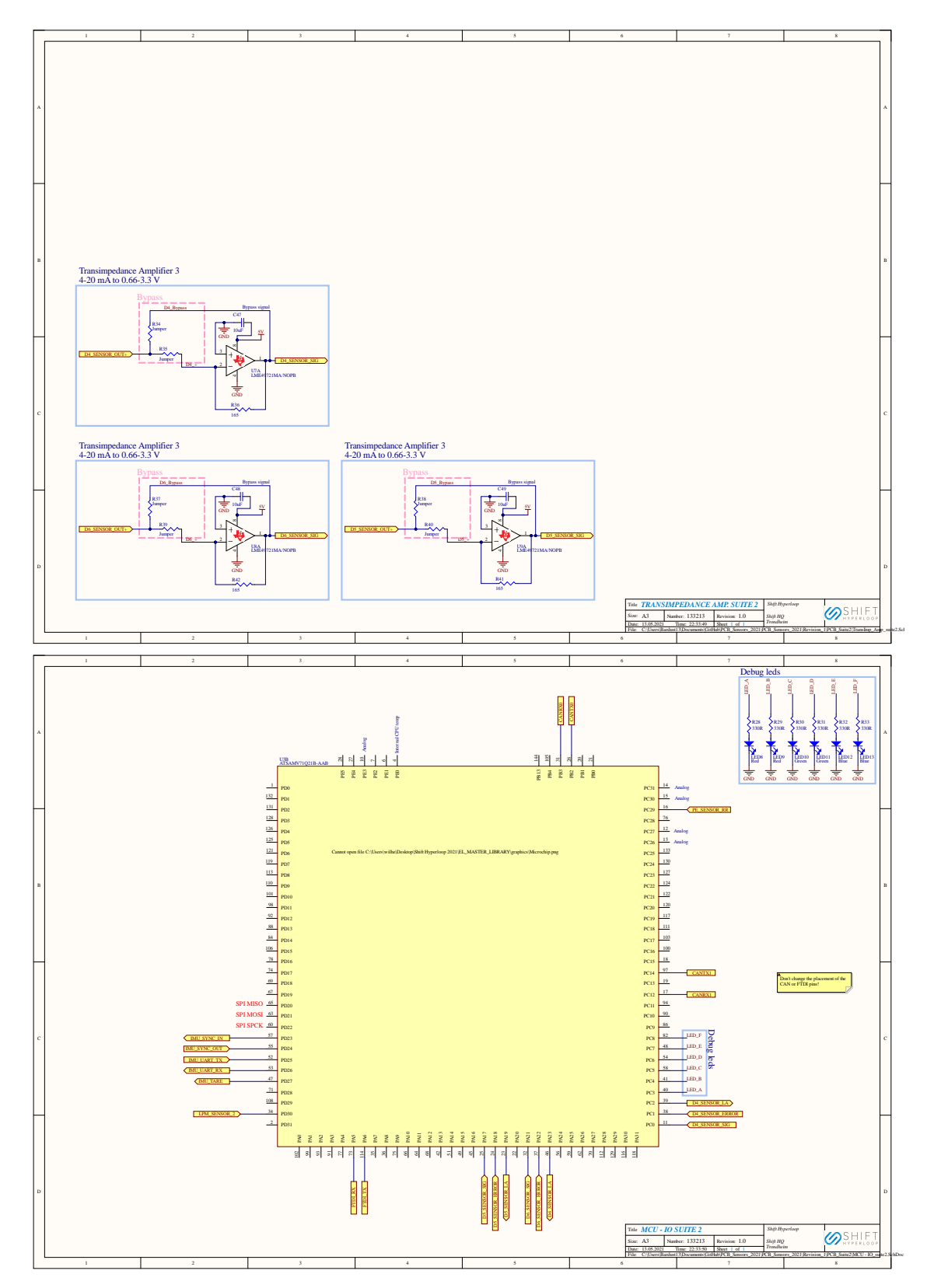

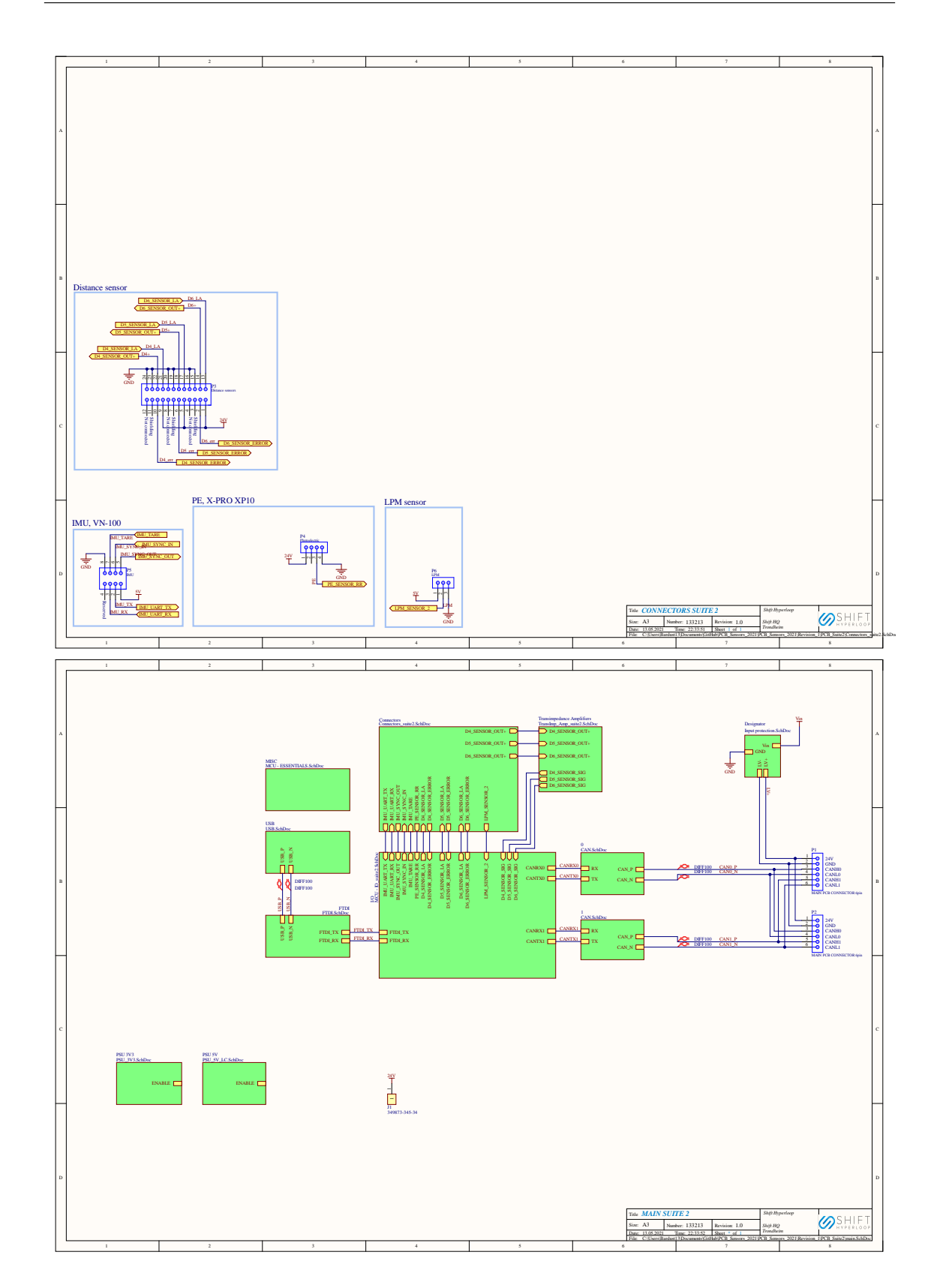

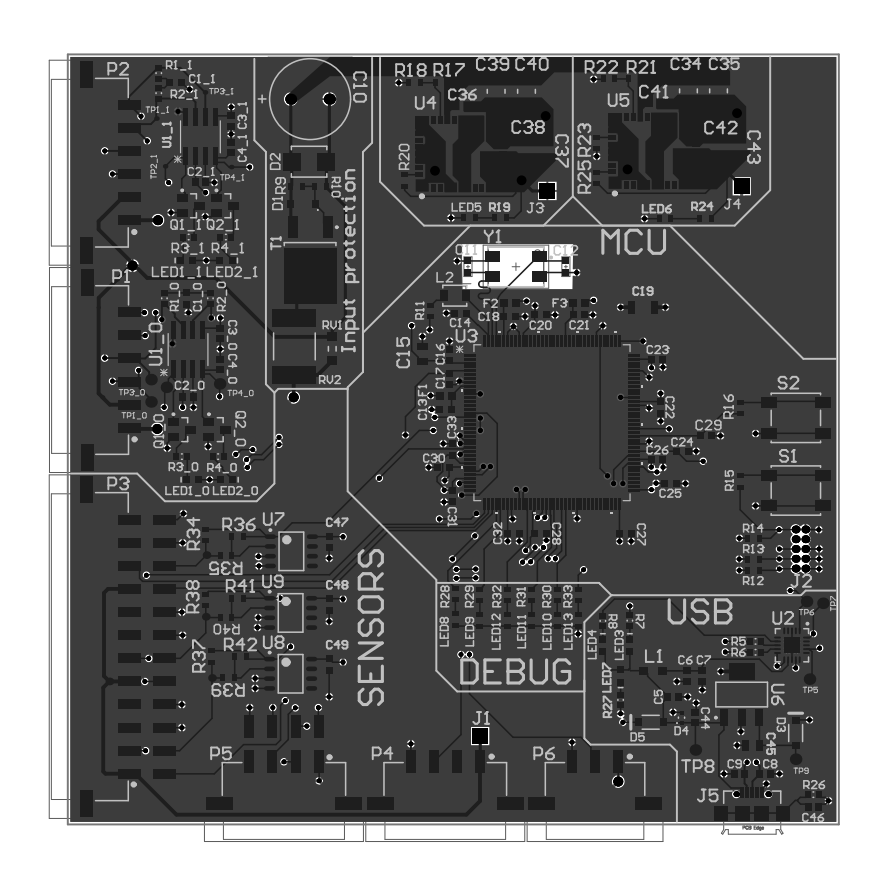

### C Altium Suite 1 - Revision 2

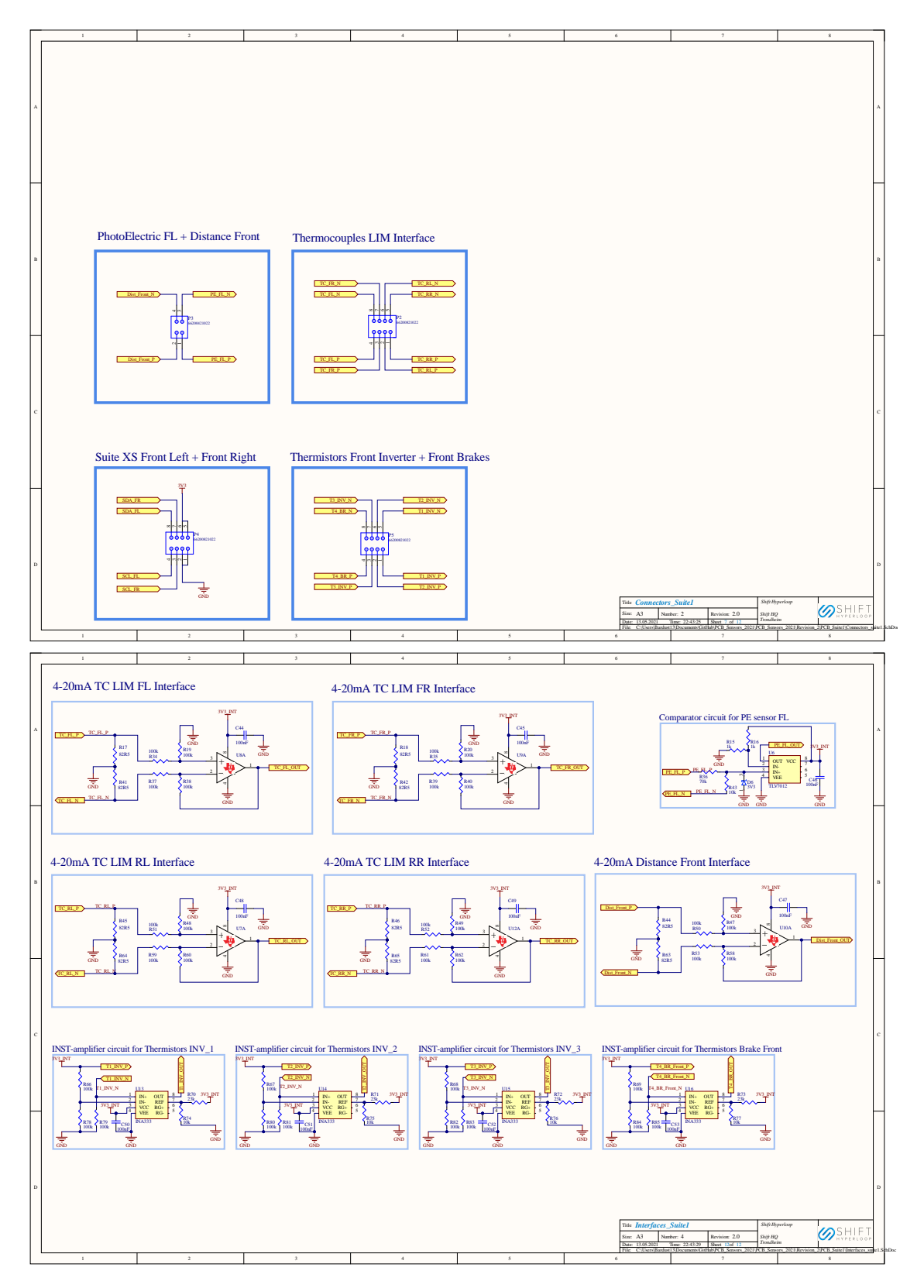

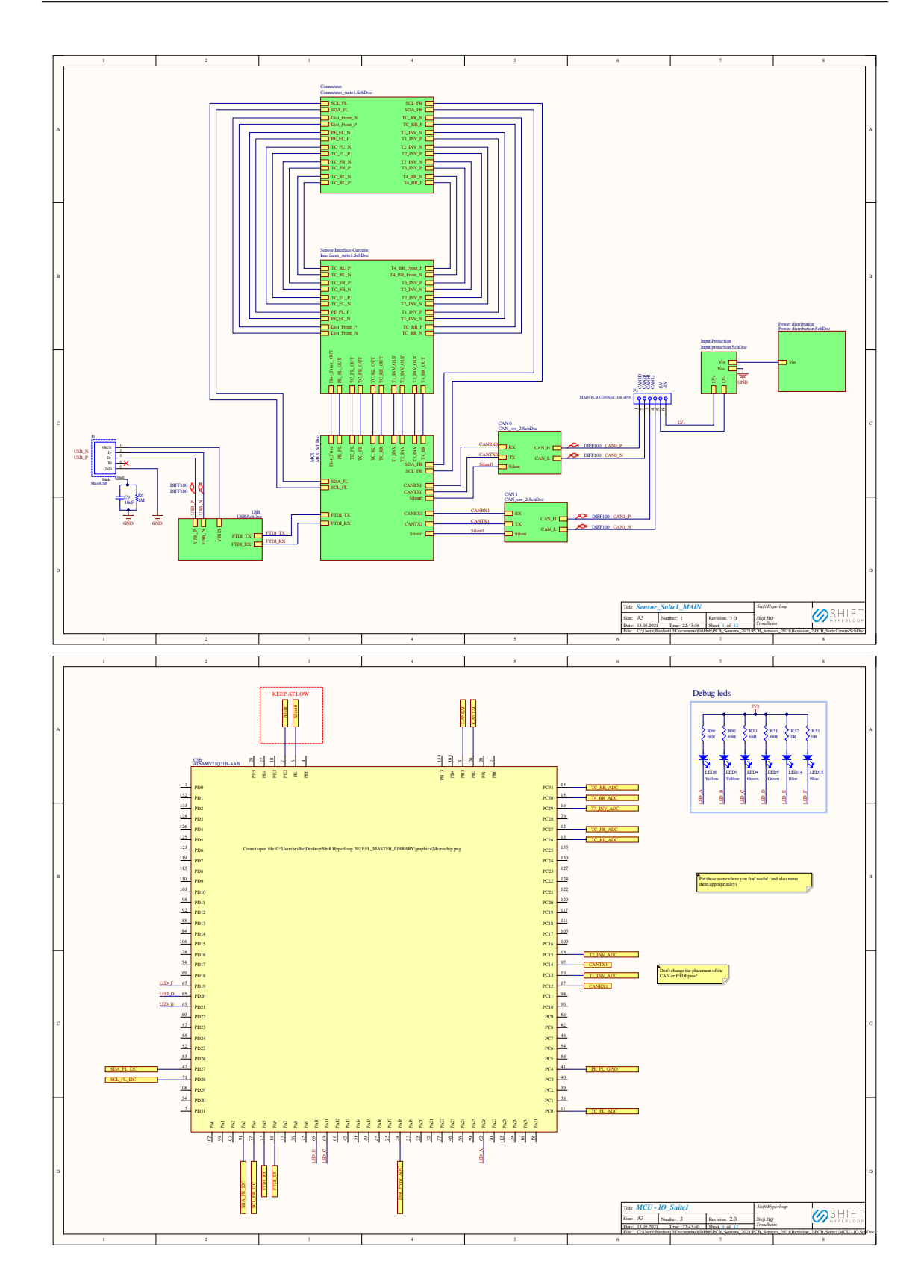
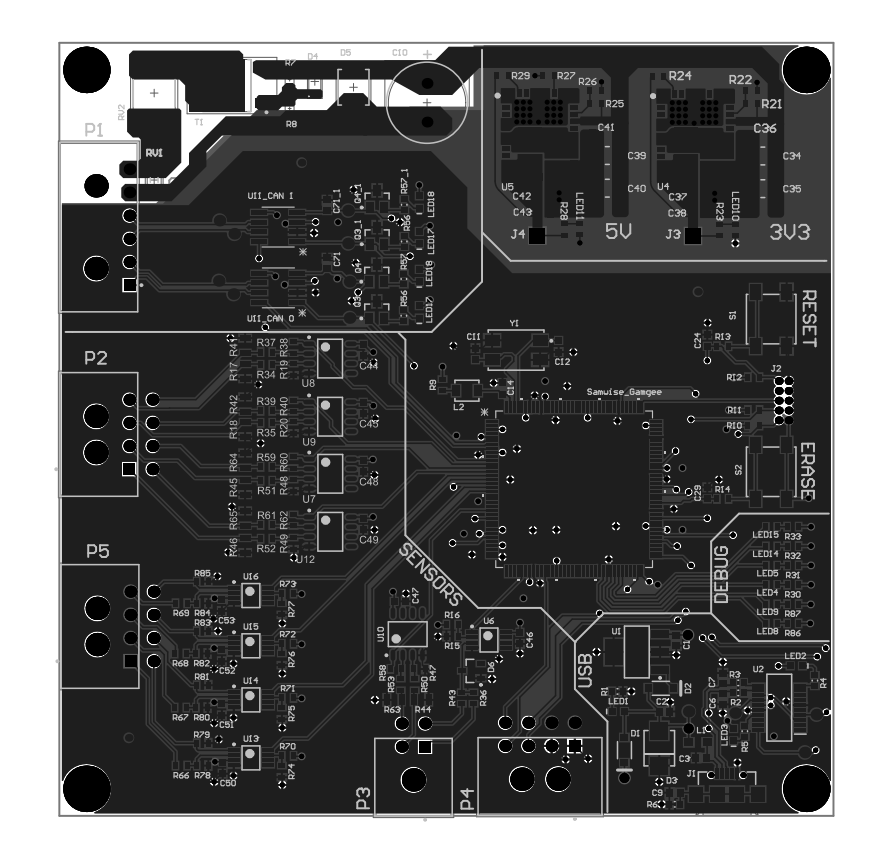

## D Altium Suite 2 - Revision 2

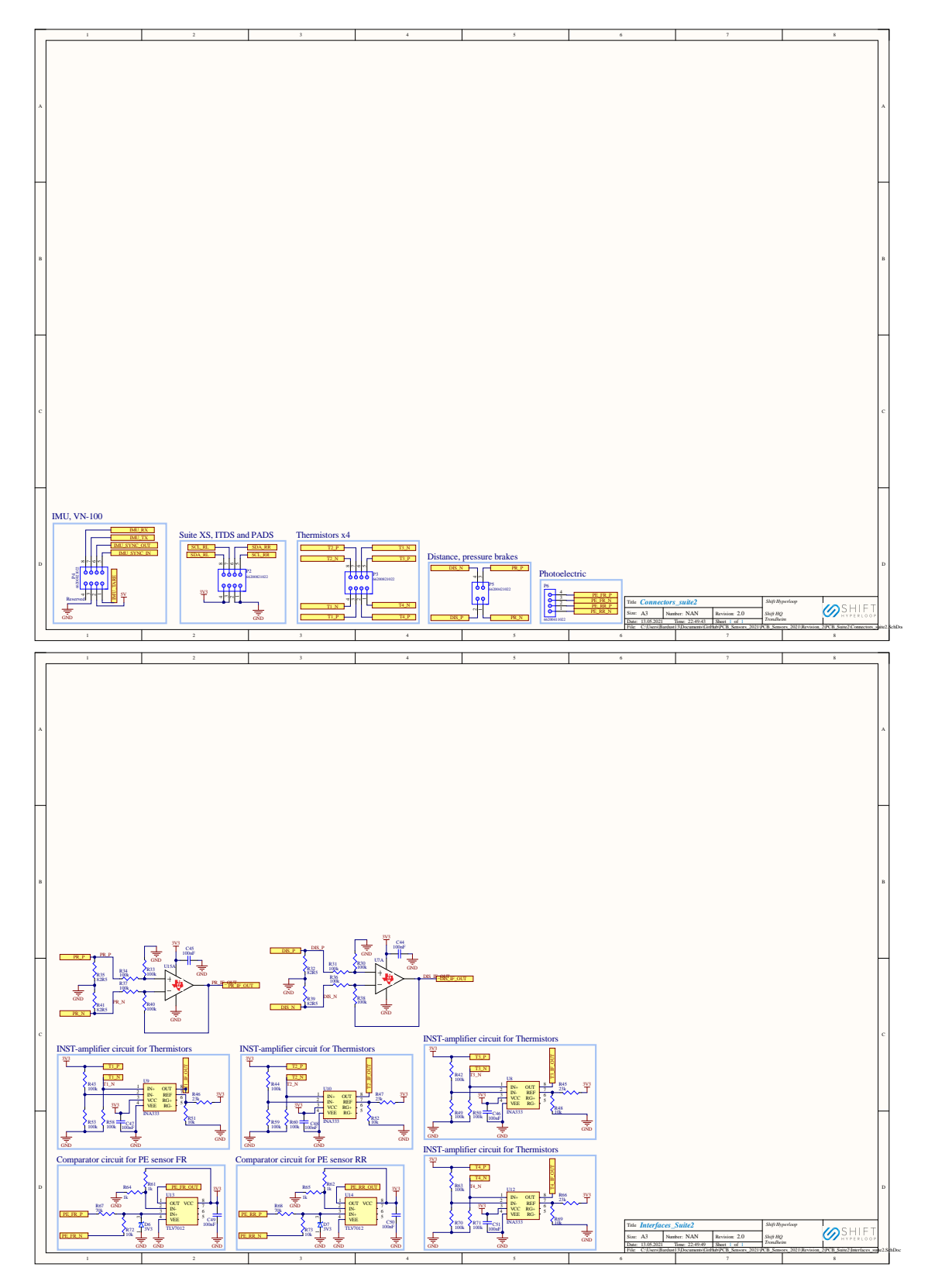

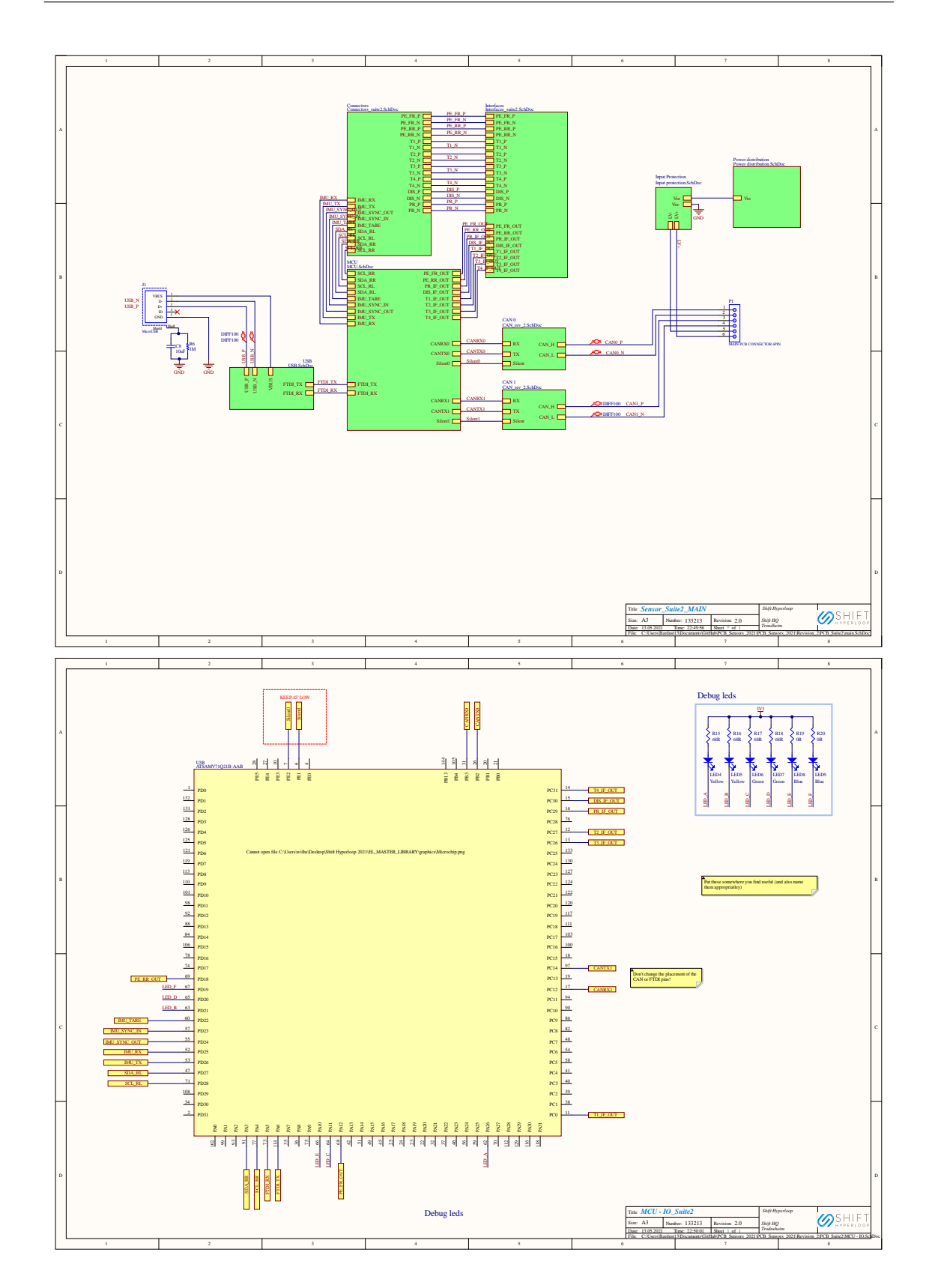

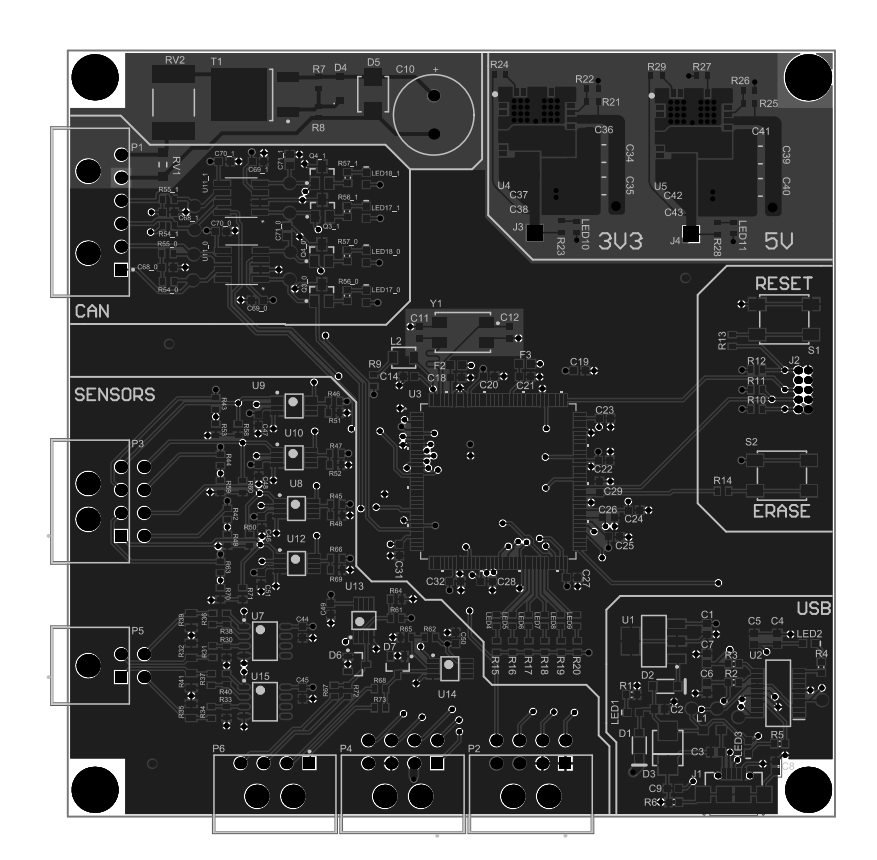

### E Altium Suite XS - Revision 1

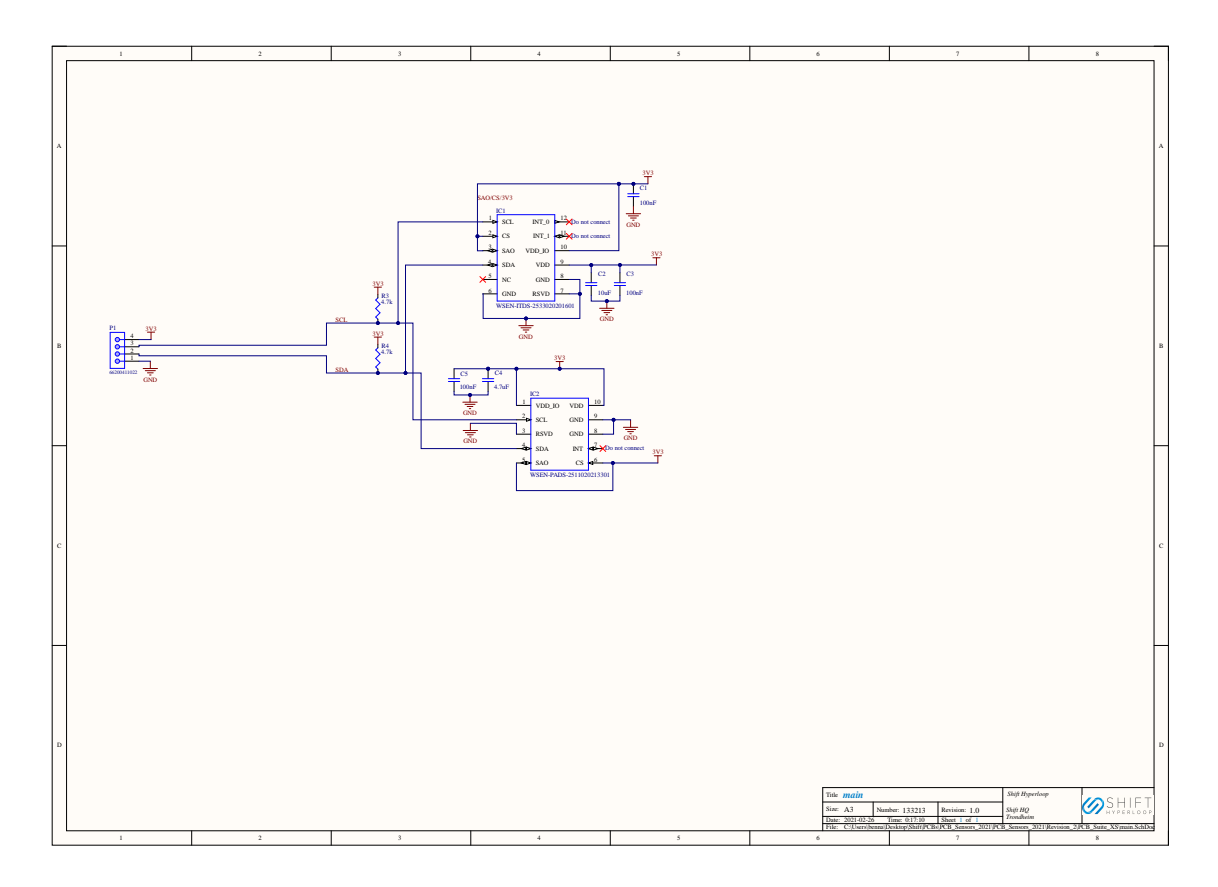

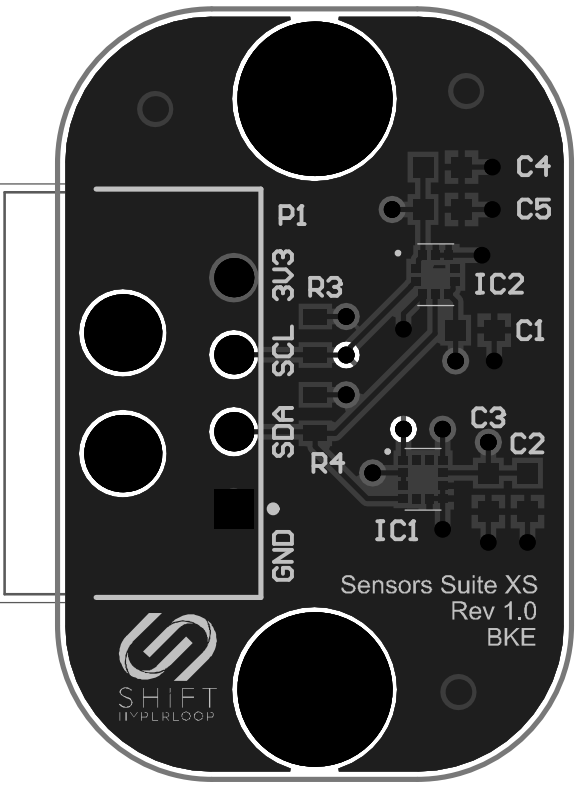

#### F Altium Suite 1 - Revision 3

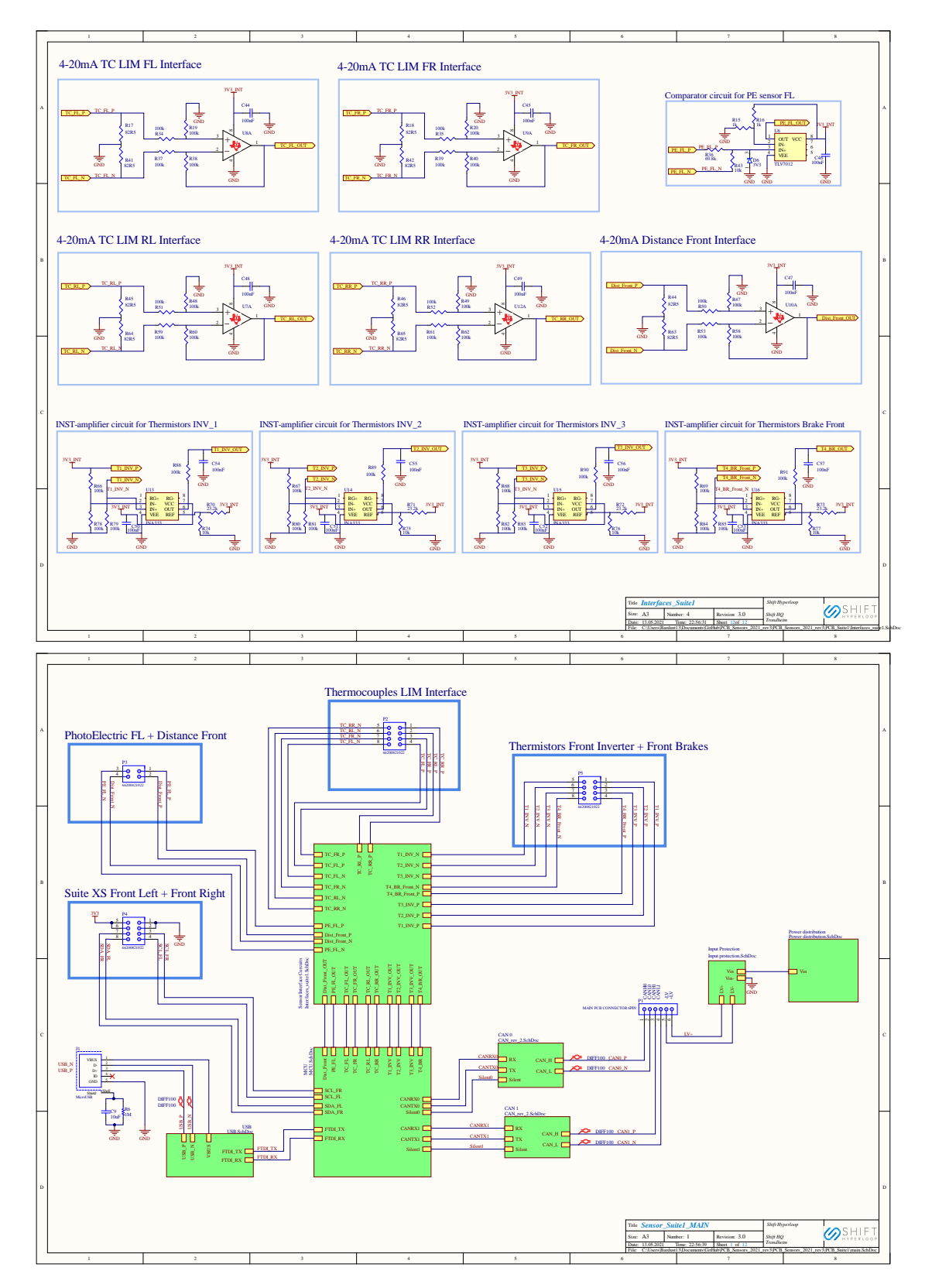

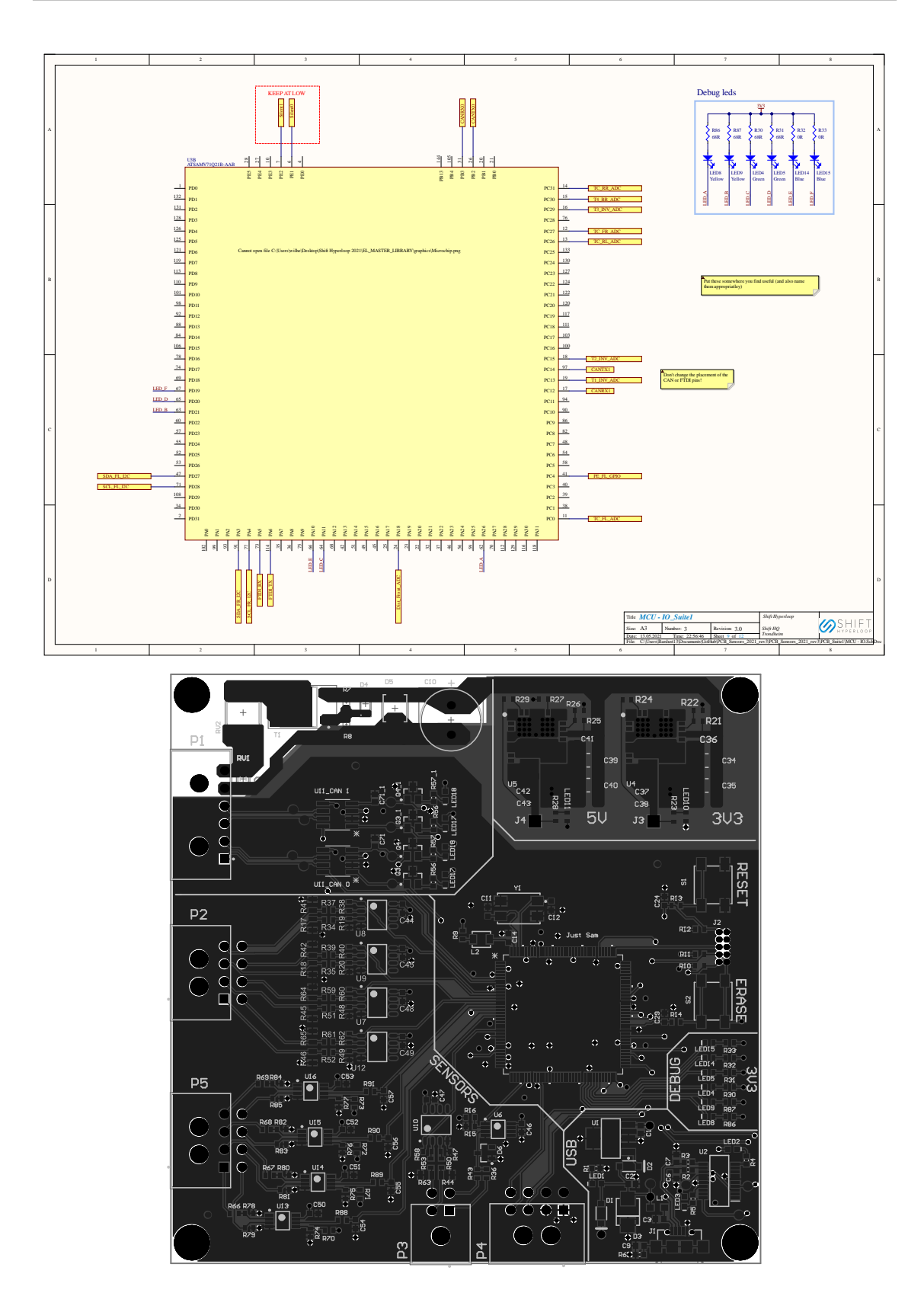

## G Altium Suite 2 - Revision 3

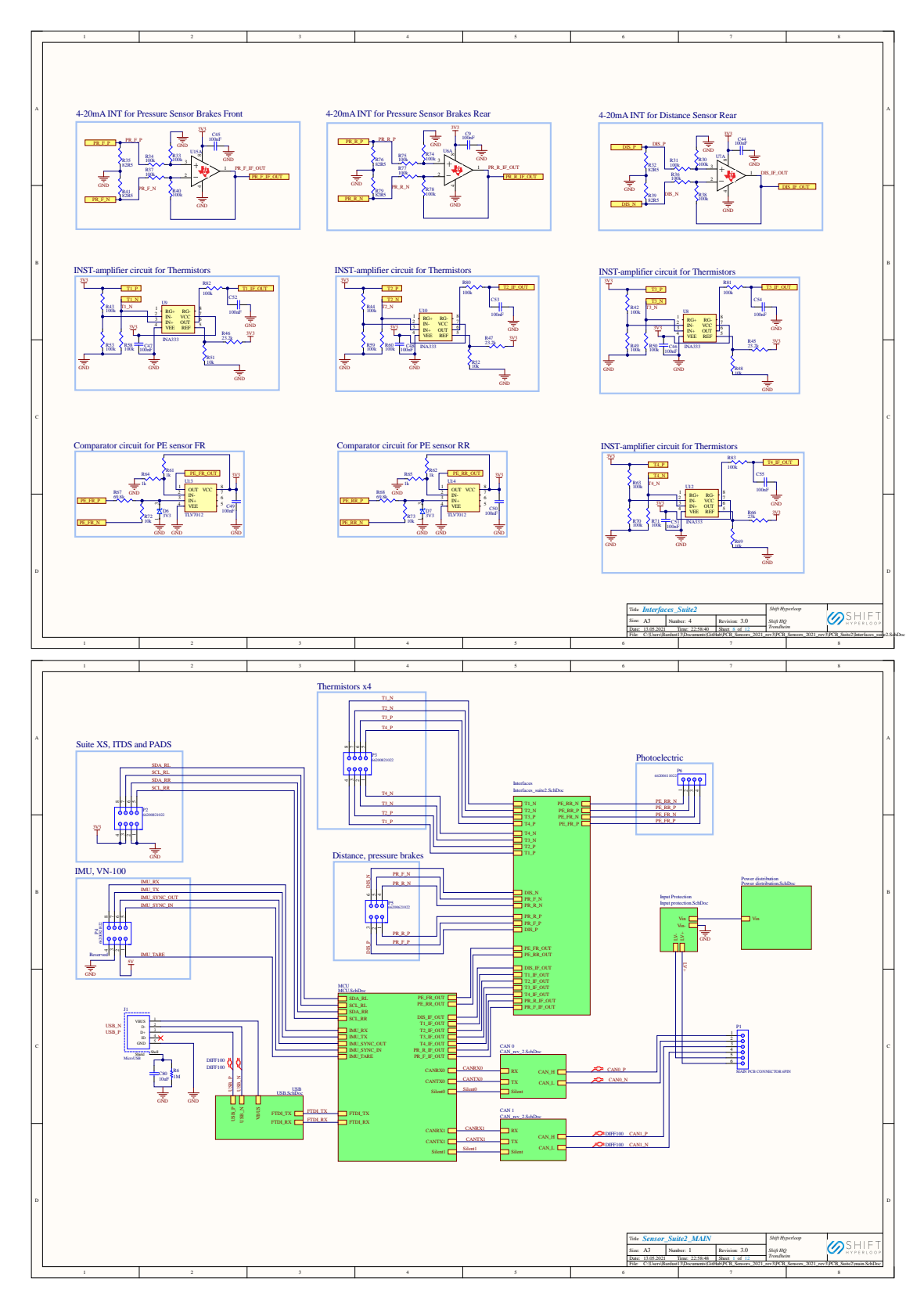

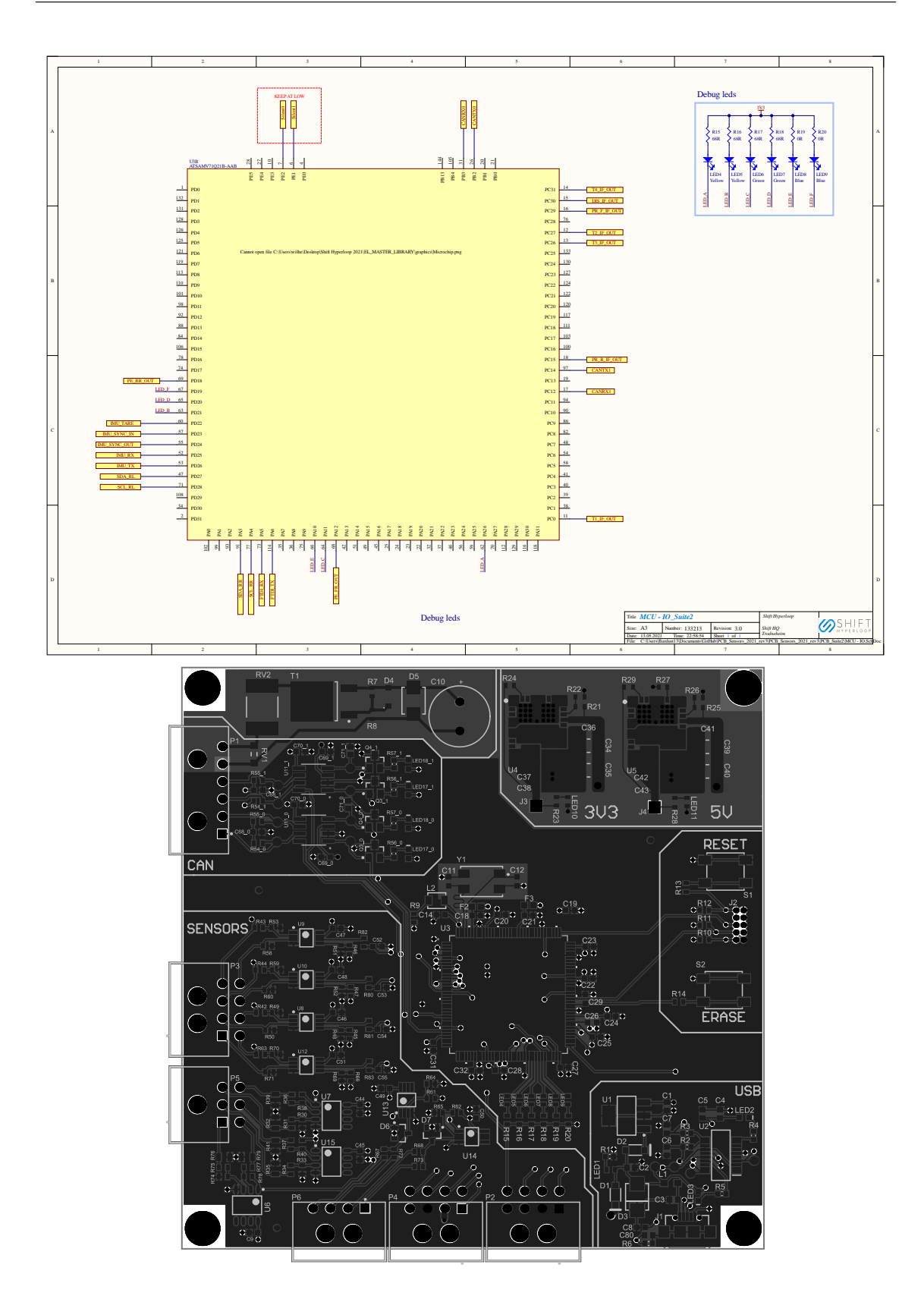

# H Test plan

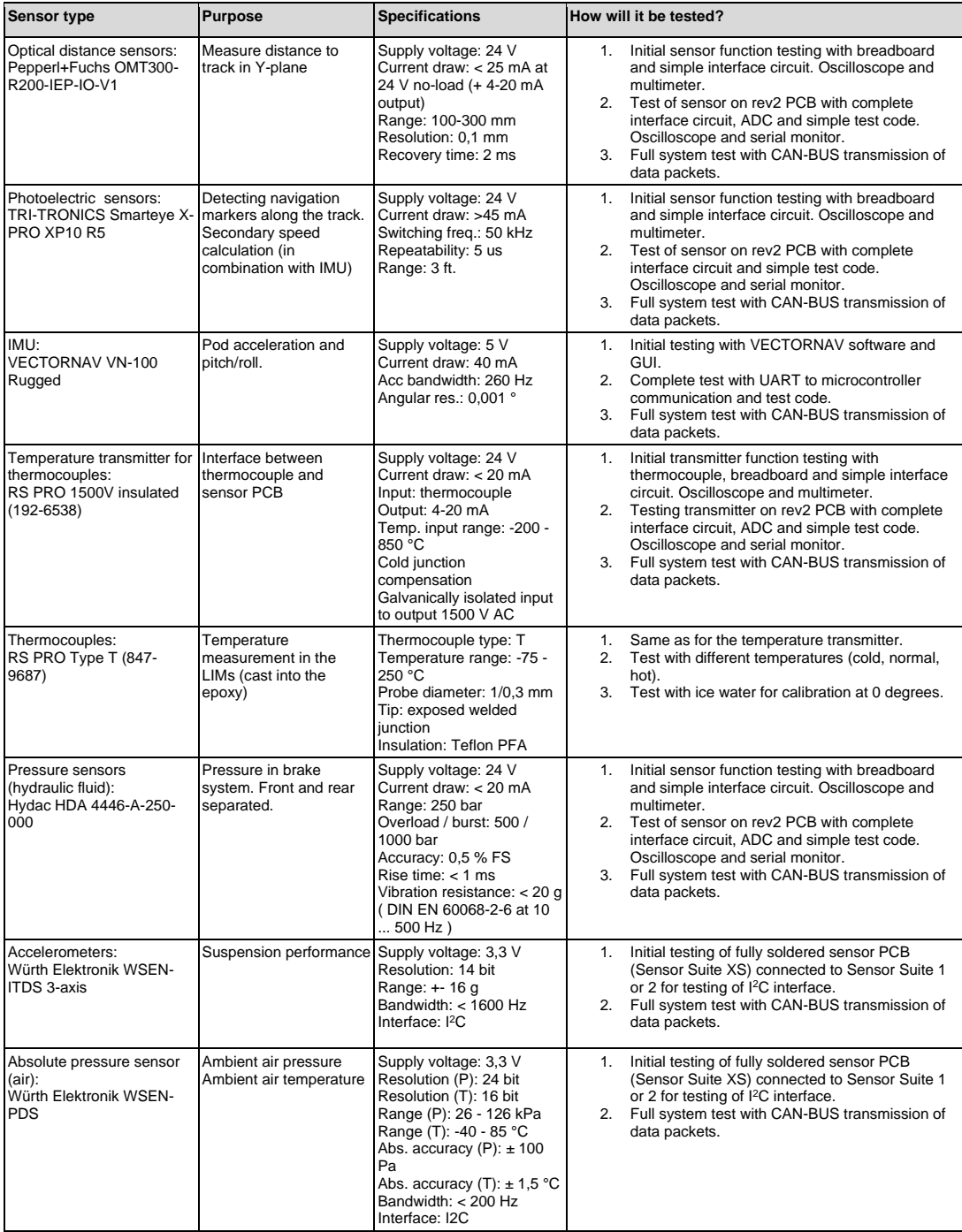

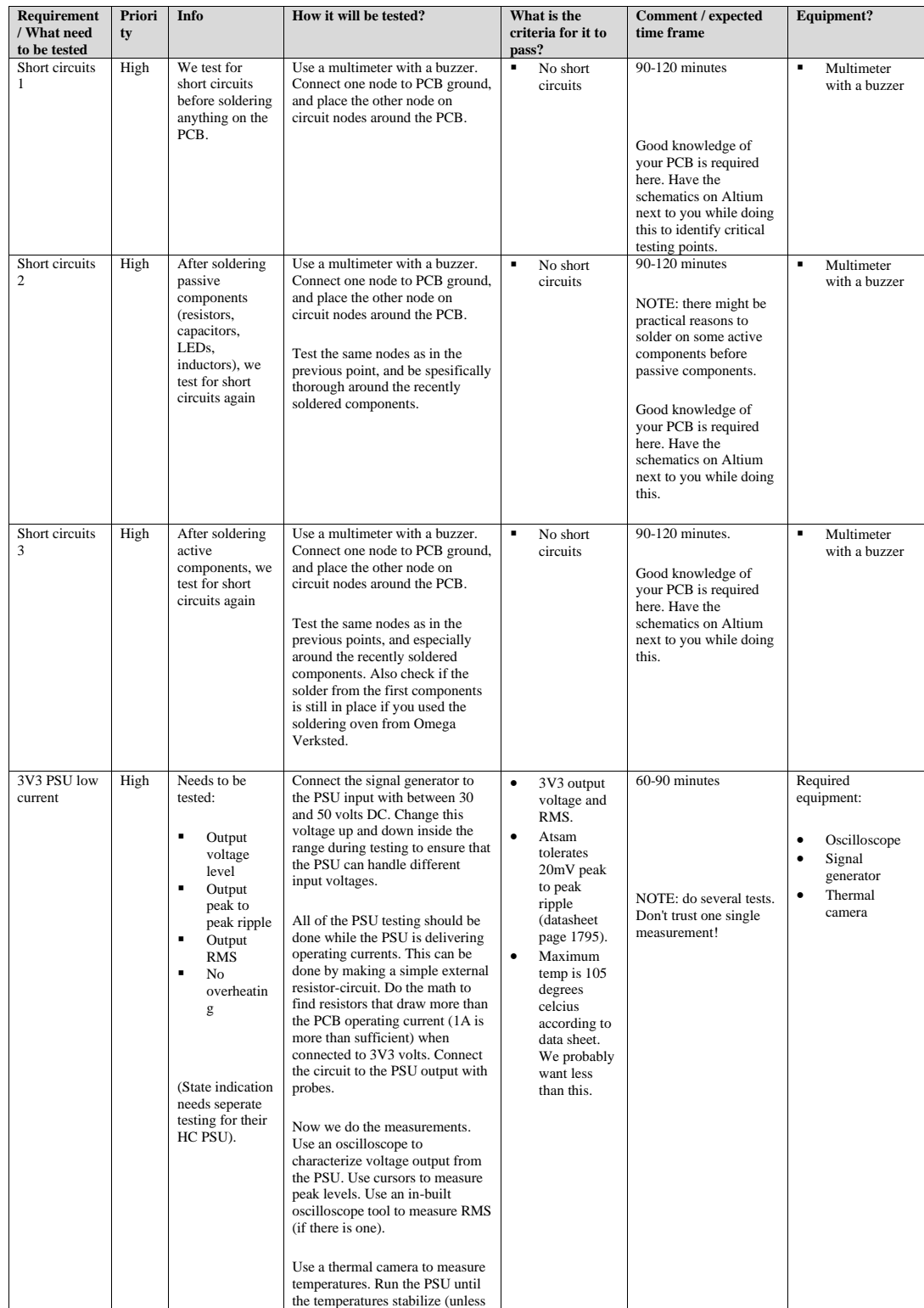

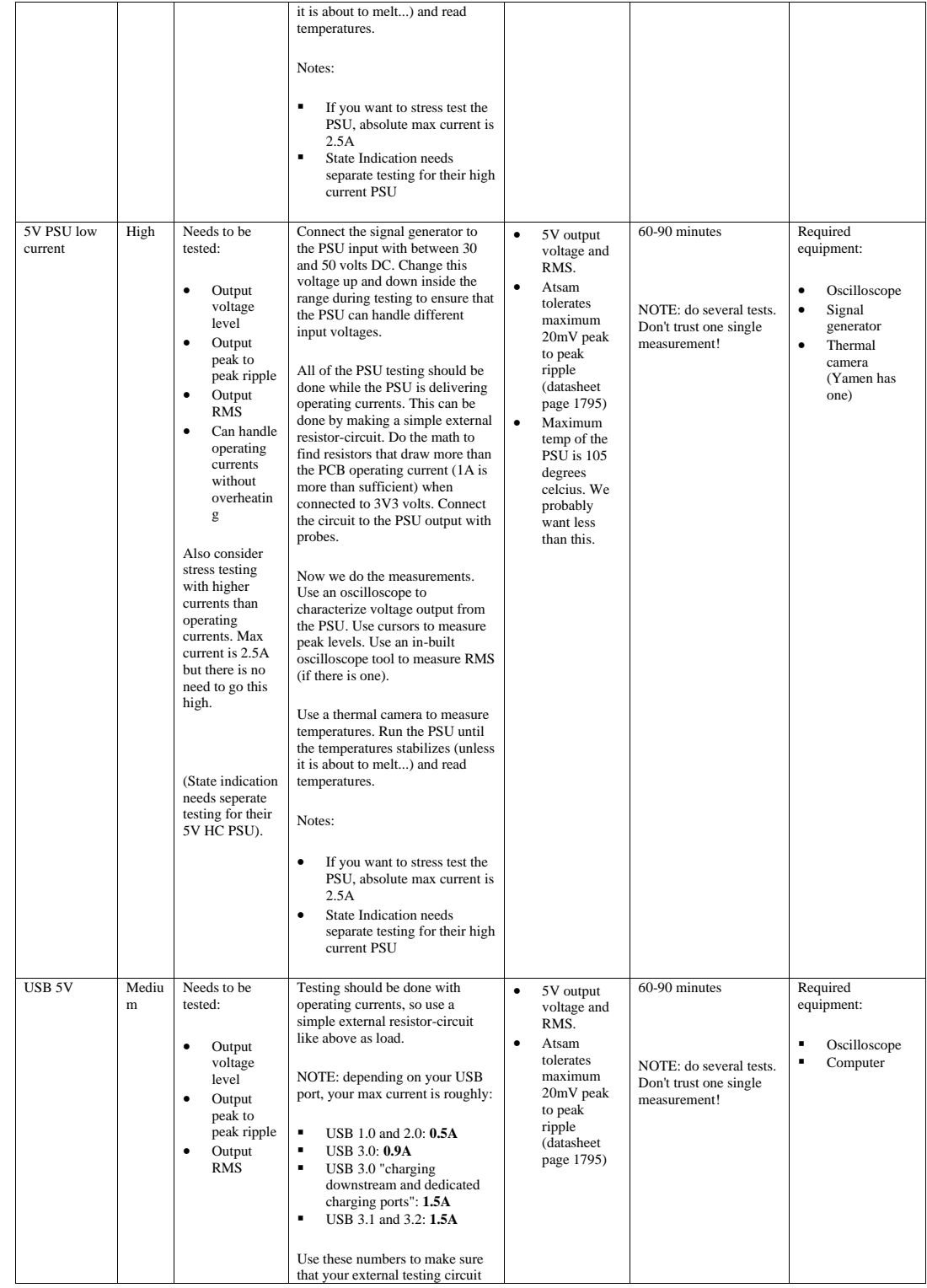

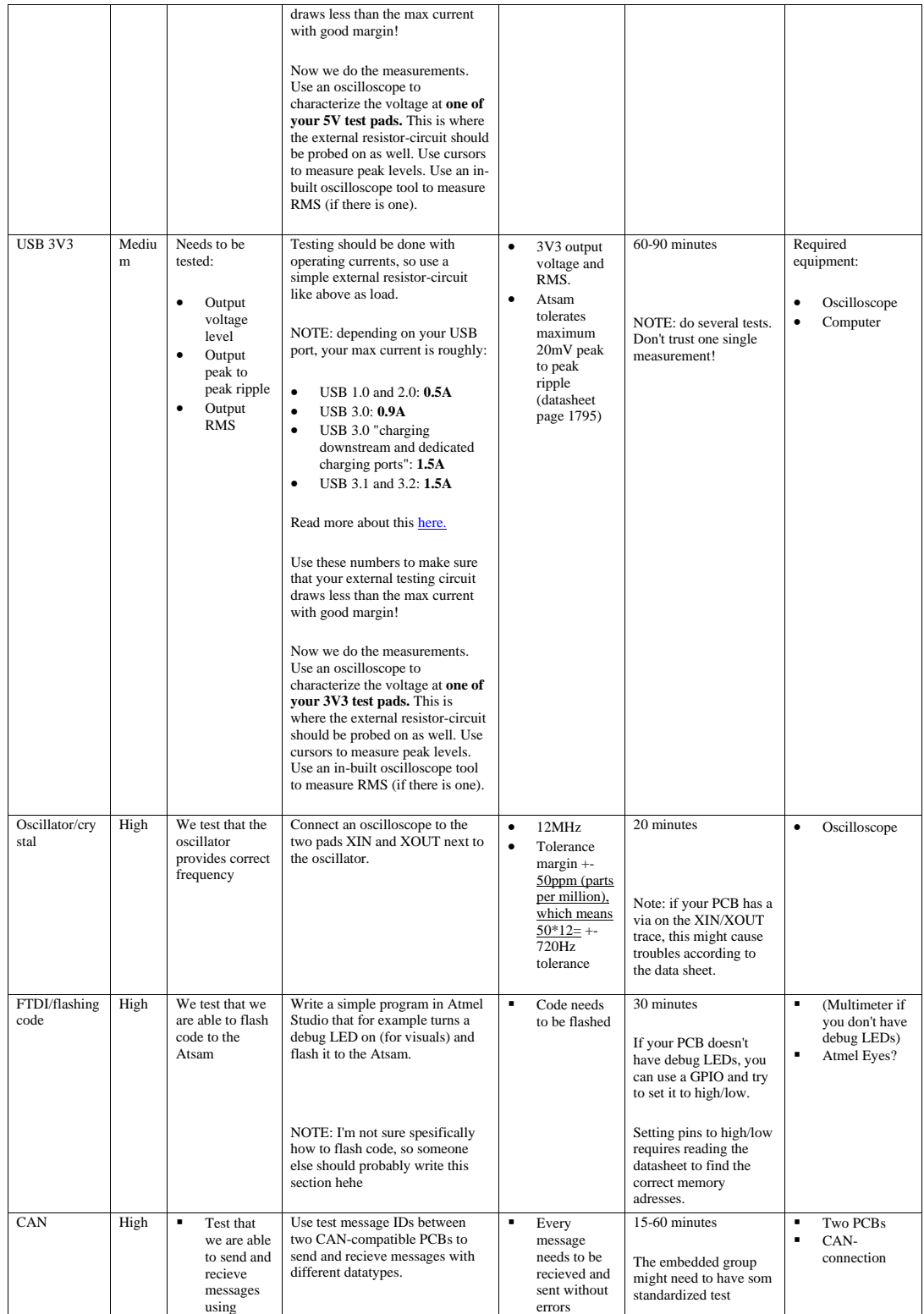

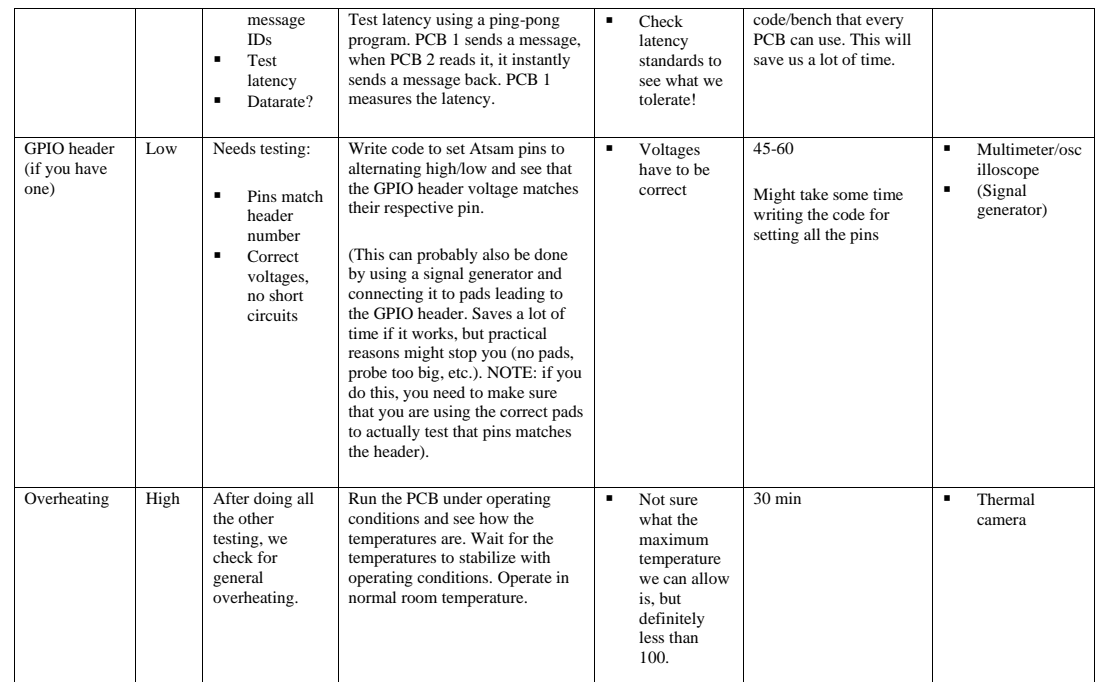

## I LTspice - simulations

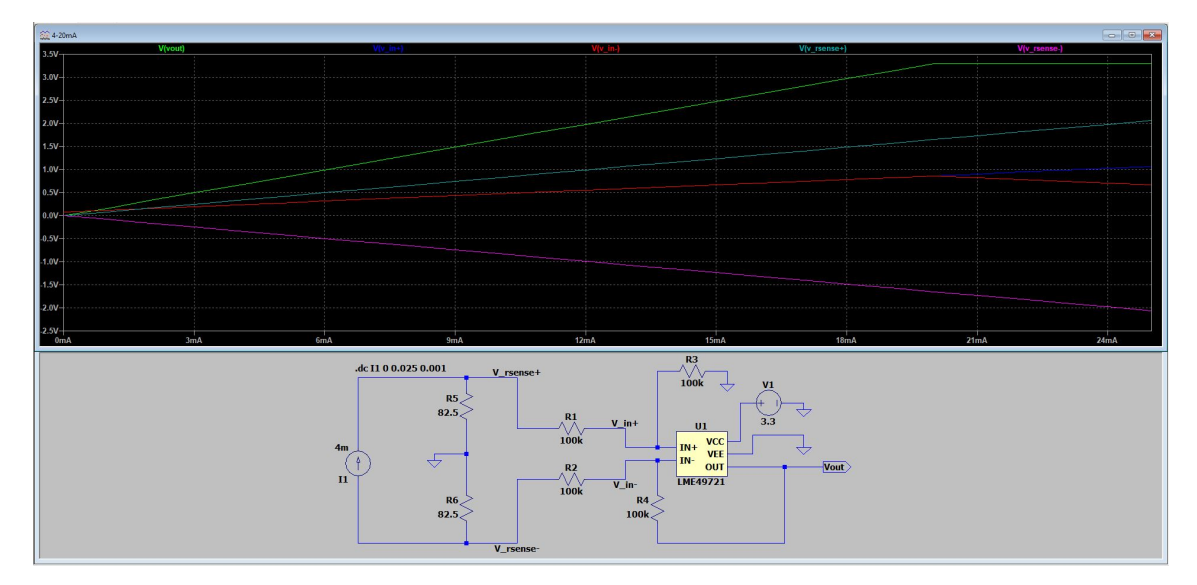

Simulation of current to voltage conversion circuit.

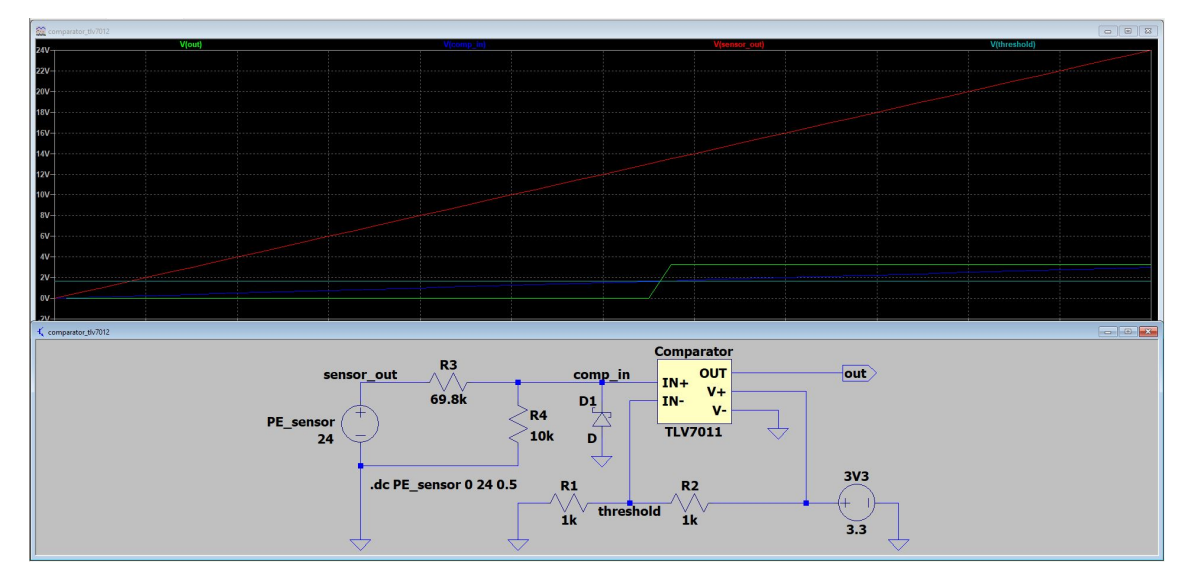

Simulation of comparator circuit.

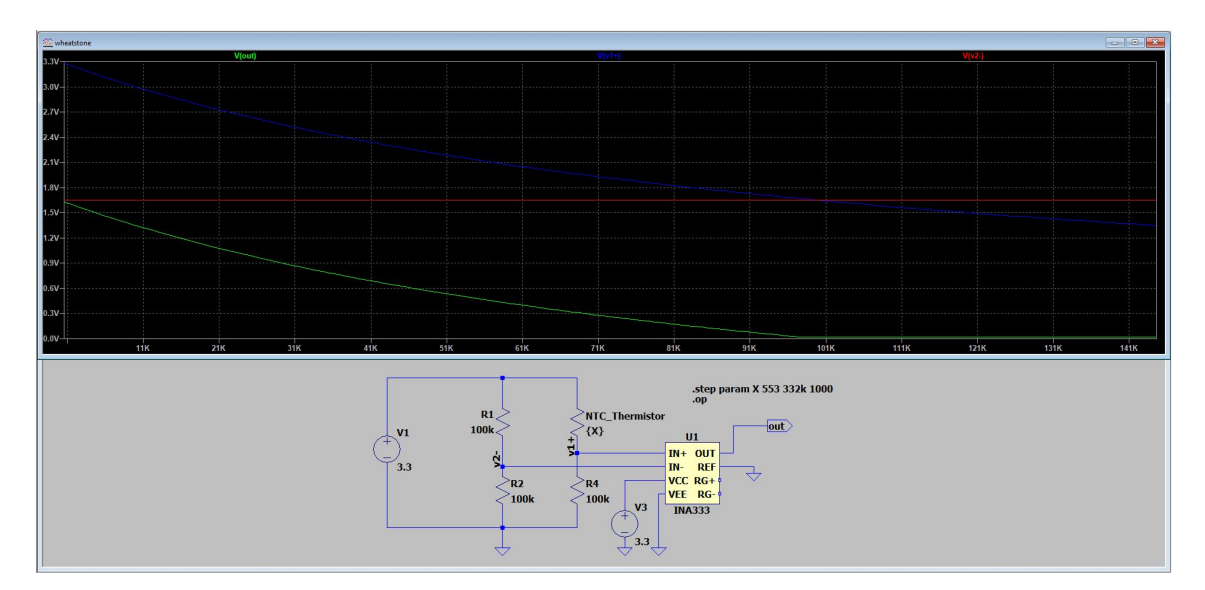

Simulation of Wheatstone bridge without reference voltage (0V).

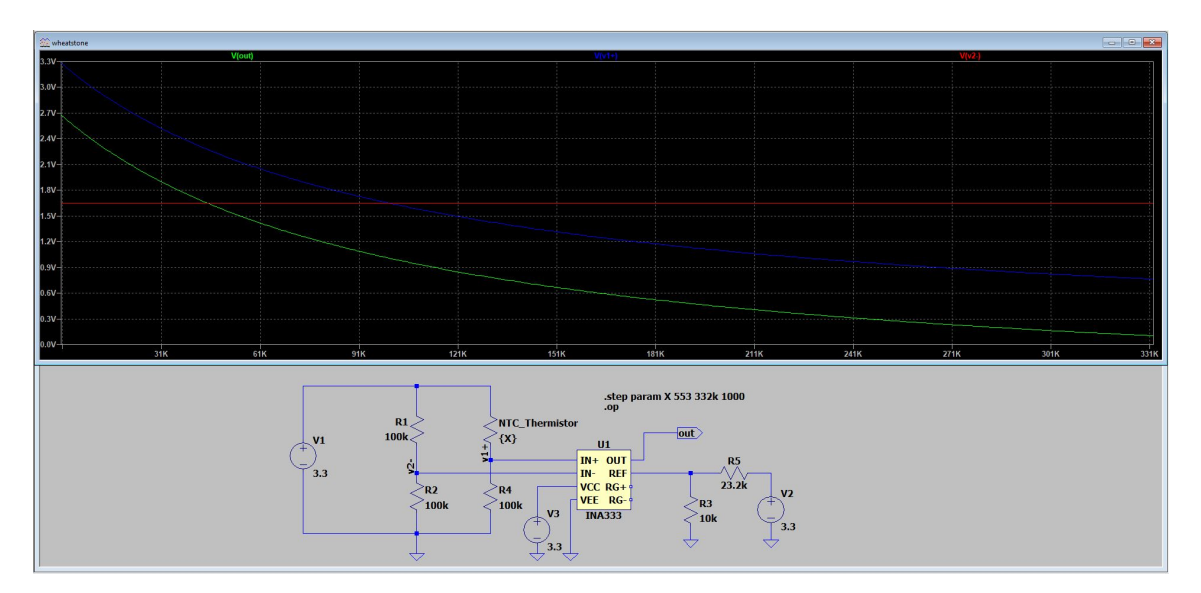

Simulation of Wheatstone bridge with adjusted reference voltage.

### J FMECA

#### **Sensors - FMECA**

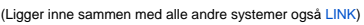

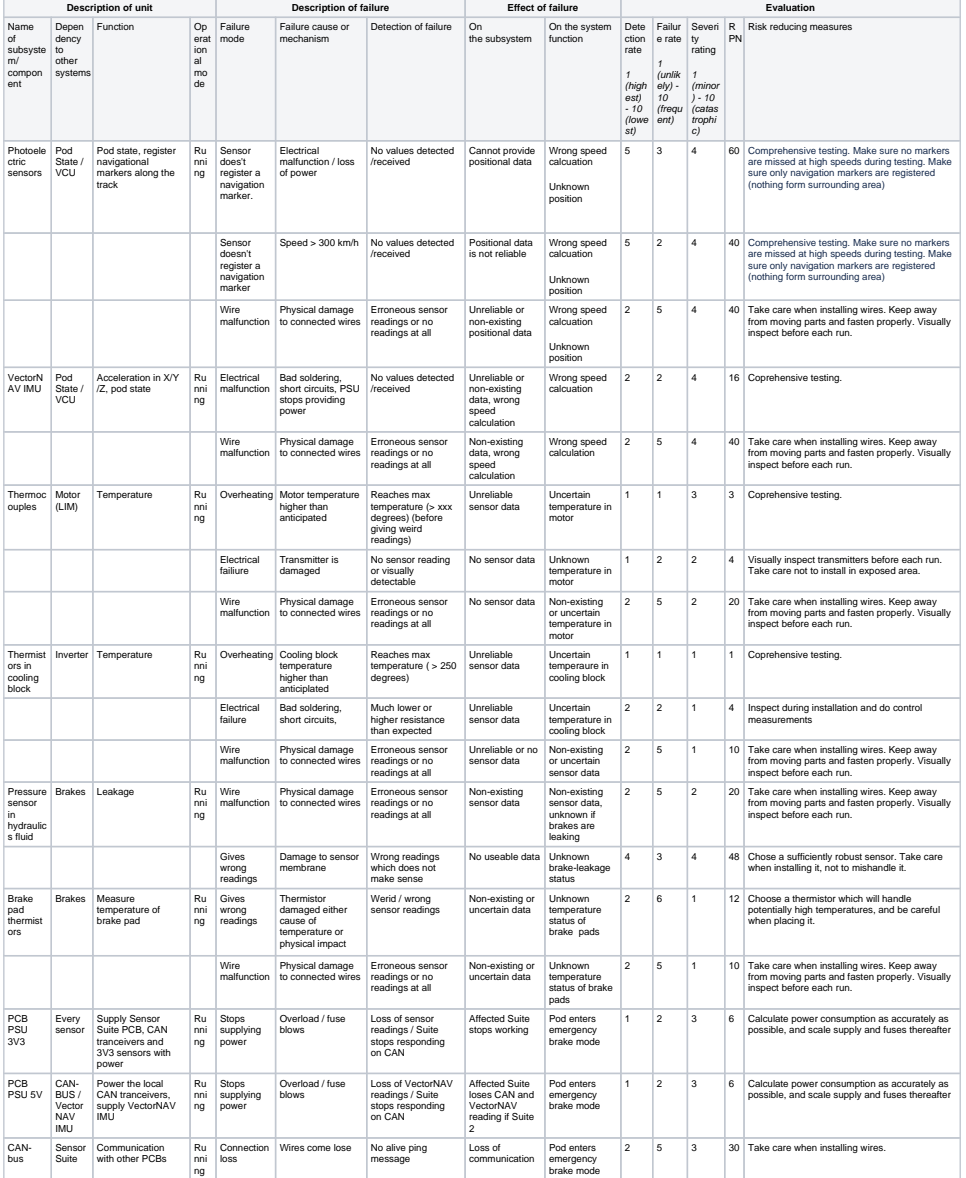

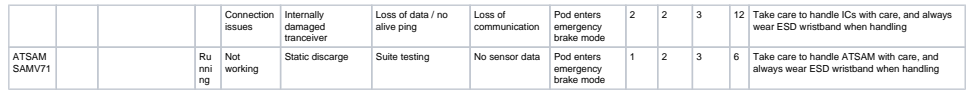

#### K Sensor placement

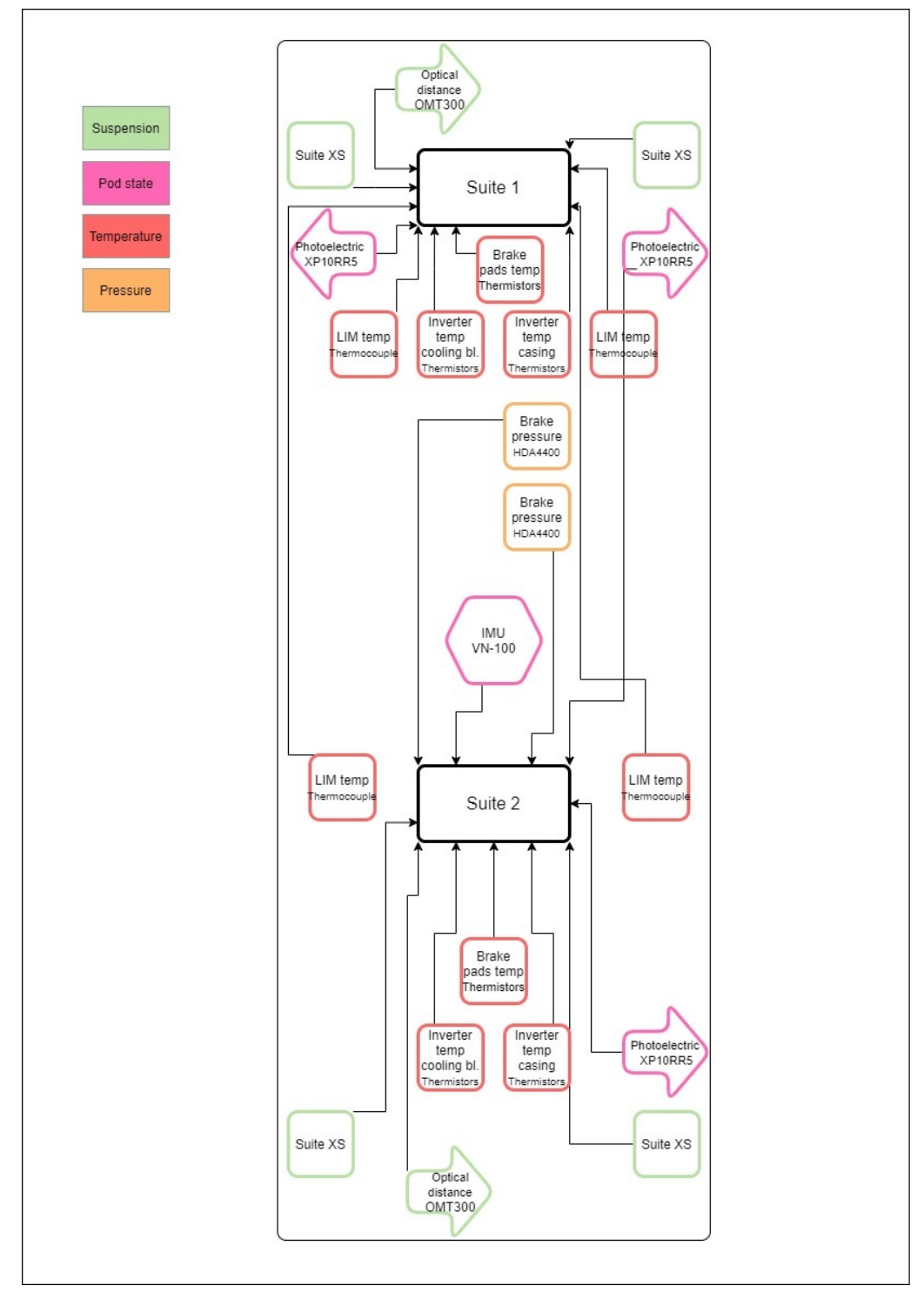

Overview and rough sensor placement. Up represents front of pod

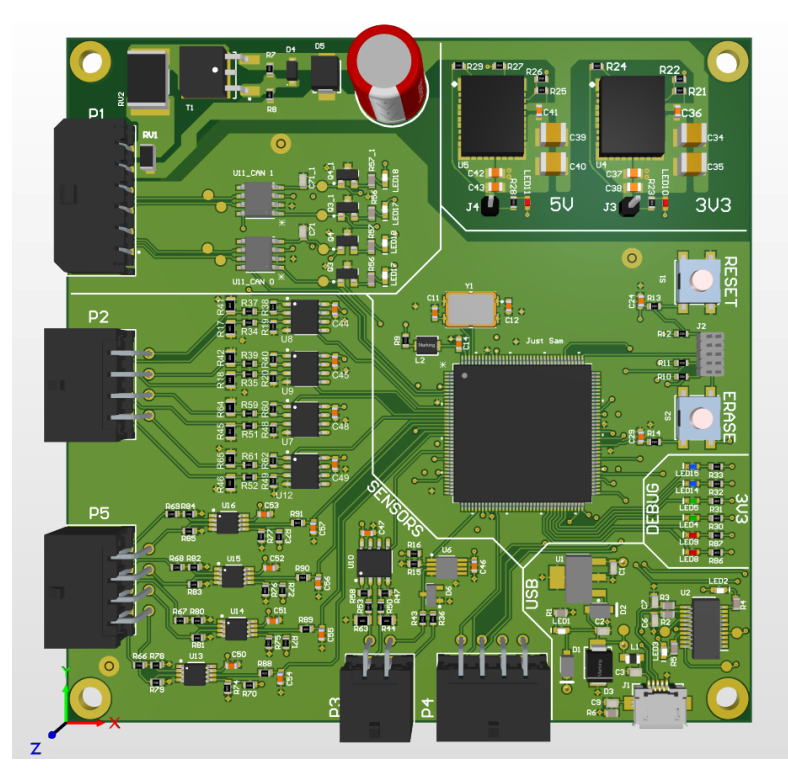

### L 3D models of sensor Suite 1, revision 3

3D model, sensor Suite 1 revision 3, top view

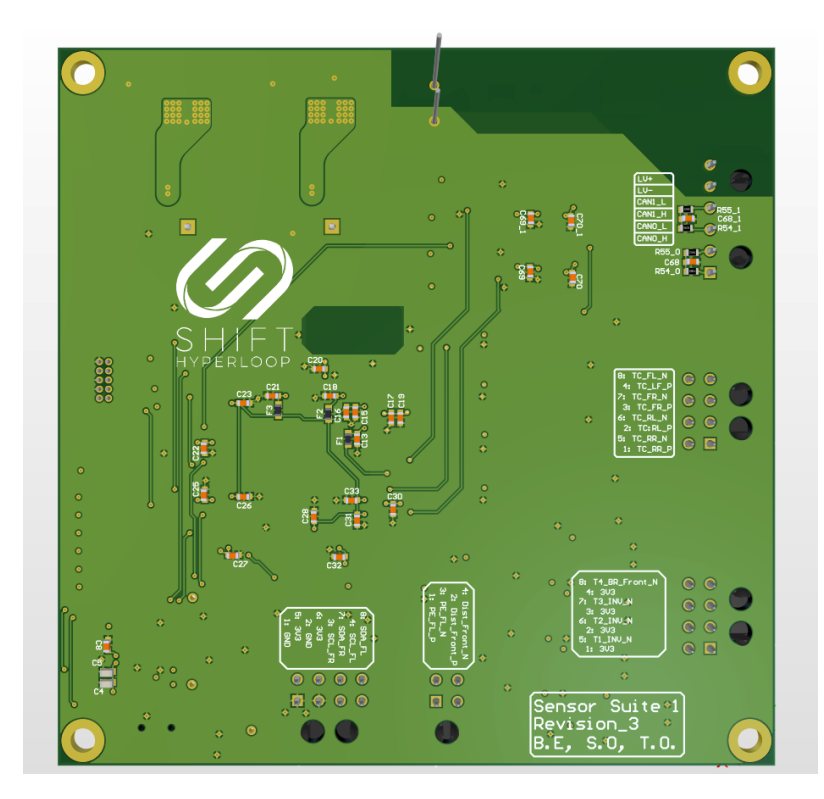

3D model, sensor Suite 1 revision 3, bottom view

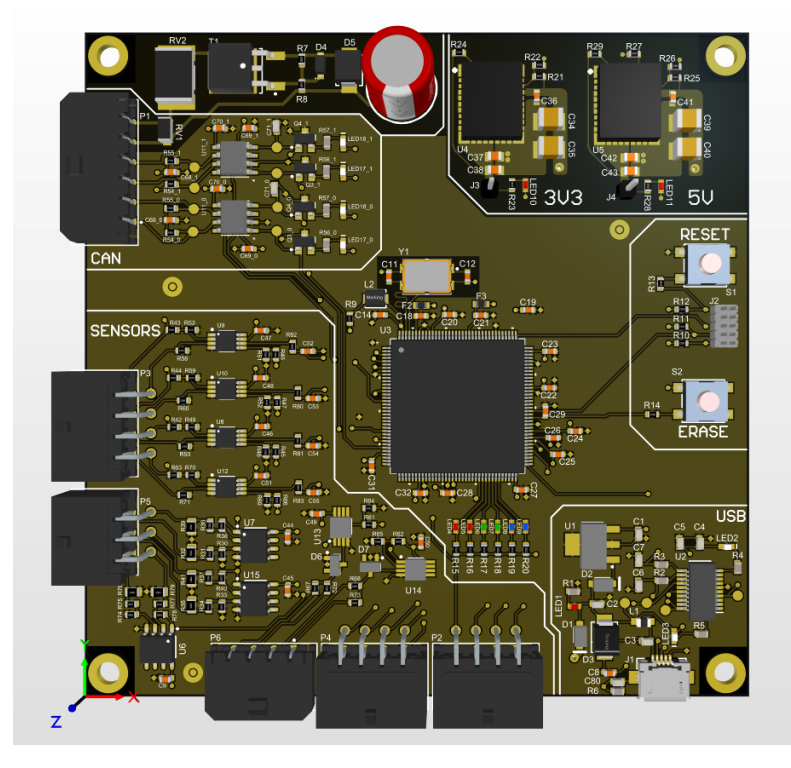

# M 3D models of sensor Suite 2, revision 3

3D model, sensor Suite 2 revision 3, top view

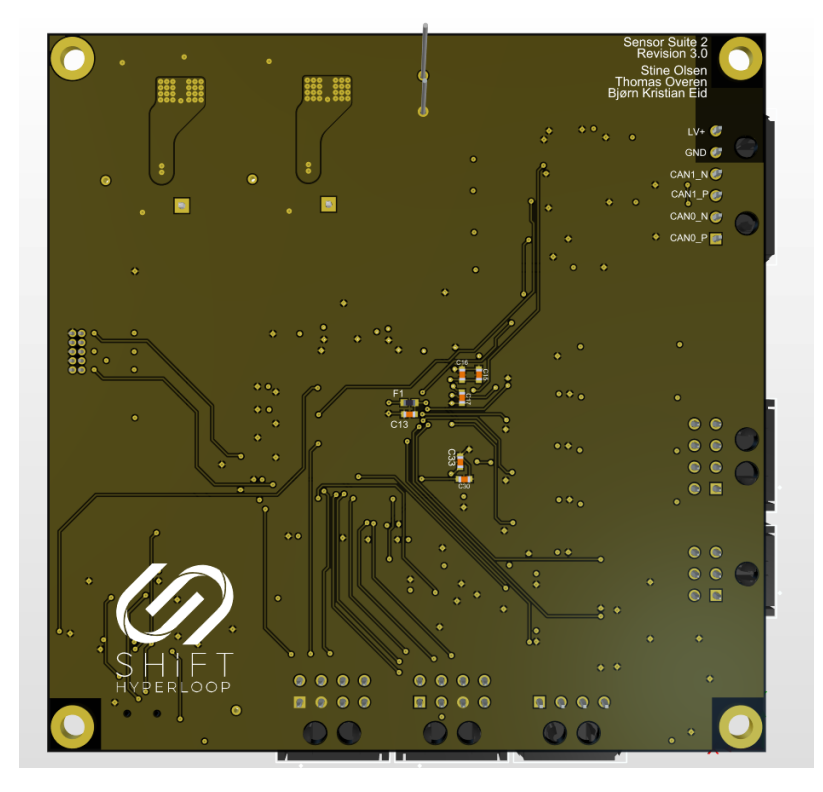

3D model, sensor Suite 2 revision 3, bottom view

#### N Code - main.c

```
...cuments\Shift_Hyperloop\EMB_Sensors1_2021\EMB_Sensors1_2021\src\main.c 1
  1
/*
 \mathfrak{p}3
 4
 5
 6
 7
 8
 9
10
11
 12
 */
13
 14
/* SOURCES:
15
16
 17
*/
18
 19
#include <asf.h>
 20
#include <string.h>
 21
#include <math.h>
 22
#include "shift_can.h"
 23
#include "timer.h"
 24
#include "watchdog.h"
 25
#include "general.h"
 26
#include "stdio.h"
27
 28
/* 
29
30
 31
*/
32
 33
static void configure_USB_uart(void) {
34
35
36
37
38
39
40
41
42
43
\Delta \Delta45
46
47
48
 49
}
50
 51
static void configure_IMU_uart(void) {
52
53
54
55
56
57
58
59
60
61
62
     * Created by: Thomas Overen
                    Stine Olsen
                    Bjørn Kristian Eid
     *
     * Date: 13/05/2021
     * Time: 20:59
     *
     * \main.c
     *
     * \brief Main executable code
       NR.1: https://github.com/fdcl-gwu/arduino-vn100/blob/master/read-vn100/read-vn100.ino
       NR.2: https://startingelectronics.org/software/atmel/asf-arm-tutorial/adc/
        DECLARATION OF FUNCTIONS
        START
       //USB options
        static usart_serial_options_t uart_USB_options = {
            .baudrate = CONF_UART_BAUDRATE,
            #ifdef CONF_UART_CHAR_LENGTH
           .charlength = CONF_UART_CHAR_LENGTH,
           #endif
           .paritytype = CONF_UART_PARITY,
           #ifdef CONF_UART_STOP_BITS
            .stopbits = CONF_UART_STOP_BITS,
           #endif
       };
        //initialize USB USART, UART1
        sysclk_enable_peripheral_clock(USB_UART_ID);
        stdio_serial_init(USB_UART, &uart_USB_options);
       //IMU options
        static usart_serial_options_t uart_IMU_options = {
           .baudrate = CONF_UART_BAUDRATE,
           #ifdef CONF_UART_CHAR_LENGTH
           .charlength = CONF_UART_CHAR_LENGTH,
           #endif
            .paritytype = CONF_UART_PARITY,
           #ifdef CONF_UART_STOP_BITS
            .stopbits = CONF_UART_STOP_BITS,
            #endif
       };
```

```
63
64
65
 66
 67
}
 68
 69
void AFEC1_start (int ch_);
 70
void AFEC0_start (int ch_);
 71
int AFEC1_value (int ch_);
 72
int AFEC0_value (int ch_);
73
 74
void TWIHS0_start (void);
 75
void TWIHS2_start (void);
 76 void TWIHS0_ITDS_write (uint8_t reg_adrs, uint8_t data_tx);
 77        void TWIHS0_PADS_write (uint8_t reg_adrs, uint8_t data_tx);
 78 void TWIHS2_ITDS_write (uint8_t reg_adrs, uint8_t data_tx);
 79 void TWIHS2_PADS_write (uint8_t reg_adrs, uint8_t data_tx);
 80    int8_t TWIHS0_ITDS_read (uint8_t reg_adrs);
 81    int8_t TWIHS0_PADS_read (uint8_t reg_adrs);
 82    int8_t TWIHS2_ITDS_read (uint8_t reg_adrs);
 83    int8_t TWIHS2_PADS_read (uint8_t reg_adrs);
 84
 85
void UART2_IMU_read(void);
 86
void check_sync_byte(void);
 87
unsigned short calculate_imu_crc(Byte data[], unsigned int length);
88
 89 double ADC_math (float a, float b, uint16_t y);
 90 float THERM_math (uint16_t y);
91
 92
/*
93
94
 95
*/
96
 97
/*
98
99
100
*/
101
//Based on source NR.1
102
//Attitude data
103
union {float f; Byte b[4];} yaw;
104
union {float f; Byte b[4];} pitch;
105
union {float f; Byte b[4];} roll;
106
107
//Angular rates
108
union {float f; Byte b[4];} W_x;
109
union {float f; Byte b[4];} W_y;
110
union {float f; Byte b[4];} W_z;
111
112
//Acceleration
113
union {float f; Byte b[4];} a_x;
114
union {float f; Byte b[4];} a_y;
115
union {float f; Byte b[4];} a_z;
116
117
//Delta time
118
union {float f; Byte b[4];} dt;
119
120
//Delta velocity
121
union {float f; Byte b[4];} dv_x;
122
union {float f; Byte b[4];} dv_y;
123
union {float f; Byte b[4];} dv_z;
124
        //initialize IMU UART, UART2
        sysclk_enable_peripheral_clock(IMU_UART_ID);
        usart_serial_init(IMU_UART, &uart_IMU_options);
        DECLARATION OF FUNCTIONS
        END
        GLOBAL VARIABLES
        START
```

```
125
//Checksum
126
union {unsigned short s; Byte b[2];} checksum;
127
128
Bool imu_sync_detected = false;
129
Byte IMU[100];
130
131
/*
132
133
134
*/
135
136
int main (void)
137
{
138
139
140
141
142
143
144
145
146
147
148
149
150
151
152
153
154
155
156
157
158
159
160
161
162
163
164
165
166
167
168
169
170
171
172
173
174
175
176
177
178
179
180
181
182
183
184
185
186
        GLOBAL VARIABLES
        END
        sysclk_init();
        board_init();
        configure_IMU_uart();
        configure_USB_uart();
        /*
            PHOTOELECTRIC CODE, SUITE 2
            START
        */
        Bool PE_RR, PE_FR;
        int PE_RR_cnt = 0, PE_FR_cnt = 0;
        int MARK_DIST = 35; //Distance between markers, in meters
        uint16_t PE_DIST_esti;
        Bool PE_RR_last = false;
        Bool PE_FR_last = false;
        while(1) {
            //-------------------------
            PE_FR = ioport_get_pin_level(PE_FR_PIN);
            if((PE_FR == true) & (PE_FR_last == false))//TIMER START
                PE_FR_last = PE_FR;
                PE_FR_cnt++;
                PE_DIST_esti = MARK_DIST * PE_FR_cnt;
                printf("Front count: %d \n\r", PE_FR_cnt);
            }
            else if((PE_FR == false) & (PE_FR_last == true)) {
                PE_FR_last = false;
            }
            //-------------------------
            PE_RR = ioport get pin level(PE_RR_PIN);
            if(\text{PE\_RR == true}) & (PE\_RR\_last == false)) {
                //TIMER STOP
                PE_RR_last = PE_RR;
                PE_RR_cnt++;
                printf("Rear count: %d \n\r", PE_RR_cnt);
                if(PE_FR_cnt != PE_RR_cnt) {
                    //SEND ERROR MESSAGE, POSITION HAS BECOME UNKNOWN
                    error_struct_t error_struct;
                    error_struct.error_code = 0xB1;
                    printf("ERROR, COUNT IS WRONG");
                 }
             }
            else if((PE_RR == false) & (PE_RR_last == true)) {
```

```
187
PE_RR_last = false;
188
189
190
191
192
193
194
195
196
197
198
199
200
201
202
203
204
205
206
207
208
209
210
211
212
213
214
215
216
217
218
219
220
221
222
223
224
225
226
227
228
229
230
231
232
233
234
235
236
237
238
239
240241
242
243
244
245
246
247
248
             }
             //-------------------------
        }
        /*
             PHOTOELECTRIC CODE, SUITE 2
             END
        */
        /*
            ADC CODE, SUITE 1
            START
        */
        //Suite 1 and 2 share the following:
        //T1_adc, T2_adc, T3_adc, T4_adc
        //DIST_adc
        //These will therefore only be written once even though they may use different ADC channels
        //Some other ADC channels may overlap because of different placements as well
        uint16_t TC1_adc, TC2_adc, TC3_adc, TC4_adc;
        AFEC1_start(AFEC_CHANNEL_9);
        AFEC1_start(AFEC_CHANNEL_8);
        AFEC1_start(AFEC_CHANNEL_7);
        AFEC1_start(AFEC_CHANNEL_6);
        TC1_adc = AFEC1_value(AFEC_CHANNEL_9);
        TC2_adc = AFEC1_value(AFEC_CHANNEL_8);
        TCS\_adc = AFEC1\_value(AFEC\_CHANNEL_7);<br>TCA\_adc = AFEC1\_value(AFEC\_CHANNEL_6);= AFEC1_value(AFEC_CHANNEL_6);
        double TC_LIM_RR_temp, TC_LIM_FR_temp, TC_LIM_RL_temp, TC_LIM_FL_temp;
         // a b y
        TC\_LIM_FL_temp = ADC_math(10.8, 1395, TC1_adc);<br>TC LIMRL temp = ADC_math(10.8, 1395, TC2_adc);TC LIM_RL_temp = ADC_math(10.8, 1395, TC2_adc);
        TC\_LIM_FR_temp = ADC_math(10.8, 1395, TC3_ads);<br>TC\_LIM_RR_temp = ADC_math(10.8, 1395, TC4_ads);TC_LIM_RR_temp = ADC_math(10.8,/*
             ADC CODE, SUITE 1
             END
        */
        /*
             ADC CODE, SUITE 2
            START
        */
        uint16_t T1_adc, T2_adc, T3_adc, T4_adc;
        uint16_t DIST_adc;
        uint16_t PR_BRKS_F_adc, PR_BRKS_R_adc;
        AFEC1_start(AFEC_CHANNEL_9);
        AFEC1_start(AFEC_CHANNEL_8);
        AFEC1_start(AFEC_CHANNEL_7);
        AFEC1_start(AFEC_CHANNEL_6);
        AFEC1_start(AFEC_CHANNEL_5);
        AFEC1_start(AFEC_CHANNEL_4);
        AFEC1_start(AFEC_CHANNEL_2);
        T1_adc = \overline{AFEC1} value(AFEC_CHANNEL_9);
        T2_adc = AFEC1_value(AFEC_CHANNEL_8);
        T3_adc = AFEC1_value(AFEC_CHANNEL_7);
```

```
...cuments\Shift_Hyperloop\EMB_Sensors1_2021\EMB_Sensors1_2021\src\main.c 5
```

```
249 T4_adc = AFEC1_value(AFEC_CHANNEL_6);
250
251
252
253
254
255
256
257
258
259
260
261
262
263
264
265
266
267
268
269
270
271
272
273
274
275
276
277
278
279
280
281
282
283
284
285
286
287
288
289
290
291
292
293
294
295
296
297
298
299
300
301
302303
304
305
306
307
308
309
310
        DIST_adc = AFEC1_value(AFEC_CHANNEL_0);<br>DIST_adc = AFEC1_value(AFEC_CHANNEL_5);
        PR_BRKS_F_adc = AFEC1_value(AFEC_CHANNEL_4);
        PR_BRKS_R_adc = AFEC1_value(AFEC_CHANNEL_2);
        //ADC MATHS
       //Example:
        // y = ax + b, DIST_value = a * DIST\_mm + b<br>double DIST_R_mm;
                   DIST_R_mm;
        double PR_BRKS_F_bar, PR_BRKS_R_bar;
        float T1_BRKS_R_temp, T2_INV_R_temp, T3_INV_R_temp, T4_INV_R_temp;
        \frac{1}{2} a b y
        DIST_R_mmm = ADC_math(16.38, -819, DIST_adc);PR_BRKS_F_bar = ADC_math( 8.19, 819, PR_BRKS_F_adc);
        PR_BRKS_R_bar = ADC_math( 8.19, 819, PR_BRKS_R_adc);
        PR_BRKS_R_bar = ADC_math(8.19, 819,<br>T1_BRKS_R_temp = THERM_math(T1_adc);
        T2_INV_R_temp = THERM_math(T2_adc);
        T3_INV_R_temp = THERM_math(T3_adc);
        T4 INV R temp = THERM math(T4 adc);
        /*
            ADC CODE, SUITE 2
           END
        */
       /*
           TWIHS CODE, SUITE 1 AND 2
           START
        */
        //All register IDs gotten from the relevant user manuals for each sensor.
        int8_t TEMP_RR, XL_RR, XH_RR, YL_RR, YH_RR, ZL_RR, ZH_RR;
        int8_t TEMP_RL, XL_RL, XH_RL, YL_RL, YH_RL, ZL_RL, ZH_RL;
        int8_t PRES_H_RR, PRES_L_RR, PRES_XL_RR;
        int8_t PRES_H_RL, PRES_L_RL, PRES_XL_RL;
        int32_t PRES_RR, PRES_RL;
        int16_t X_RR, Y_RR, Z_RR;<br>int16_t X_RL, Y_RL, Z_RL;
                   X_RL, Y_RL, Z_RL;
        float acc_sens = 1.952;
        float pres_sens = 0.02441406;
        double X_RR_acc, Y_RR_acc, Z_RR_acc;
        double X_RL_acc, Y_RL_acc, Z_RL_acc;
        double PRES_RR_Pa, PRES_RL_Pa;
        TWIHS0 start();
       TWIHS2_start();
        //Write to CTRL_1, 200Hz, normal mode
        // where , what
        TWIHS0_ITDS_write(REG_CTRL_1, 0b01100010);
        TWIHS2_ITDS_write(REG_CTRL_1, 0b01100010);
        //Write to CTRL_6, no filter, +-16g scale, low noise enabled
        TWIHS0_ITDS_write(REG_CTRL_6, 0b00110100);
        TWIHS2_ITDS_write(REG_CTRL_6, 0b00110100);
        //Temperature Rear-Right
        TEMP_RR = TWIHS0_ITDS_read(REG_T_OUT); //25C is base, then -1 is 24C and +1 is 26C
        TEMP_RR = 0b00011001 + TEMP_RR; //Real temp value in degrees celsius
        //X,Y,Z acceleration Rear-Right
        XL_RR = TWIHS0_ITDS_read(REG_X_OUT_L); //0bLLLLLL00
        XH_RR = TWIHS0_ITDS_read(REG_X_OUT_H); //0bHHHHHHHH
        X_RR = (XH_RR << 8) | XL_RR; //0bHHHHHHHHLLLLLL00
```
...cuments\Shift\_Hyperloop\EMB\_Sensors1\_2021\EMB\_Sensors1\_2021\src\main.c 6 311  $X_R$ RR =  $X_R$ RR >> 2; //0b00HHHHHHHHLLLLLL (14-bit value Two's  $\overline{\bullet}$ complement) 312  $X_RR_acc$  =  $X_RR * acc_sens;$  //Value in m/s^2 YL\_RR = TWIHS0\_ITDS\_read(REG\_Y\_OUT\_L); 313 314  $YH_RR$  = TWIHS0\_ITDS\_read(REG\_Y\_OUT\_H);<br>Y\_RR = (YH\_RR << 8) | YL\_RR; 315  $=$  (YH\_RR << 8) | YL\_RR; 316 Y\_RR = Y\_RR >> 2;  $Y_RR_acc$  =  $Y_RR * acc_sens;$ 317 318 ZL\_RR = TWIHS0\_ITDS\_read(REG\_Z\_OUT\_L); 319 ZH\_RR = TWIHS0\_ITDS\_read(REG\_Z\_OUT\_H);  $ZRR$  = (ZH\_RR << 8) | ZL\_RR; 320  $Z$  RR =  $Z$  RR >> 2; 321 322 Z $RR$  acc = Z $RR$  \* acc sens; 323 //Temperature Rear-Left 324 TEMP\_RL = TWIHS2\_ITDS\_read(REG\_T\_OUT); //25C is base, then -1 is 24C and +1 is 26C 325 326 TEMP\_RL = 0b00011001 + TEMP\_RL; //Real temp value in degrees celsius 327 //X,Y,Z acceleration Rear-Left 328  $XL_RL = TWHSZ_ITDS_read(REG_X_OUT_L);$  //0bLLLLLL00<br>XH RL = TWIHS2 ITDS read(REG X OUT H); //0bHHHHHHHH 329  $=$  TWIHS2\_ITDS\_read(REG\_X\_OUT\_H); 330 X\_RL = (XH\_RL << 8) | XL\_RL; //0bHHHHHHHHLLLLLL00  $X_R$ L =  $X_R$ L >> 2; //0b00HHHHHHHHLLLLLL (14-bit value Two's 331  $\overline{P}$ complement)  $X_RL_acc$  =  $X_RL * acc_sens;$  //Value in m/s^2 332 333  $YL_RL$  = TWIHS2\_ITDS\_read(REG\_Y\_OUT\_L);<br>
YH RL = TWIHS2 ITDS read(REG Y OUT H); 334  $= TWIHS2_ITDS_Iread(REG_Y_OUT_H);$  $Y_R$ L = (YH\_RL << 8) | YL\_RL; 335 336  $Y_RL = Y_RL \gg 2;$ 337  $Y_RL_acc$  =  $Y_RL * acc_sens;$  $ZL_R$  = TWIHS2\_ITDS\_read(REG\_Z\_OUT\_L);<br>
ZH RL = TWIHS2\_ITDS\_read(REG\_Z\_OUT\_H); 338 339  $=$  TWIHS2\_ITDS\_read(REG\_Z\_OUT\_H); 340  $Z_RL = (ZH_RL \ll 8) | ZL_RL;$ 341  $Z_RL$  =  $Z_RL$  >> 2; 342  $Z_RL_acc$  =  $Z_RL * acc_sens;$ 343 344 //Pressure Rear-Right 345 PRES\_H\_RR = TWIHS0\_PADS\_read(REG\_P\_OUT\_H); 346 PRES\_L\_RR = TWIHS0\_PADS\_read(REG\_P\_OUT\_L); PRES\_XL\_RR = TWIHS0\_PADS\_read(REG\_P\_OUT\_XL); 347 PRES\_RR = (PRES\_H\_RR << 16) | (PRES\_L\_RR << 8) | PRES\_XL\_RR; 348 349 PRES\_RR\_Pa = PRES\_RR \* pres\_sens; //Pascal 350 351 //Pressure Rear-Left PRES\_H\_RL = TWIHS2\_PADS\_read(REG\_P\_OUT\_H); 352 353 PRES\_L\_RL = TWIHS2\_PADS\_read(REG\_P\_OUT\_L); 354 PRES\_XL\_RL = TWIHS2\_PADS\_read(REG\_P\_OUT\_XL); 355 PRES\_RL = (PRES\_H\_RL << 16) | (PRES\_L RL << 8) | PRES\_XL RL; PRES\_RL\_Pa = PRES\_RL \* pres\_sens; //Pascal 356 357 358 /\* TWIHS CODE, SUITE 1 AND 2 359 360 END \*/ 361 362 363 /\* UART IMU CODE LOOP 364 365 **START** 366 \*/ 367 //Based on source NR.1 368 while  $(1)$  { 369 imu\_sync\_detected = false; 370

```
...cuments\Shift_Hyperloop\EMB_Sensors1_2021\EMB_Sensors1_2021\src\main.c 7
371
372
373
374
375
376
377
378
379
380
381
}
382
383
/*
384
385
386
*/
387
388
//Based on source NR.2, START
389
//Configure and enable AFEC1 with ASF driver module
390
void AFEC1_start (int ch_) {
391
392
393
394
395
396
397
398
399
400
401
402
403
}
404
405
//Configure and enable AFEC0 with ASF driver module
406
void AFEC0_start (int ch_) {
407
408
409
410
411
412
413
414
415
416
417
418
419
}
420
421
//Starting conversion and retrieves the value of AFEC1
422
int AFEC1_value (int ch_) {
123424
425
426
427
428
429
}
430
431
//Starting conversion and retrieves the value of AFEC0
432
int AFEC0_value (int ch_) {
            if (usart_serial_is_rx_ready(IMU_UART) > 0) check_sync_byte();
            if (imu_sync_detected) UART2_IMU_read();
        }
        /*
            UART IMU CODE LOOP
            END
        */
        FUNCTIONS
        START
        struct afec_config afec_conf;
        struct afec_ch_config afec_ch_conf;
        afec_enable(AFEC1);
        afec_get_config_defaults(&afec_conf);
        afec_init(AFEC1, &afec_conf);
        afec_set_trigger(AFEC1, AFEC_TRIG_SW);
        afec_ch_get_config_defaults(&afec_ch_conf);
        afec_ch_conf.gain = AFEC_GAINVALUE_0;
        afec_ch_set_config(AFEC1, ch_, &afec_ch_conf);
        afec_channel_set_analog_offset(AFEC1, ch_, 0x200);
        afec_channel_enable(AFEC1, ch_);
        struct afec_config afec_conf;
        struct afec_ch_config afec_ch_conf;
        afec_enable(AFEC0);
        afec_get_config_defaults(&afec_conf);
        afec_init(AFEC0, &afec_conf);
        afec_set_trigger(AFEC0, AFEC_TRIG_SW);
        afec_ch_get_config_defaults(&afec_ch_conf);
        afec_ch_conf.gain = AFEC_GAINVALUE_0;
        afec_ch_set_config(AFEC0, ch_, &afec_ch_conf);
        afec channel set analog offset(AFEC0, ch, 0x200);
        afec_channel_enable(AFEC0, ch_);
        uint16_t afec_val;
        afec start software conversion(AFEC1);
        while (!(afec_get_interrupt_status(AFEC1) & (1 << ch_)));
        afec_val = afec_channel_get_value(AFEC1, ch_);
        return afec_val;
```

```
...cuments\Shift_Hyperloop\EMB_Sensors1_2021\EMB_Sensors1_2021\src\main.c 8
```

```
433
434
435
436
437
438
439
}
440
//Based on source NR.2, END
441
442
//All TWIHS code is based on example code from Microchip Technology
443
//Configure and enable TWIHS0 in Master mode
444
void TWIHS0_start (void) {
AAB446
447
448
449
450
451
452
453
454
455
456
457
458
459
460
461
}
462
463
//Configure and enable TWIHS2 in Master mode
464
void TWIHS2_start (void) {
465
466
467
468
469
470
471
472
473
474
475
476
477
478
479
480
481
}
482
483  void TWIHS0_ITDS_write (uint8_t reg_adrs, uint8_t data_tx) {
484
485
486
487
488
489
490
491
492
493
494
        uint16_t afec_val;
        afec_start_software_conversion(AFEC0);
        while (!(afec_get_interrupt_status(AFEC0) & (1 << ch_)));
        afec_val = afec_channel_get_value(AFEC0, ch_);
        return afec val;
        twihs options t opt;
        pmc_enable_periph_clk(ID_TWIHS0);
        opt.master_clk = sysclk_get_peripheral_hz();
        opt.\,speed = TWIHS\_CLK;twihs enable master mode(TWIHS0);
        if (twihs_master_init(TWIHS0, &opt) != TWIHS_SUCCESS) {
            //set LED_A and _B HIGH if initialization failed
            ioport_set_pin_level(LED_A, true);
            ioport_set_pin_level(LED_B, true);
            while (1) {
              // Capture error
            }
        }
        twihs_options_t opt;
        pmc_enable_periph_clk(ID_TWIHS2);
        opt.master_clk = sysclk_get_peripheral_hz();<br>opt.speed = TWIHS_CLK;
                      = TWIHS_CLK;
        twihs_enable_master_mode(TWIHS2);
        if (twihs_master_init(TWIHS2, &opt) != TWIHS_SUCCESS) {
            //set LED_A and _B HIGH if initialization failed
            ioport set pin level(LED A, true);
            ioport_set_pin_level(LED_B, true);
            while (1) {
               // Capture error 
            }
        }
        twihs_packet_t packet_tx;
        packet_tx.chip = ITDS_ADRS;
        packet tx.addr[0] = reg adrs;
        packet_tx.addr_length = 1;
        packet_tx.buffer = &data_tx;
        packet_tx.length = 1;
        if (twihs master write(TWIHS0, &packet tx) != TWIHS SUCCESS) {
            ioport_set_pin_level(LED_A, true); //set LED_A HIGH if packet write failed
            while (1) {
```

```
495
// Capture error
496
497
498
499
}
500
501 void TWIHS0_PADS_write (uint8_t reg_adrs, uint8_t data_tx) {
502
503
504
505
506
507
508
509
510
511
512
513
514
515
516
}
517
518 void TWIHS2_ITDS_write (uint8_t reg_adrs, uint8_t data_tx) {
519
520
521
522
523
524
525
526
527
528
529
530
531
532
533
}
534
535 void TWIHS2_PADS_write (uint8_t reg_adrs, uint8_t data_tx) {
536
537
538
539
540
541
542
543
544
545
546
547
548
549
550
}
551
552    int8_t TWIHS0_ITDS_read (uint8_t reg_adrs) {
553
554
555
556
            }
        }
        twihs_packet_t packet_tx;
        packet_tx.chip = PADS_ADRS;<br>packet_tx.addr[0] = reg_adrs;
        packet_tx.addr[0] = reg<br>nacket tx.addr length = 1;
        packet_tx.addr_length
        packet_tx.buffer = &data_tx;
        packet_t x.length = 1;
        if (twihs_master_write(TWIHS0, &packet_tx) != TWIHS_SUCCESS) {
             ioport_set_pin_level(LED_A, true); //set LED_A HIGH if packet write failed
            while (1) {
                // Capture error
            }
        }
        twihs_packet_t packet_tx;
        packet tx.chip = ITDS ADRS;
        packet_tx.addr[0] = reg_adrs;
        packet_tx.addr_length = 1;
        packet\_tx.buffer = \&data\_tx;<br>
packet\_tx.length = 1;
        <sub>packet</sub> tx.length</sub>
        if (twihs_master_write(TWIHS2, &packet_tx) != TWIHS_SUCCESS) {
            ioport_set_pin_level(LED_A, true); //set LED_A HIGH if packet write failed
            while (1) {
               // Capture error
            }
        }
        twihs_packet_t packet_tx;
        packet tx.chip = PADS ADRS;
        packet_tx.addr[0] = reg_adrs;
        packet\_tx.addr_length = 1;<br>
packet\_tx.buffer = 8data tx;packet tx.buffer
        packet_tx.length = 1;
        if (twihs_master_write(TWIHS2, &packet_tx) != TWIHS_SUCCESS) {
            ioport_set_pin_level(LED_A, true); //set LED_A HIGH if packet write failed
            while (1) {
                // Capture error
            }
        }
        twihs packet t packet rx;
        static int8 + \frac{1}{t} data rx;
        packet_rx.chip = ITDS_ADRS;
```

```
...cuments\Shift_Hyperloop\EMB_Sensors1_2021\EMB_Sensors1_2021\src\main.c 10
```

```
557
packet_rx.addr[0] = reg_adrs;
558
559
560
561
562
563
564
565
566
567
568
569
570
}
571
572    int8_t TWIHS0_PADS_read (uint8_t reg_adrs) {
573
574
575
576
577
578
579
580
581
582
583
584
585
586
587
588
589
590
}
591
592    int8_t TWIHS2_ITDS_read (uint8_t reg_adrs) {
593
594
595
596
597
598
599
600
601
60<sub>2</sub>
603
604
605
606
607
608
609
610
}
611
612
int8_t TWIHS2_PADS_read (uint8_t reg_adrs) {
613
614
615
616
617
618
        packet_rx.addr_length = 1;
        packet_rx.buffer = &data_rx;
        packet_rx.length = 1;
        if (twihs master read(TWIHS0, &packet rx) != TWIHS SUCCESS) {
            ioport_set_pin_level(LED_F, true); //set LED_F HIGH if packet read failed
            while (1) {
               // Capture error
            }
        }
        return data_rx;
        twihs_packet_t packet_rx;
        static int8_t data_rx;
        packet rx.chip = PADS ADRS;
        packet_rx.addr[0] = reg_adrs;
        packet_rx.addr_length = 1;
        packet_rx.buffer = &data_rx;
        packet_rx.length = 1;
        if (twihs_master_read(TWIHS0, &packet_rx) != TWIHS_SUCCESS) {
           ioport_set_pin_level(LED_F, true); //set LED_F HIGH if packet read failed
            while (1) {
               // Capture error
            }
        }
        return data_rx;
        twihs_packet_t packet_rx;
        static int8_t data_rx;
        packet_rx.chip = ITDS ADRS;
        packet_rx.addr[0] = reg_adrs;
        packet_rx.addr_length = 1;
        packet rx.buffer = &data rx;packet_r x.length = 1;if (twihs_master_read(TWIHS2, &packet_rx) != TWIHS_SUCCESS) {
           ioport set pin level(LED F, true); //set LED F HIGH if packet read failed
            while (1) {
               // Capture error
            }
        }
        return data_rx;
        twihs_packet_t packet_rx;
        static int8_t data_rx;
       packet rx.chip = PADS ADRS;
        packet_rx.addr[0] = reg_adrs;
        packet_rx.addr_length = 1;
```

```
...cuments\Shift_Hyperloop\EMB_Sensors1_2021\EMB_Sensors1_2021\src\main.c 11
```

```
619
packet_rx.buffer = &data_rx;
620
621
622
623
624
625
626
627
628
629
630
}
631
632
//Based on source NR.1, START
633
void UART2_IMU_read (void) {
634
635
636
637
638
639
640
641
642
643
644
645
646
647
648
649
650
651
652
653
654
655
656
657
658
659
660
}
661
662
void check_sync_byte (void) {
663
664
665
666
667
668
669
670
}
671
672
unsigned short calculate_imu_crc(Byte data[], unsigned int length) {
673
674
675
676
677
678
679
680
          packet_r x.length = 1;if (twihs_master_read(TWIHS2, &packet_rx) != TWIHS_SUCCESS) {
               ioport_set_pin_level(LED_F, true); //set LED_F HIGH if packet read failed
               while (1) {
                  // Capture error
              }
          }
          return data_rx;
          usart_serial_read_packet(IMU_UART, IMU, 69);
          checksum.b[0] = IMU[68];
         checksum.b[1] = IMU[67];if (calculate_imu_crc(IMU, 67) == checksum.s) {
               for (int i = 0; i < 4; i++) {
                   yaw.b[i] = IMU[3 + i];pitch.b[i] = IMU[7 + i];
                   roll.b[i] = IMU[11 + i];W_x.b[i] = IMU[15 + i];<br>W_y.b[i] = IMU[19 + i];
                                 = IMU[19 + i];
                   W_2.b[i] = IMU[23 + i];a_x.b[i] = IMU[27 + i];
                   a_y.b[i] = IMU[31 + i];
                   a_2.b[i] = IMU[35 + i];dt.b[i] = IMU[39 + i];//Skipping DeltaTheta, 12 bytes
                   // 43
                  // 47
                   // 51
                   dv_x.b[i] = IMU[55 + i];dv_y.b[i] = IMU[59 + i];<br>dv_z.b[i] = IMU[63 + i];= IMU[63 + i];}
               //WRITE TO SERIAL MONITOR FOR DEBUGGING
          }
          for (int i = 0; i < 6; i++) {
               usart_serial_read_packet(IMU_UART, IMU, 1);
               if (\overline{IMU[0]} == 0 \times FA) {
                   imu_sync_detected = true;
                   break;
              }
          }
         unsigned int i;
          unsigned short crc = 0;
          for(i=0; i < length; i++) {
              crc = (Byte)(crc \gg 8) | (crc \ll 8);\overline{c} \overline{c} \overline{crc ^= (Byte)(crc & 0xFF) \rightarrow 4;crc ^{\wedge}= crc << 12;
```

```
681
crc ^= (crc & 0x00FF) << 5;
682
683
684
}
685
//Based on source NR.1, END
686
687 double ADC_math (float a, float b, uint16_t y) {
688
689
690
691
692
693
}
694
695 float THERM_math (uint16_t y) {
696
697
698
699
700
701
702
703
704
705
706
707
708
709
710
711
712
713
714
715
716
717
}
718
719
/*
720
721
722
*/
        }
        return crc;
       // y = a*x + b,
        double x;
        x = (y - b) / a;return x;
        float kelvin = 273.15;
        float beta = 4092;
        float T0 = 298.15;
        float THERM temp K;
       float THERM_temp_C;
        float divi_one, divi_two, divi_Rt;
        float log_Rt;
        float Rt;
        Rt = (330000 / (((y * 3.3) / 4095) + 0.66)) - 100000;divi_one = 1 / T0;
        divi_t = 1 / beta;divi_Rt = Rt / 100000;
        log_Rt = log(divi_Rt);THERM_temp_K = 1 / (divi_one + divi_two * log_Rt);
        THERM_temp_C = THERM_temp_K - kelvin;
        return THERM_temp_C;
        FUNCTIONS
        END
```
#### O Code - init.c

```
...ensors1_2021\EMB_Sensors1_2021\src\ASF\common\boards\user_board\init.c 1
 1
/**
\mathcal{L}3
4
 5
6
 7
 8
#include <asf.h>
 9 #include <board.h>
10
#include <conf_board.h>
11
12
void board_init(void)
13
{
14
15
16
17
18
19
2021
22
23
2425
26
27
28
29
30
31
32
33
34
35
36
37
38
39
40
41
42
43
\Delta\Delta45
46
47
48
49
50
51
52
53
54
55
56
57
58
59
60
61
62
     * \Init.c
     *
     * \brief User board initialization template
     *
     */
        WDT->WDT_MR = WDT_MR_WDDIS; //Disables watchdog
       ioport_init(); //Call before using IOPORT services
       //TWIHS pins
       //Set pin mode to TWIHS data line
       ioport_set_pin_mode(PIO_PA3_IDX, PIO_PA3A_TWD0);
        //disables IOPORT pin, so it can be used for TWIHS0
        ioport_disable_pin(PIO_PA3_IDX);
       //Set pin mode to TWIHS clock line
       ioport_set_pin_mode(PIO_PA4_IDX, PIO_PA4A_TWCK0);
        //disables IOPORT pin, so it can be used for TWIHS0
        ioport_disable_pin(PIO_PA4_IDX);
        //Same, but for TWIHS2
        ioport set pin mode(PIO_PD27_IDX, PIO_PD27C_TWD2);
       ioport_disable_pin(PIO_PD27_IDX);
        ioport_set_pin_mode(PIO_PD28_IDX, PIO_PD28C_TWCK2);
       ioport_disable_pin(PIO_PD28_IDX);
       //CANBUS Silent pins, KEEP AT LOW
       ioport_set_pin_dir(SILENT0, IOPORT_DIR_OUTPUT); //set direction to output<br>ioport_set_pin_level(SILENT0, IOPORT_PIN_LEVEL_LOW); //set pin to low
        ioport_set_pin_level(SILENT0, IOPORT_PIN_LEVEL_LOW);
        ioport_set_pin_dir(SILENT1, IOPORT_DIR_OUTPUT);
       ioport_set_pin_level(SILENT1, IOPORT_PIN_LEVEL_LOW);
       //CANBUS PINS
        ioport_set_pin_mode(PIO_PB2_IDX, PIO_PB2A_CANTX0);
        ioport_disable_pin(PIO_PB2_IDX);
        ioport_set_pin_mode(PIO_PB3_IDX, PIO_PB3A_CANRX0);
        ioport_disable_pin(PIO_PB3_IDX);
        ioport_set_pin_mode(PIO_PC14_IDX, PIO_PC14C_CANTX1);
        ioport_disable_pin(PIO_PC14_IDX);
        ioport_set_pin_mode(PIO_PC12_IDX, PIO_PC12C_CANRX1);
        ioport_disable_pin(PIO_PC12_IDX);
       //DEBUG LEDS
       ioport_set_pin_dir(LED_A, IOPORT_DIR_OUTPUT);
        ioport_set_pin_level(LED_A, IOPORT_PIN_LEVEL_HIGH);
        ioport_set_pin_dir(LED_B,_IOPORT_DIR_OUTPUT);
        ioport_set_pin_level(LED_B, IOPORT_PIN_LEVEL_HIGH);
        ioport_set_pin_dir(LED_C, IOPORT_DIR_OUTPUT);
        ioport_set_pin_level(LED_C, IOPORT_PIN_LEVEL_HIGH);
        ioport set pin dir(LED D, IOPORT DIR OUTPUT);
        ioport_set_pin_level(LED_D, IOPORT_PIN_LEVEL_HIGH);
        ioport_set_pin_dir(LED_E, IOPORT_DIR_OUTPUT);
        ioport_set_pin_level(LED_E, IOPORT_PIN_LEVEL_HIGH);
        ioport_set_pin_dir(LED_F, IOPORT_DIR_OUTPUT);
       ioport_set_pin_level(LED_F, IOPORT_PIN_LEVEL_HIGH);
       //IMU UART PINS
```

```
...ensors1_2021\EMB_Sensors1_2021\src\ASF\common\boards\user_board\init.c 2
```

```
63
ioport_set_pin_mode(PIO_PD25_IDX, IOPORT_MODE_MUX_C);
64
65
66
67
68
69
70
71
72
73
74
75
76
77
78
79
80
81
82
83
84
85
86
87
88
89
90
91
92
93
94
95
}
96
       ioport_disable_pin(PIO_PD25_IDX);
       ioport_set_pin_mode(PIO_PD26_IDX, IOPORT_MODE_MUX_C);
       ioport_disable_pin(PIO_PD26_IDX);
       //FTDI UART PINS
       ioport_set_pin_mode(PIO_PA5_IDX, IOPORT_MODE_MUX_C);
       ioport_disable_pin(PIO_PA5_IDX);
       ioport_set_pin_mode(PIO_PA6_IDX, IOPORT_MODE_MUX_C);
       ioport_disable_pin(PIO_PA6_IDX);
       //AFEC PINS
       ioport_set_pin_mode(THERM1, PIO_PC0X1_AFE1_AD9);
       ioport_disable_pin(THERM1);
       ioport_set_pin_mode(THERM2, PIO_PC27X1_AFE1_AD8);
       ioport_disable_pin(THERM2);
       ioport_set_pin_mode(THERM3, PIO_PC26X1_AFE1_AD7);
       ioport_disable_pin(THERM3);
       ioport_set_pin_mode(THERM4, PIO_PC31X1_AFE1_AD6);
       ioport_disable_pin(THERM4);
       ioport_set_pin_mode(DIST, PIO_PC30X1_AFE1_AD5);
       ioport_disable_pin(DIST);
       ioport_set_pin_mode(PR_BRKS_F, PIO_PC29X1_AFE1_AD4);
       ioport_disable_pin(PR_BRKS_F);
       ioport_set_pin_mode(PR_BRKS_R, PIO_PC15X1_AFE1_AD2);
       ioport_disable_pin(PR_BRKS_R);
       //DIGITAL PINS / PHOTOELECTRIC
       ioport_set_pin_dir(PIO_PD18_IDX, IOPORT_DIR_INPUT); //PD18
       ioport_set_pin_dir(PIO_PA12_IDX, IOPORT_DIR_INPUT); //PA12
```
# P Code - conf\_board.h

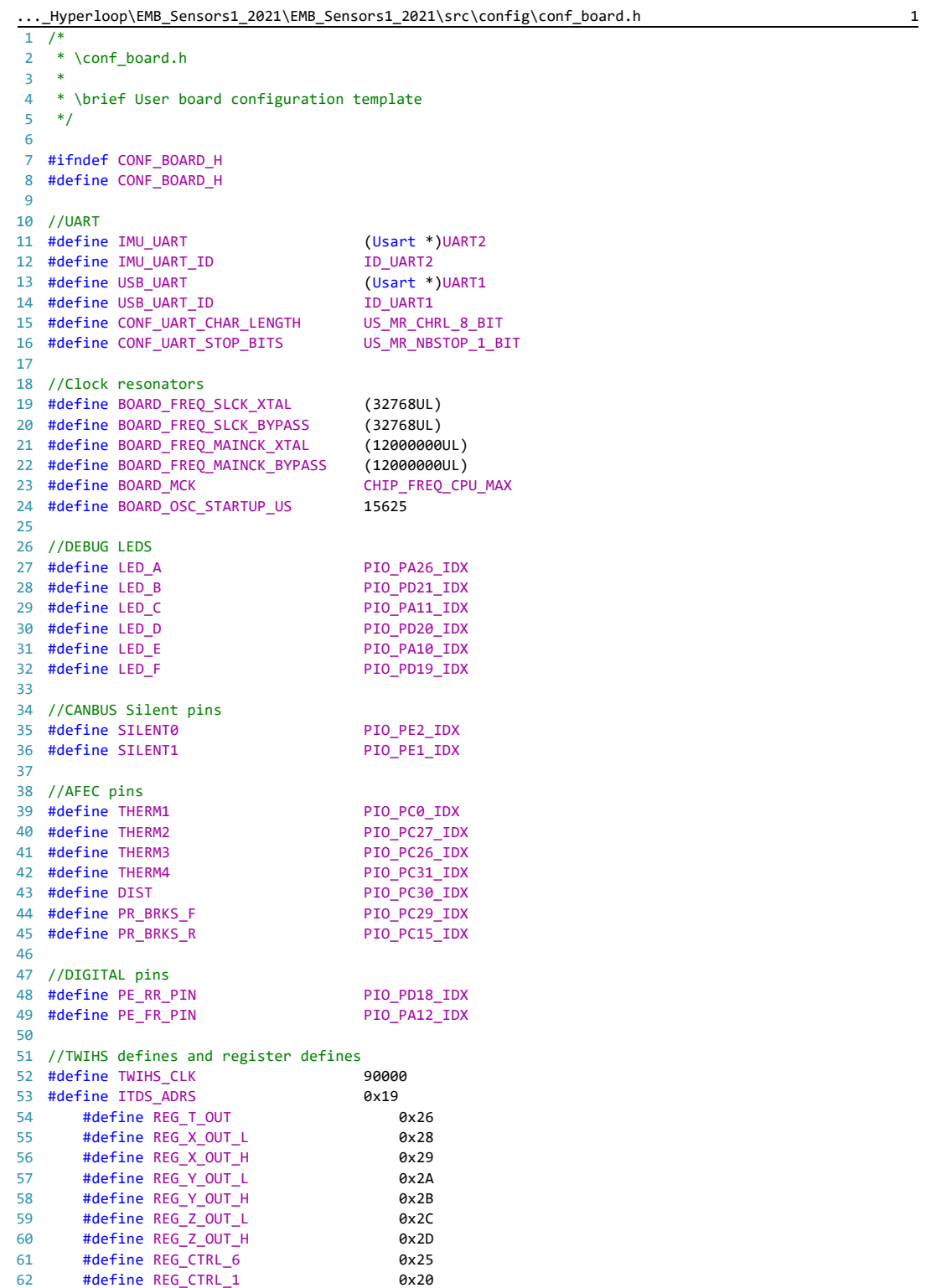
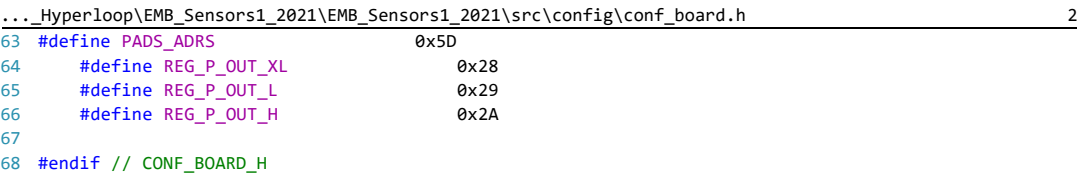

69